Mendelova univerzita v Brně Provozně ekonomická fakulta

# Řešení skladového hospodářství na platformě Windows Mobile s integrací do systému SAP

Diplomová práce

Vedoucí práce: vedouci prace.<br>Ing. Petr Jedlička, Ph.D. Bc. Miroslav Cyprich

Chcem sa pod'akovať Ing. Petrovi Jedličkovi, Ph.D, za jeho vedenie a rady pri tvorbe tejto práce. Dalej Ing. Dávidovi Kučerovi, Ing. Šárke Fišerovej, Bc. Jiřímu Fialovi, Ing. Lukášovi Bulawovi, Ing. Mariánovi Železníkovi, Ing. Otovi Pavelekovi, Ing. Zbyňkovi Vychodilovi a Ing. Lukášovi Bogoczovi za odborné konzultácie a pomoc v praktickej časti práce. Václavovi Strnadovi, Tomášovi Koreckému, Svatave Grunovej a ostatným zúčastneným za trpezlivé testovanie, nápady a spätnú väzbu k implementácií práce.

#### Čestné prehlásenie

#### Prehlasujem, že som túto prácu: Rešení skladového hospodářství na platformě Windows Mobile s integrací do systému SAP

vypracoval samostatne a všetky použité zdroje a informácie sú uvedené v zozname použitej literatúry. Súhlasím, aby moja práca byla zverejnená v súlade s § 47b zákona č. 111/1998 Sb., o vysokých školách v znení neskorších predpisov, a v súhlade s platnou Směrnicí o zveřejňování vysokoškolských závěrečných prací.

Som si vedomý, že se na moju prácu vzťahuje zákon č.  $121/2000$  Sb., autorský zákon, a že Mendelova univerzita v Brně má právo na uzavretie licenčnej zmluvy a použitie tejto práce ako školského diela podľa  $\S~60$  odst. 1 Autorského zákona.

Ďalej sa zaväzujem, že pred spísaním licenčnej zmuvy o použití diela inou osobou (subjektom) si vyžiadam písomné stanovisko univerzity o tom, že predmetná licenčná zmluva nie je v rozpore s oprávnenými záujmami univerzity, a zaväzujem sa uhradiť prípadný príspevok na úhradu nákladov spojených so vznikom diela, a to až do ich skutočnej výšky.

Brno 31. decembra 2014 . . . . . . . . . . . . . . . . . . . . . . . . . . . . . . . . . . . . . . . . . . . . . . . . . . . .

#### Abstract

Cyprich, M. Solution for warehouse management based on platform Windows Mobile with integration to the SAP system. Diploma thesis. Brno, 2015.

This thesis deals with the creation of an application developed for a real company using Web Dynpro ABAP technology. The application allows devices running on Windows Mobile platform to access SAP warehouse management.

#### Keywords

SAP ERP, logistics, warehouse management, ABAP Web Dynpro, Windows Mobile, Model–view–controller, database

#### Abstrakt

Cyprich, M., Riešenie skladového hospodárstva na platforme Windows Mobile s integráciou do systému SAP. Diplomová práca. Brno, 2015.

Táto diplomová práca rieši návrh a tvorbu aplikácie pre reálnu spoločnosť pomocou technológie ABAP Web Dynpro. Aplikácia umožňuje zariadeniam bežiacich na platforme Windows Mobile prístup do skladového hospodárstva systému SAP.

#### Kľúčové slová

SAP ERP, logistika, skladové hospodárstvo, ABAP Web Dynpro, Windows Mobile, Model–view–controller, databáza

# Obsah

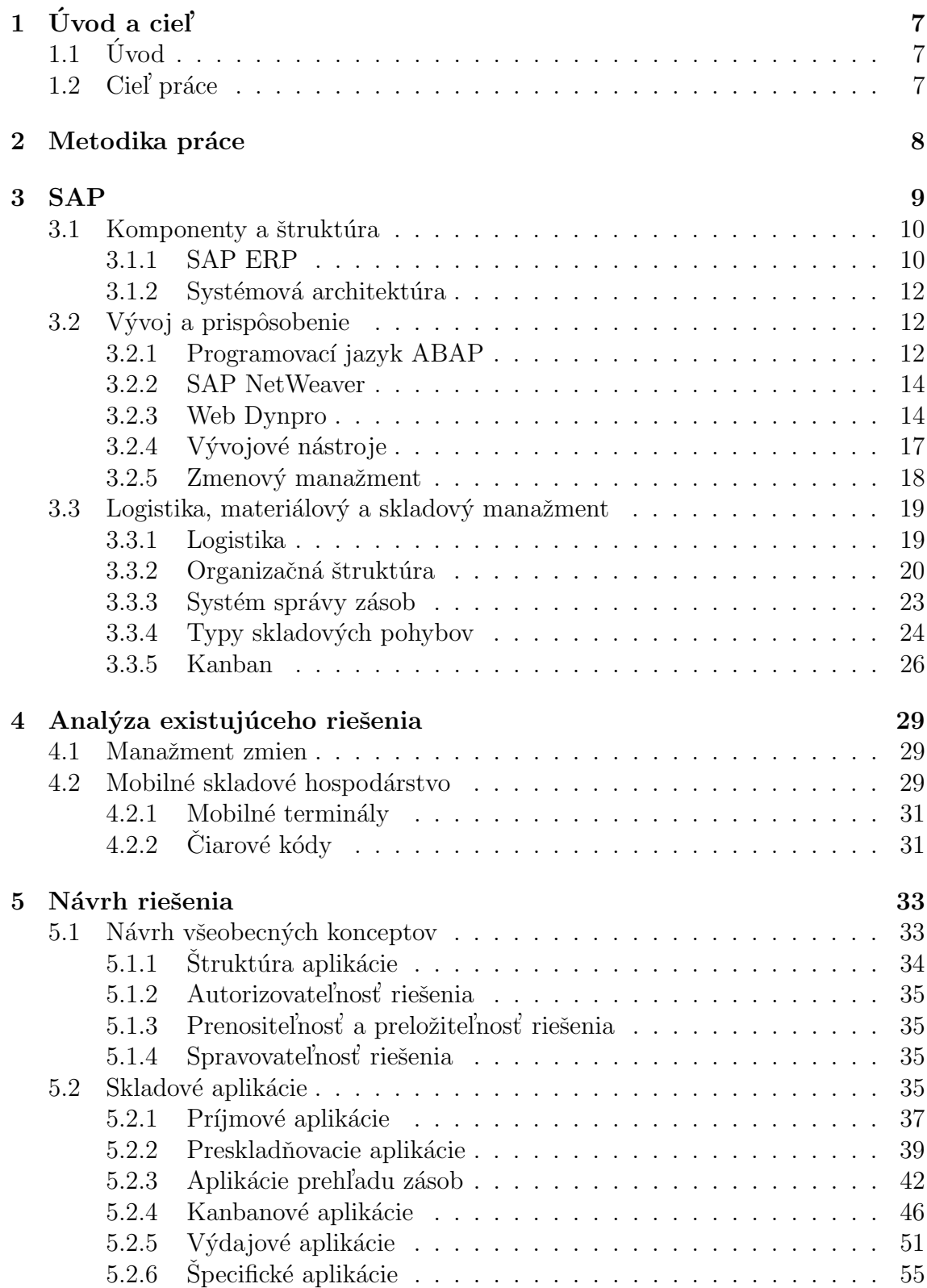

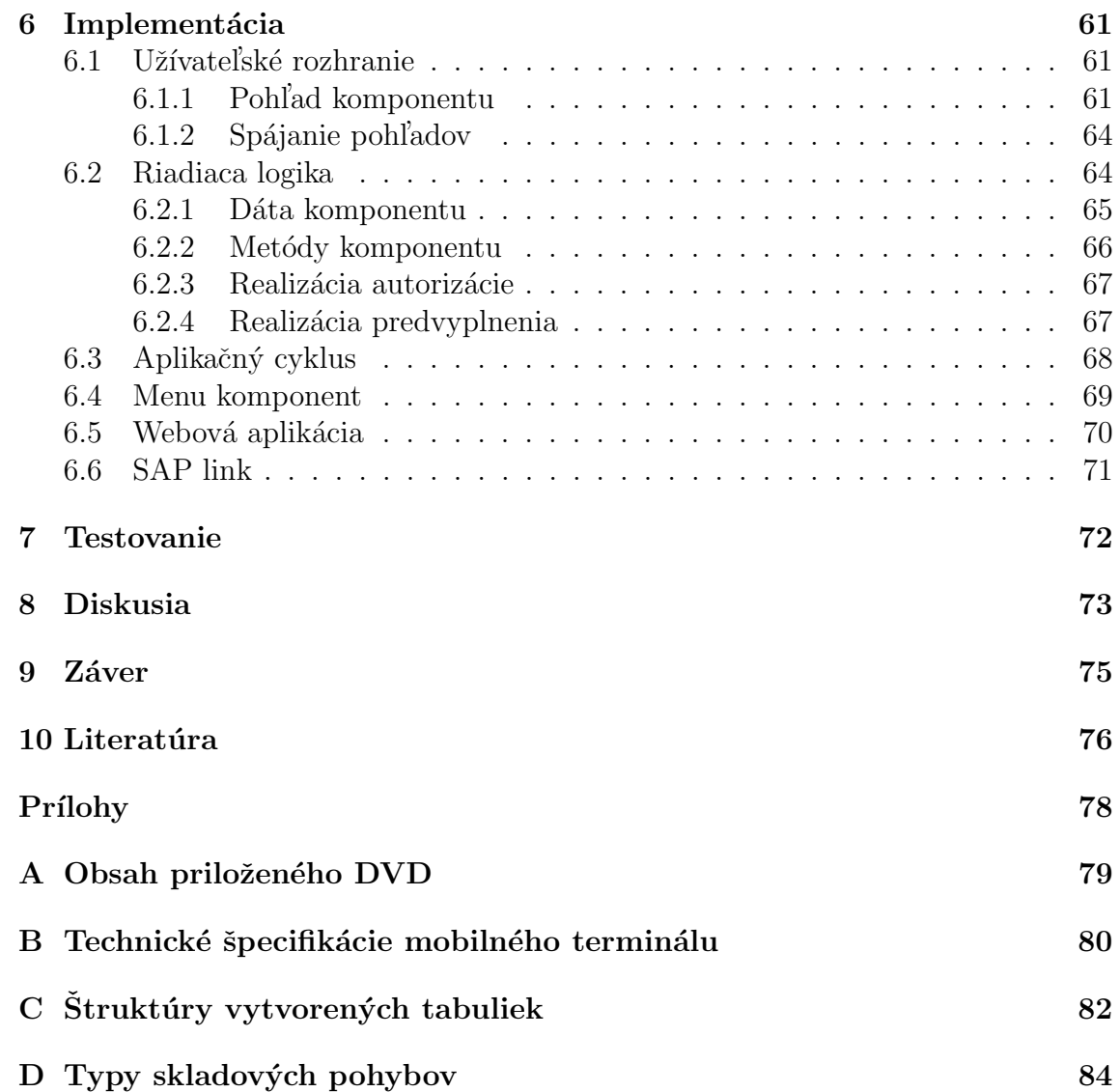

# $1$  Úvod a cieľ

# $1.1$  Úvod

Každý dospelý človek už určite raz videl mobilné zariadenie, používané na skenovanie čiarových kódov. Napríklad v supermarkete u pracovníka kontrolujúceho tovar alebo pri brigáde na farme s ovocím. Spoločnosti na celom svete využívajú takéto zariadenia v širokej škále odvetví: v poľnohospodárstve, v priemysle, vo výrobe, v obchode, v doprave a v logistike.

Je to kvôli relatívne nízkym nákladom na zadováženie a prevádzku mobilných zaradení v pomere k efektivite zberu dát, ktorú poskytujú. Naskenovať čiarový kód trvá zariadeniu len malý okamih, v porovnaní so zdlhavým vpisovaním reťazca znakov na miniatúrnej klávesnici. O náchylnosti k chybám ani nehovoriac.

Význam mobilných zariadení schopných čítať čiarové kódy, spočíva v rozpoznávaní veľkého množstva rôznych objektov. Práve preto nachádza využitie hlavne v skladoch, obchodoch a inštitúciach s rozsiahlym inventárom. Efektívny zber informácií o rozpoznaných objektoch by sám o sebe nemal veľký zmysel. Preto mobilné zariadenie musí byť súčasťou systému, ktorý bude zozbierané dáta určitým spôsobom spracovávať, interpretovať a ukladať. V skladovom hospodárstve napríklad systém nad mobilnými zariadeniami sleduje tok zásob materiálu, jednotlivé presuny zásob a aktuálne hodnoty zásob materiálu.

Kľúčovým prvkom systému je aplikácia, ktorá umožňuje komunikáciu medzi systémom a mobilnými zariadeniami. V tejto práci je zaznamenaný proces tvorby vytvorenia takej aplikácie. Aplikácia bude použiteľná pre mobilné zariadenia bežiace na platforme Windows Mobile, používané v skladoch spoločnosti ABC<sup>1</sup> a komunikujúce s podnikovým systémom SAP v reálnom čase.

## 1.2 Ciel práce

Cieľom práce je navrhnúť a implementovať riešenie mobilného prístupu do skladového hospodárstva spoločnosti ABC. Tento cieľ bude dosiahnutý prostredníctvom naplnenia čiastkových cieľov:

- Oboznámenie sa so systémom SAP, jazykom ABAP a technológiou Web Dynpro.
- Zoznámenie sa s konkrétnou implementáciou systému SAP v spoločnosti ABC.
- Návrh aplikácie umožňujúcej prístup do skladového hospodárstva systému SAP, z platformy Windows Mobile.
- $\bullet$  Implementácia a testovanie navrhnutej aplikácie.
- $\bullet$  Zhrnutie a zhodnotenie dosiahnutých výsledkov.

 $1$ Názov spoločnosti je zamenený z dôvodu ochrany dôverných informácií.

# 2 Metodika práce

Práca začne rešeršom informácií o SAP systéme. Zameria sa na dva prúdy:

- 1. Prehľad od všeobecných základov SAP systému, až po úzke zameranie na logistiku, skladový a materiálový manažment.
- 2. Priblíženie vývoja v SAP systéme. Programovací jazyk ABAP a skúmanie jeho rozšírených možností za pomoci portálovej technológie Web Dynpro.

Ako zdroj informácií bude primárne použitá zahraničná literatúra, hlavne nakladateľstva firmy SAP PRESS, doplnená webovými zdrojmi. Nasledovať bude oboznámenie sa s konkrétnou implementáciou systému SAP v reálnej spoločnosti. To zahŕňa oboznámenie sa so štruktúrou fungovania skladov spolu s podnikovými procesmi prebiehajúcimi nad skladmi.

Na základe získaných znalostí prebehne rozbor a budú zhrnuté pozitíva a negatíva aktuálnych možností prístupu k skladovému hospodárstvu za pomoci mobilných zariadení.

Dôjde k vytvoreniu uceleného návrhu aplikácie mobilného skladového hospodárstva, umožňujúcej prístup z mobilných zariadení na platforme Windows Mobile. Návrh bude zahŕňať množinu všeobecných konceptov umožňujúcich:

- správu aplikácie,
- autentifikáciu,
- autorizáciu,
- preložiteľnosť,
- prenositeľnosť,
- možnosť rozšírenia.

Nasledovať bude implementácia návrhu, pomocou jazyka ABAP a technológie Web Dynpro. Implementácia bude popri samotnej aplikácií obsahovať aj súbor technických riešení podporujúcich koncepty návrhu. Následne bude aplikácia testovaná skladovým personálom spoločnosti.

V poslednej časti práce budú zhodnotené dosiahnuté výsledky a aktuálny stav. Dôjde k porovnaniu s existujúcim riešením. Budú diskutované smery v ďalšom vývoji aplikácie a prípadné možnosti rozšírenia.

# 3 SAP

V súčasnej dobe je SAP<sup>2</sup> súhrnné označenie zaužívané pre produkty nemeckej softvérovej firmy SAP SE založenej v Mannheime. Firma i jej produkty sa v priebehu štyroch desaťročí existencie rozrástli do značných rozmerov [Anderson, 2011, s. 7  $a\check{z}$  10.

Platforma SAP sa tak stala majoritným hráčom na poli podnikového softvéru a vďaka tomu sa uplatňuje v širokej škále firemných procesov. Prostredníctvom tohto systému je možné napríklad riadiť firemné finančné systémy, skladové hospodárstvo, zefektívňovať predaj produktov, spravovať mzdy a mnoho iného. Navyše jeho stratégia medzinárodnej použiteľnosti znamená nie len dostupnosť vo viacerých jazykoch, ale i schopnosť pokryť rozdielne aspekty rôznych štátov: menu, dane, legislatívne záležitosti dotýkajúce sa ľudských zdrojov atď. V neposlednom rade škálovateľnosť a prispôsobiteľnosť systému umožňuje ponúknuť podnikové riešenie SAP firmám od tých najmenších, až po obrovské nadnárodné spoločnosti. To všetko robí SAP systém nenahraditeľným pre firmy na celom svete, čo dokazuje približne 100 000 zákazníkov v 120 krajinách [Hernandez, 2006, s. 10–11], [Anderson, 2011, s. 59].

Hlavné a rozširujúce komponenty systému SAP pokrývajú väčšinu požiadavok každého podniku. Medzi významné komponenty patria [Anderson, 2011, s. 54]:

SAP Enterprise Resource Planing (SAP ERP)

spravuje denné plánovanie zdrojov a financií.

- SAP Customer Relationship Management (SAP CRM) riadi vzťahy so zákazníkmi.
- SAP Supplier Relationship Management (SAP SRM) podporuje verejné obstarávanie.
- SAP Product Life-cycle Management (SAP PLM) poskytuje podporu v produktovo orientovaných procesoch.

Komponenty podľa spôsobu využitia rozdeľujeme do dvoch kategórií:

- 1. SAP Business Suite zahŕňa všetky podnikové komponenty.
- 2. SAP NetWeaver

je technologická platforma, ktorá poskytuje potrebné technické zázemie pre fungovanie Business Suite.

<sup>&</sup>lt;sup>2</sup>V angličtine je slovo SAP akronym znamenajúci Systems, Applications, and Products in Data Processing. [Anderson, 2011]

#### 3.1 Komponenty a štruktúra

SAP komponenty pozostávajú zo sémanticky oddelených jednotiek, označovaných moduly. Každý SAP modul je zodpovedný za určitú podnikovú oblasť a obsahuje transakcie tvoriace jeho funkcionalitu [Anderson, 2011, s. 10].

Podnikové procesy prebiehajú ako sled vykonávaných transakcií. Transakcie v tomto procese predstavujú čiastkové kroky. Príklad na Obr 1. zobrazuje podnikový proces nad SAP komponentom, v ktorom je vidieť zapojenie transakcií z viacerých modulov (finančný modul, modul pre plánovanie produkcie, modul materiálového manažmentu, atď.). Možnosť vytvárať podnikové procesy ako zreťazenie, či siete transakcií, z rôznych modulov, prípadne komponent, predstavuje širokú a mocnú platformu pre riadenie podniku.

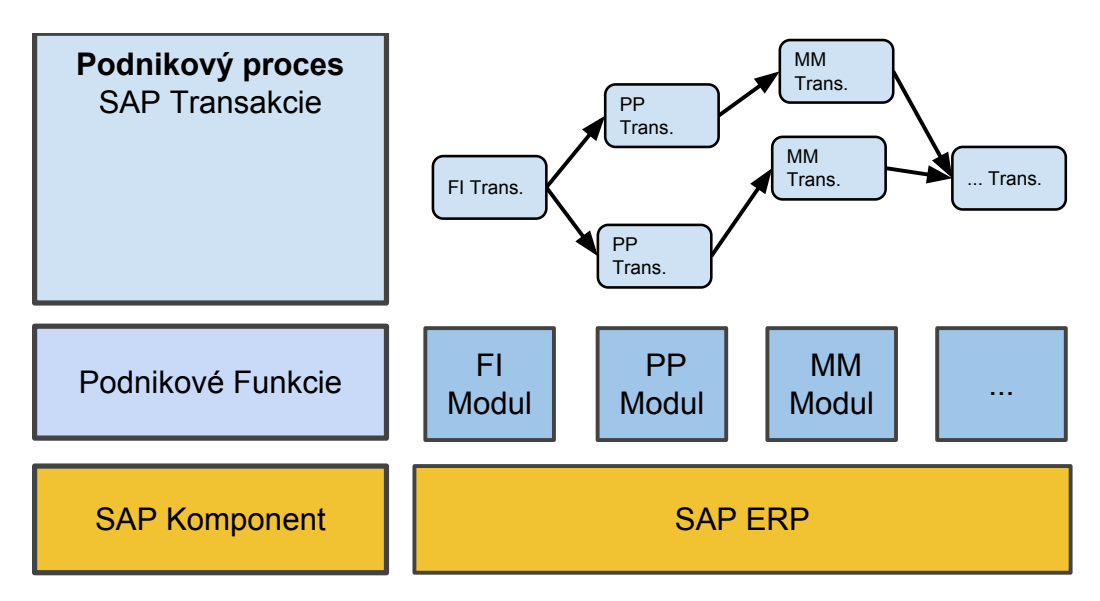

Obr. 1: Podnikový proces realizovaný nad SAP ERP. Prevzaté z [Anderson, 2011, s. 10].

#### 3.1.1 SAP ERP

Komponent ERP je najpopulárnejším SAP produktom súčastnosti. Ponúka knižnicu obsahujúcu viac ako 1000 preddefinovaných podnikových procesov fungujúcich cez viaceré ERP moduly.

SAP ERP vychádza zo SAP R/3 systému vyvíjaného od roku 1992 (vid' Obr. 2.). Charakteristickým pre oba je, že systém je súčasne prístupný viacerým online užívateľom (OLTP)<sup>3</sup>. Užívatelia systému používajú transakcie, ktoré napríklad: zakladajú objednávky, menia materiál, riadia výrobné zákazky atď. Real-time prístup umožňuje systému okamžite reagovať na získané informácie a zmeny. Takáto interakcia so systémom odpovedá riadeniu podniku  $[Anderson, 2011, s. 10–11], [Hernandez,$ 2006, 8–9].

 $3$ Akronym z anglického OnLine Transaction Processing. [Anderson, 2011, s. 86]

Z pohľadu informačných technológií sa jedná o klient-server architektúru, kde sa užívateľ pomocou softvérového klienta pripája na server a prevádzajú sa želané funkcie nad podnikovými dátami [Keller, 2011, s. 36].

Transakčné spracovanie v OLTP znamená proces zmeny dát, charakteristický tým, že buď prebehne úspěšne ako celok alebo v prípade problému sa menené dáta vrátia do pôvodného stavu. Predchádza nekonzistentnosti, pretože nedochádza k čiastočným nepredvídateľným zmenám dát [Weikum, 2002, s 22–30].

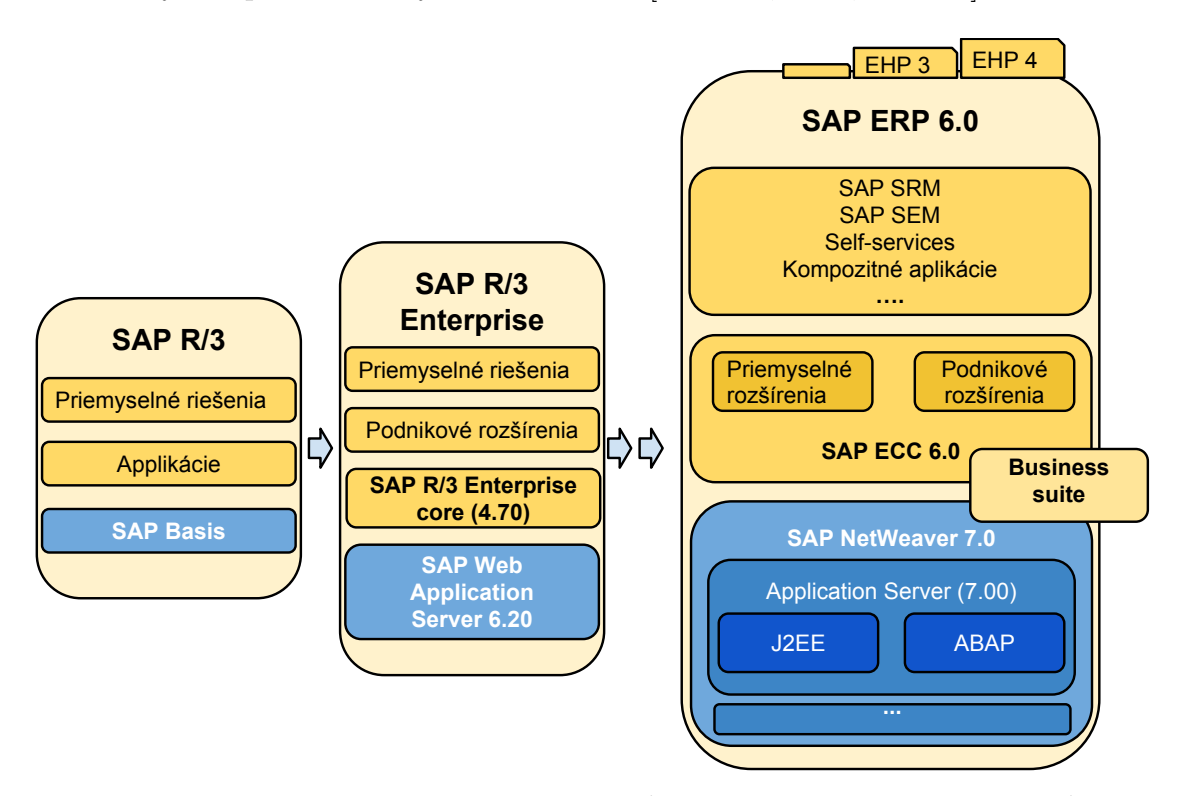

Obr. 2: Schéma vývinu SAP ERP (oranžová časť) a SAP NetWeaver (modrá časť). Prevzaté z [Riedel, 2009, s. 19].

SAP ERP obsahuje podnikové moduly (MM, FI, CO, HR, ...) totožné s tými v R/3 systéme. Nachádzajú sa v centrálnom komponente  $\mathrm{ECC}^4$ . Rozdiel medzi modulmi v pôvodnom  $R/3$  a následujúcom ECC je v ich usporiadaní a konfigurácii. V rámci ERP, resp. ECC, sú moduly rozdelené do kategórií [Anderson, 2011, s. 86  $a\check{z}$  100]:

SAP ERP Operations – MM, SD, PP, ...

 $\mathbf{SAP}$  ERP Financials – FI, CO, EC, ...

SAP ERP Human Capital Management – HR, MSS, ESS, . . .

SAP ERP Corporate Services  $-QM$ , ...

<sup>4</sup>ECC je skratka pre ERP Central Component

V roku 2005 pri vydaní SAP ERP (ECC 6.0) prešla firma SAP na novú stratégiu vývoja, kedy sú upgrade cykly systému minimalizované na úkor rozširujúcich balíčkov (enhancement packages – EHP), vid Obr. 2 v hornej časti komponenty ERP. Vďaka opravám a rozšíreniam prinášaných jednotlivými balíčkami zostáva systém ako celok aktuálny dlhšie. Rozšírená podpora ECC 6.0 je tak garantovaná aˇz do Marca 2017 [Murray, 2011, s. 37], [Riedel, 2009, s. 20].

Tak ako vo vzťahu medzi  $R/3$  a ERP sa následne dá analogicky predpokladať riešenie so spätnou kompatibilitou, medzi budúcou verziou a terajším ERP.

#### 3.1.2 Systémová architektúra

Po zakúpení SAP softvéru, inštalácií na vlastné servery, konfigurácií komponentov a prispôsobení podľa potrieb podniku, vzniká SAP inštancia. Spoločnosti môžu vlastniť viacero inštancií, tie potom existujú na rozdielnych SAP systémoch [Murray, 2011, s. 43].

Typické SAP prostredie pozostáva z viacerých účelne prepojených systémov. Historicky najrozšírenejšia architektúra je trojvrstvová, prípadne dvojvrstvová. Obsahuje [Anderson, 2011, s. 233]:

- Vývojový systém prebieha v ňom úprava a vývoj SAP objektov pre produkčný systém.
- Testovací systém prebieha v ňom testovanie vyvinutých objektov z vývojového systému. Predstavuje simuláciu produkčného systému, kde nehrozí nebezpečenstvo poškodenia reálnych podnikových procesov. Nefiguruje v dvojvrstvovej architektúre, tam testovanie prebieha vo vývojovom systéme.
- Produkčný systém prebiehajú v ňom reálne podnikové procesy, riadenie a plánovanie.

## 3.2 Vývoj a prispôsobenie

Firma SAP nepretržite rozširuje ponúkané produkty a riešenia vo svojom portfóliu, aby udržala platformu SAP aktuálnu, v rámci najnovších technológií a trendov. Napriek faktu, že niektoré z nových produktov sú vyvinuté v inom programovacom jazyku. Hlavný programovací jazyk platformy SAP stále predstavuje ABAP [Gülşen 2012, s. 13].

#### 3.2.1 Programovací jazyk ABAP

ABAP<sup>5</sup> bol vyvinutý pre vývoj komerčných aplikácií na SAP platforme. Jeho počiatky sú v 70. rokoch minulého storočia, kedy predstavoval makro assembler v systéme  $R/2$ .

 $5$ Akronym z anglického Advanced Business Application Programming. [Keller, 2011]

Následne v 80. rokoch sa ABAP stáva interpretovaným jazykom ako pevná súčasť  $R/2$  systému schopná tvorby podnikových aplikácií.

V období  $R/3$  systému je premenovaný na ABAP/4 (4. generácia). Tvorí technický základ celého systému. Okrem jadra systému, ktoré je naprogramované v jazyku C, sú všetky SAP aplikačné moduly, komponenty báze systému a dokonca vývojové nástroje systému vytvorené v ABAP/4.

Na konci 90. rokov je štruktúrovaný jazyk ABAP/4 rozšírený o objekty. Názov pri odkazovaní na objektovo orientované programovanie sa vracia k označeniu ABAP.

Prelom milénia prináša do jazyka rozšírenie v podobe implementovanej podpory Unicode kódovania, za účelom stratégie medzinárodnej podpory a optimalizácie medzinárodných systémov. Modul spravujúci chod systému, SAP Basis (Báza), sa vyvíja do SAP NetWeaver (vid Obr. 2 – časť NetWeaver) [Keller, 2007, s. 23–26].

Dnes ABAP umožňuje štruktúrovaný i objektovo-orientovaný prístup (oo prístup) k vývoji. Preferovaný a odporúčaný je oo prístup, čoho dôkazom je výlučná podpora nových technológií (Web Dynpro ABAP, atď.). Deje sa tak za pomoci triedne založených rozhraní a očistením jazykových súčasti – zastaralé konštrukcie v oo prístupe nefungujú [Keller, 2007, s. 28].

Hlavným zameraním jazyka je hromadné spracovanie dát. V porovnaní s obyčajnými programovacími jazykmi obsahuje súčasti, ktoré sú v bežných jazykoch udržiavané v knižniciach. Toto je podmienené snahou o zapúzdrenie technológie nad ktorou aplikácie bežia a zaistenie tak platformovej nezávislosti. Výhodou prístupu obchádzania knižníc priamou integráciou do jazyka je zlepšenie výkonu produkovaného programu. ABAP preto obsahuje výrazne viac jazykových elementov ako bežné programovacie jazyky [Keller, 2007, s. 26–28]. Typické elementy jazyka ABAP sú [Keller, 2011, s. 36]:

- Integrovaný databázový prístup vo forme Open SQL.
- Výkonnostné optimalizácie prístupu do databáze pomocou SAP bufferingu.
- Interné tabuľky umožňujúce dynamické ukladanie a spracovanie pri hromadnom spracovaní dát.
- Integrované rozhranie k iným programovacím prostrediam, pomocou vzdialených funkčných volaní (RFC).
- Koncept OLTP integrovaný do prostredia behu ABAP aplikácií.

Okrem priamo integrovaných funkcii jazyka. Prostredie behu ABAP aplikácií umožňuje správu a prístup k zdieľaným objektom v zdieľanej pamäti a perzistentným objektom v databáze. ABAP programy je možné vyvíjať nezávisle na jazyku systému. Umožňuje to oddelenie jazykovo špecifických častí od zdrojového kódu.

#### 3.2.2 SAP NetWeaver

Je primárna výpočtová platforma a technický základ nutný pre beh väčšiny SAP aplikácií. Jazyk ABAP je programovacím rozhraním pre SAP NetWeaver spolu s komponentom Aplikaˇcn´y Server. AS ABAP je hlavn´y komponent SAP NetWeaver a predstavuje prostredie behu SAP aplikácií, väčšina jeho komponentov radí do trojvrstvovej klient-server architektúry s vrstvami [Keller, 2011, s. 35]:

- Prezentačná vrstva rozdelená medzi jednotlivé počítače užívateľov systému, odpovedá užívateľskému rozhraniu AS ABAP (SAP UI, SAP Web Dynpro vo Webovom prehliadači).
- Aplikačná vrstva implementovaná jedným alebo viacerými aplikačnými servermi, obsahuje prostredie behu (ABAP runtime environment), kde sú vykonávané ABAP programy.
- Databázová vrstva predstavuje databázový systém uchovávajúci centrálnu množinu dát pre AS ABAP.

Klient-server architektúra je koncept sieťovo prepojených systémov a distribúcií úloh v rámci siete. AS ABAP obsahuje aj komunikačný komponent Internet Communication Manager. ICM umožňuje AS ABAP priamu komunikáciu s internetom za pomoci HTTP/HTTPS/SMTP protokolov. Využíva sa pre prepojenie webových komponentov prezenčnej vrstvy (Web Dynpro, BSP, atd.).

AS ABAP je technologickou platformou systémov typu ERP, umožňuje ABAP reporting a tradičné transakčné programovanie.

#### 3.2.3 Web Dynpro

Vývoj technológií užívateľského rozhrania (UI) v rámci SAP systému (Obr. 3) zaznamenal niekoľko významných etáp [Hoffman 2006, s. 25–32]:

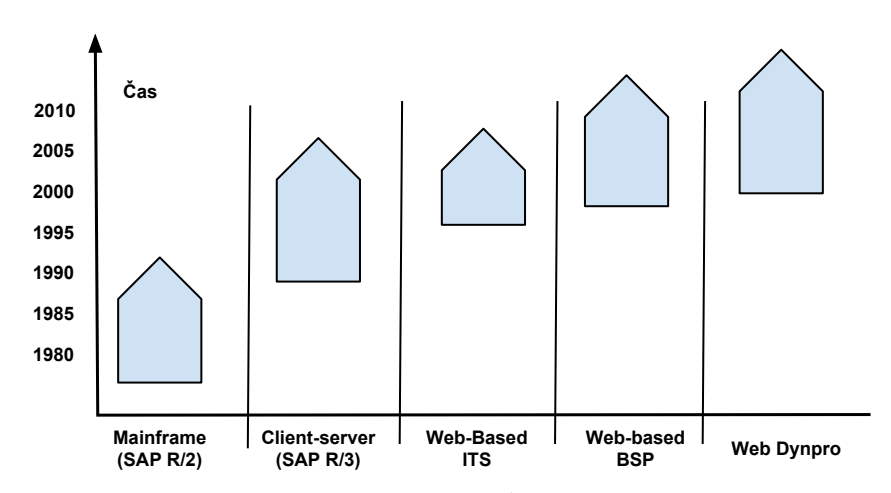

Obr. 3: Vývoj SAP technológií v oblasti užívateľského rozhrania. Prevzaté z [Hoffman 2006, s. 25]

- 1. SAP  $R/2$  systém mainframe systém, predstavoval počiatky v evolúcií podnikových systémov. Ovládacie terminály boli v  $R/2$  priamo pripojené do mainframe systému, ktorý prevádzal spracovanie dát a zasielal do terminálu prezentačné data a spracovával užívateľskú interakciu. Charakteristická bola absencia iného výpočtového hardvéru ako mainframe.
- 2. SAP  $R/3$  systém nahrádzal mainframe. Zaviedol klient-server architektúru (vid' 3.2.2).  $R/3$  využíval hardvér na klientských staniciach (PC), čo umožnilo poskytnúť grafické UI. Interakcia so systémom sa stala komfortnejšou, rovnako bolo možné niektoré výpočtové procesy presunúť z centrálneho systému do klientských staníc. Takto sa zvýšila produktivita a efektivita užívateľského prístupu v porovnaní s R/2. Klientská technológia R/3 bola sformovaná do podoby SAP UI. To aktuálne pokrýva viaceré operačné systémy a platformy (OS/2, Microsoft Windows, Mac OS, UNIX, atd'.).
- 3. Internet Transaction Server do roku 1990  $R/3$  modul SAP báza nepodporoval internetové TCP/IP, HTTP protokoly. Situácia sa zmenila po vydaní technológie (ITS), ktorá poskytla prístup k relevantným transakciám pomocou webového prehliadača a umožnila konverziu SAP UI do HTML. Nevýhodou boli problémy behu a výkon webovej emulácie, pretože pri návrhu  $R/3$  konceptov sa s ňou nepočítalo.
- 4. Business Server Pages v porovnaní s ITS sa jednalo o novší prístup vývoja webových aplikácií v programovacom jazyku ABAP (vid<sup>'</sup> 3.2.1). BSP kombinoval prvky jazyka ABAP a HTML a umožňoval priamy prístup k obsahu aplikačného serveru (ICM viď 3.2.2): funkčným modulom, dátovým typom a databázovým tabuľkám, atď. Programovací model BSP odpobedal abstraktnej vrstve vystavanej na HTTP žiadosť/odpoveď modeli. Použitie BSP minimalizovalo časy odozvy webovej stránky a umožňovalo väčší počet užívateľov. Nevýhodou v porovnaní so SAP UI je však stále nižší užívateľský komfort. Implementačný model BPS je napriek viacerým výhodám veľmi komplexný, je nutné rozlišovať medzi časťou kódu klienta a serveru. Dalej treba spracovávať množstvo žiadosť/odpoveď cyklov. Zložitá štruktúra častí prezentačnej logiky vedie často k nepochopeniu procesu.
- 5. Web Dynpro framework je navrhnutý s ohľadom na zníženie času vývoja, jednoduchosť a flexibilitu. Zameriava sa na zjednodušenie opakujúcich sa vývojárskych činností. Zároveň bolo motiváciou i nezávislosť vývoja na neustále sa meniacich klientských technológiách. WD je modelovo-riadený framework slúžiaci na vývoj znovu-použiteľných a kombinovateľných aplikácií. Technológie zabezpečujúce fungovanie frameworku (protokoly, prezentačné techniky, atd'.) sú zapuzdrené, preto je možné sa pri vývoji výlučne sústrediť na implementovanú úlohu. *Model MVC* (Model-View-Controller), ktorým sa framework riadi, oddeľuje podnikovú logiku od užívateľského rozhrania [Hoffman] 2006, s. 185–192. Užívateľ generuje požiadavok (Obr. 4), ktorý klientský softvér

odošle do kontroléra (Controller). Kontrolér žiadosť vyhodnotí a zasiela dáta a inštrukcie do odpovedajúceho modelu. V modeli sa dáta spracujú a vytvorí sa adekvátna odpoveď pre kontroléra. Ten analyzuje žiadosti a formátuje dáta až do doby kedy je nutné užívateľské rozhodnutie a následne umožňuje modelu a zobraziť spracovávané informácie. Pohľady (views) sú vo MVC zodpovedné len za implementáciu zobrazovacej logiky. WD4A (Web Dynpro for ABAP) je implementácia WD frameworku vyvinutá kompletne v objektovom ABAP. Neumožňuje starší štruktúrovaný prístup vo vývoji. Programovanie pomocou objektov a rozhraní, vyžaduje vedomosť oo prístupu. Pod Web Dynpro sa radí okrem WD4A aj WD4J (Web Dynpro for Java), implementácia frameworku v Jave. WD4A je založený na metadátovom modeli, ktorý popisuje elementy užívateľského rozhrania. Počas vývojového procesu sú z metadát generované SAP Objektové triedy. Procesne orientovaná logika, implementácia obslužných rutín udalostí a dynamicky modifikovateľné UI sú implementované priamo ABAP príkazmi. Užívateľské rozhranie WD4A aplikácie môže byť vyvíjané dvoma spôsobmi:

- a) Staticky forma a rozloženie UI známe už v čase vývoja. K dispozícií je WYSIWYG <sup>6</sup> editor, pre skladanie prvkov rozhrania.
- b) Dynamicky čast alebo celé UI je tvorené až počas behu aplikácie.

Kľúčovým prvkom vo Web Dynpro technológii je vývoj postavený na znovupoužitelných komponentoch. Tento princíp bol prebraný z už existujúcich proprietárnych middleware-technológií ako COM, CORBA, JavaBeans. Narozdiel od nich sa WD4A framework sústredí viac na prezentačnú vrstvu. Vývoj Web Dynpro aplikácií tak rozširuje tradičný objektovo-orientovaný prístupu smerom ku konceptu sofistikovaných komponentov<sup>7</sup>. Výsledná webová aplikácia pozostáva z jedného alebo viacerých WD komponentov. Web Dynpro poskytuje množstvo funkcionality, čo robí vývoj webových aplikácií efektívnejším a odstraňuje nevýhody predošlých BSP/ITS technológií.

**Web Dynpro komponent** (Obr. 5) v rámci WD4A frameworku obsahuje niekoľko modifikácií všeobecného MVC modelu. Kontrolér v komponente nepredstavuje jeden komplexný prvok, ale niekoľko elementárnych kontrolérov zodpovedných za rôzne časti komponentu: komponent, pohľad, okno, atď. Základný koncept WD4A frameworku je znovupoužiteľnosť. Vo web aplikácie to znamená štruktúrovane obsahu do komponentov. Komponent môže tvoriť webovú aplikáciu samostatne a zároveň byť aj súčasťou iných webových aplikácií. Tieto tvrdenia len potvrdzujú fakt, že centrom frameworku nie sú webové aplikácie, ale komponenty. Počas vlastného behu

 $6$ What You See Is What You Get: čo vidíš, to dostaneš.

<sup>&</sup>lt;sup>7</sup>Pojem SAP komponent (vid' 3.1) nie je významovo totožný s komponentom v kontexte technológie Web Dynpro. Prvý zmienený pokrýva časť alebo celú inštanciu systému (napr. ERP), naproti tomu WD komponent odpovedá web-aplikácií, ktorá existuje v rámci systému.

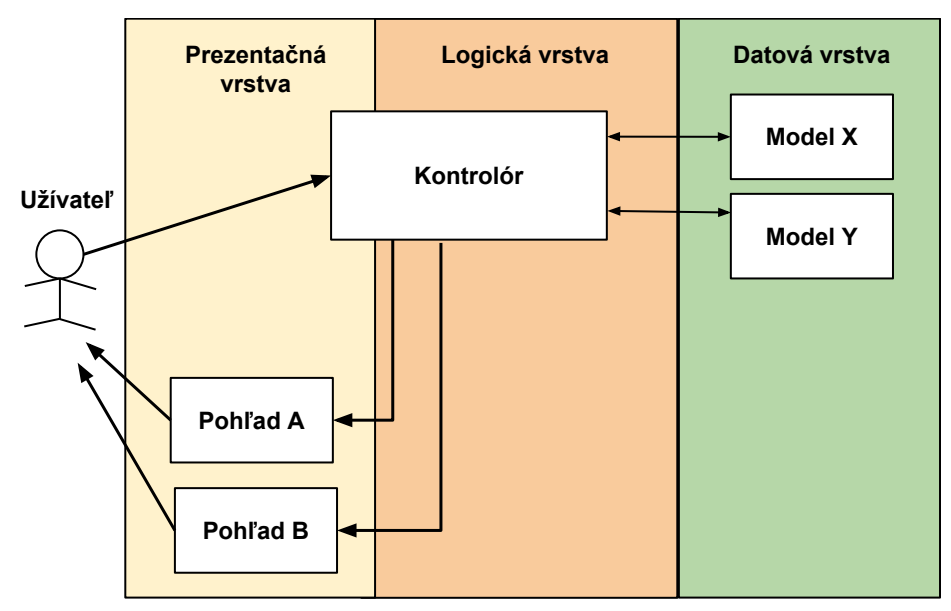

Obr. 4: Schéma vrstiev Model-View-Controller modelu mapovaná do trojvrstvovej klientserver architektúry. Prevzaté z [Hoffman 2006, s. 188]

webová aplikácia neobsahuje žiadne dáta, prípadne informácie o programových procesoch, vizuálnej štruktúre, či udalostiach. Existuje nezávisle na komponentoch. Webová Aplikácia je definovaná svojou adresou a komponentom, ktorá je volaná v rámci behu (vstupným bodom). Pri implementácií komplexných procesov pomocou jediného komponentu, môže dôjsť k neprehľadnosti a nepochopeniu, preto je odporúčané dekomponovanie procesu do viacerých oddelených komponentov. Vizuálna časť komponenty je obsiahnutá v okne (Window). Okno je tvorené z pohľadov (views), ktoré nesú grafické elementy. Prepínanie pohľadov v rámci jedného okna tvorí vizuálnu funkcionalitu aplikácie. Na prechod medzi komponentmi, oknami, pohľadmi sa využívajú spárované vstupno/výstupné zásuvky (plugs) [Hoffman 2006, s. 190].

#### 3.2.4 Vývojové nástroje

Umožňujú prispôsobovať systém nad rámec bežných možností. K takému kroku je treba pristúpiť v prípade, že je nutné [Anderson, 2011, s. 244]:

- Vývoj rozšírení chýbajúcich v štandardných SAP programoch.
- Vytváranie špecifických reportov vyžadovaných podnikom na zlepšenie behu podnmiku.
- Rozšírenie spôsobov zanášania dát do systému.
- $\bullet$  Prepojenie SAP systému s iným systémom.
- Konverzné rutiny schopné kópie dát z jedného systému do druhého.

**ABAP Development Workbench** je primárny nástroj programovania v jazyku ABAP, dostupný cez transakciu *SE80*. Poskytuje bohatú funkcionalitu určenú pre vývojárov, pre vývoj a úpravu SAP programov. Umožňuje prácu so SAP Objektmi, Vývojovými Balíčkami, ITS/BSP, Web Dynprom (Obr. 5) ABAP slovníkom a editorom, triedami a funkciami

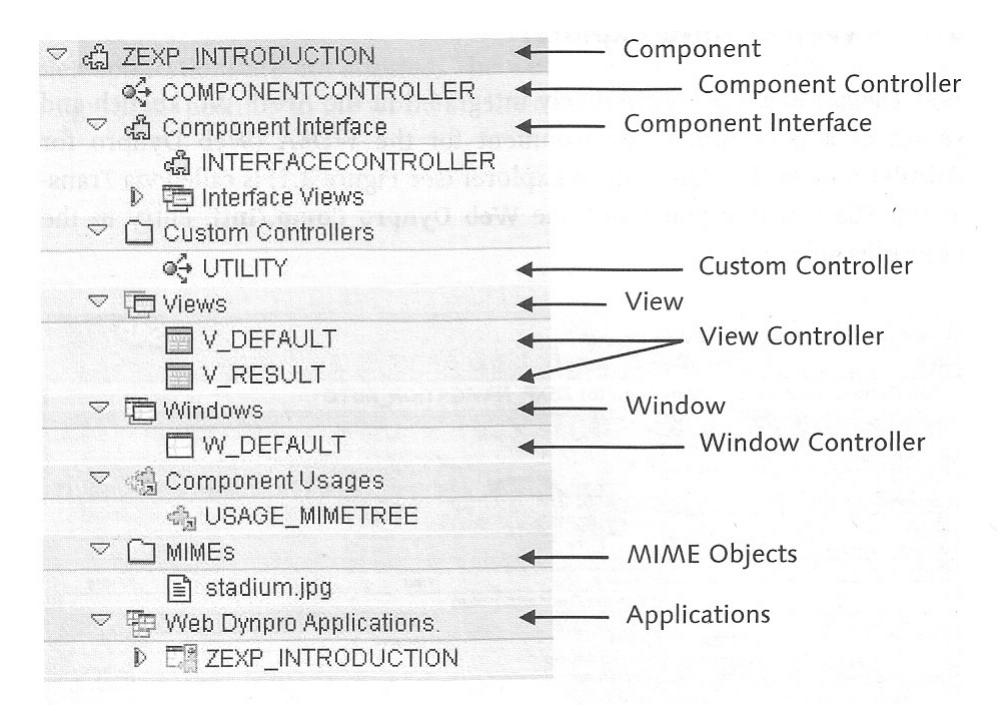

Obr. 5: Príklad štruktúry WD komponentu ZEXP\_INTRODUCTION, zobrazený v SAP UI transakcii: ABAP Development Workbench. Prevzaté z [Hoffman 2006, s. 38]

Vývojový balíček slúži na zoskupenie a vytvorenie štruktúry pri veľkých vývojových projektoch. Vlastnosti balíčkov sú podobné ako balíčkové koncepty v Jave, .NET, atď. Struktúrované balíčky umožňujú zanárať balíčky do ďalších balíčkov [Färber, 2011, s. 63].

#### 3.2.5 Zmenový manažment

Spoločnosti sa musia frekventovane prispôsobovať zmenám na trhu. Tieto zmeny často vyúsťujú do zmien v IT infraštruktúre a systémovej architektúre spoločnosti. Dnešné podnikanie vyžaduje od IT elasticitu, flexibilitu a dôkladnosť. Odpoveďou na tieto požiadavky je proaktívny proces zmenového manažmentu. Konfigurácia SAP systému sa tak neustále mení, na základe nových užívateľských požiadavkov, projektových implementácií a opráv chýb. Integrálnosť systému spôsobuje citlivosť na zmenu, aj malá môže ovplyvniť viaceré súvisiace moduly. V najhoršom prípade môže zmena viesť k porušeniu celého podnikového procesu, a v konečnom dôsledku tak spôsobiť spoločnosti značné ekonomické škody. Zmenový manažment

umožňuje kontrolu nad zmenami v SAP systéme, minimalizujúc tak riziko spojeného so zmenami. Proces začína formuláciou žiadosti o zmenu (change request), nasleduje realizácia, implementovanie a testovanie. SAP systém poskytuje technickú podporu zmenového procesu v podobe *Transportného systému* (Transport Management System – TMS). Uskutočnené zmeny sú automaticky viazané do transportných požiadavkov. Uvoľnenie transportného požiadavku umožňuje transport zmeny v rámci viac-systémovej architektúry (vid<sup>'</sup> 3.1.2). Rozlišujeme 2 typy transportných požiadavkov [Schreckenbach, 2011, s. 700–720]:

- požidavky na prispôsobenie využívané na prispôsobovanie systému (napr.  $údržba$  tabuliek),
- workbench požiadavky pri úprave implementácie systému (napr. zmena v programe).

#### 3.3 Logistika, materiálový a skladový manažment

#### 3.3.1 Logistika

Vo všeobecnosti je logistika manažment podnikových funkcií, zahŕňajúcich preberanie, uskladnenie, transport a dodanie výrobkov pozdĺž dodávateľského reťazca [Murray, 2011, s. 38].

Dodávatelský reťazec tvorí sieť predajcov, distribútorov, prepravcov, skladovacích zariadení a dodávateľov zúčastnených na predaji, doprave, a produkcii konkrétneho produktu.

Modul SAP ERP MM, spolu s komponentom SAP SCM, predstavuje neoddeliteľnú súčasť logistiky. Logistické funkcie sledujú pohyb materiálu od výrobcu po zákazníka. Logistika v rámci SAP ERP zahŕňa funkcie z následujúcich modulov [Murray, 2011, s. 38–39]:

- Material management  $(MM)$  materiálový manažment,
- Warehouse Management  $(WM)$  skladový manažment,
- Production Planning  $(PP)$  plánovanie produkcie,
- Sales and Distribution  $(SD)$  predaj a distribúcia,
- Quality Management  $(QM)$  manažment kvality,
- Plant Maintenance  $(PM)$  údržba závodu,
- Finance  $(FI)$  financie,
- Project systems  $(PS)$  projektové systémy.

Pri analýze role MM v dodávateľskom reťazci identifikujeme tri rozdielne významové toky:

- 1. Materialový tok popisuje pohyb materiálu.
- 2. Informačný tok zahŕňa prenos príkazov a aktualizáciu statusu dodávok.
- 3. Finančný tok obsahuje finančné doklady vytvorené nad materiálovým pohybom.

#### 3.3.2 Organizačná štruktúra

Pri novej SAP implementácii (tvorbe inštancie) je nutné vykonať sériu rozhodnutí, ktorých výsledkom bude štruktúra a podoba systému. Kľúčovým pre úspešnú implementáciu je pochopenie reálnej organizačnej štruktúry podniku a jej mapovanie spôsobom spĺňajúcim potreby podnikových procesov [Murray, 2011, s. 47].

**Systémové klienty** sú obsiahnuté v každej SAP inštancii. Predstavujú organizačnú a právnu jednotku SAP systému <sup>8</sup>. Každý klient predstavuje rozdielne prostredie, preto majú rôzne úlohy. Klient má vlastnú množinu tabuliek a užívateľských dát. Systémové objekty môžu byť klientsky ne/závislé :

- Závislé na klientovi použité jediným klientom, napr. klientské kmeňové dáta, sú čitateľné a modifikovateľné, len z klienta ktorému prislúchajú.
- Nezávislé na klientovi používané naprieč klientmi, napr. ABAP programy.

Každý SAP klient je identifikovaný trojciferným číselným reťazcom. Tri základné klienty sú prítomné od začiatku [Murray, 2011, s. 44]:

- 000: Referenčný klient obsahuje tabuľky so základnými nastaveniami, žiadne kmeňové data. Kopíruje sa pri zakladaní ďalších klientov.
- 001: Produkčný klient je na začiatku identický ako  $000$ . Prebieha tu prispôsobenie systému požiadavkám podniku.
- 066: Klient používaný službou SAP EarlyWatch. Umožňuje vzdialený prístup k systému za účelom zákaznickej podpory.

**Učtový okruh** (Company code) – SAP rozlišuje medzi spoločnosťou a účtovým okruhom. Spoločnosť (v systéme odpovedá SAP klientovi) je organizačná jednotka, nad ktorou je možné viesť finančný výkaz. Môže obsahovať jeden alebo niekoľko účtových okruhov. Musia však používať rovnakú účtovú osnovu. Účtový okruh je potom definovaný ako najmenšia organizačná jednotka, pre ktorú môže byť vypracovaná kompletná sebestačná sada účtov (rozvaha, výkaz ziskov a strát). Učtový okruh

 $8$ SAP klient neodpovedá klientovi z klient-server architektúry. Klient k-s je softvér (vid' 3.2.2) používaný užívateľmi na prihlásenie do prezenčnej vrstvy SAP systému. Naopak SAP klient je hodnota zadávaná na úvodnej obrazovke k-s klienta a predstavuje pracovný mód v ktorom bude systém po prihlásení fungovať.

je v systéme SAP definovaný ako štvorznakovým alfanumerický reťazec [Murray, 2011, s. 45–46].

**Závod** (Plant) – v závislosti na module má viacero definícií. Z pohľadu MM sa jedná o miesto držiace ocenenú zásobu. Na rozdiel od PP, kde materiál predstavuje ústrednú organizačnú jednotku v procese produkcie. Vo všeobecnosti je závod miestom v rámci účtového okruhu, ktoré sa podieľa na určitej aktivite účtového okruhu (výroba, údržba, príjem, atď.). Závod je definovaný štvorznakovým znakovým reťazcom [Murray, 2011, s.  $48-50$ ].

**Sklad** (Storage Location) – je po účtovom okruhu a závode ďalšou úrovňou logickej štruktúry. Definovaný ako miesto, kde sa v rámci závodu fyzicky prechováva materiálová zásoba. Sklad je najnižšia úroveň umiestnenia v rámci MM funkcionality, pričom nezachytáva internú štruktúru reálneho skladu. Rovnako ako závod definovaný štvorznakovým reťazcom [Murray, 2011, s. 51–54].

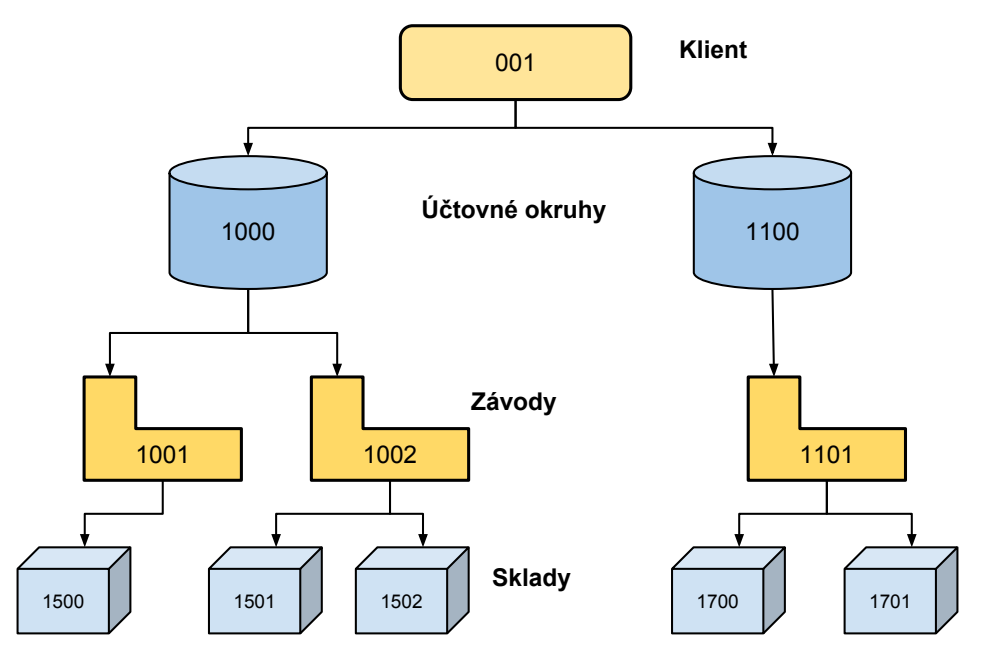

Obr. 6: Príklad organizačnej štruktúry SAP systému s implementovaným materiálovým manažmentom. Systém obsahuje neriadené sklady skladov: 1500, 1501, atd'. Prevzaté z [Agrawal, 2009, s. 34]

**Implementácia WM** je úzko prepojená s MM. Do systému mapuje internú štruktúru skladov. Obsahuje:

**Číslo skladu** (Warehouse) – predstavuje fyzické miesto obsahujúce oblasti nazývané skladové typy. Može byť priradené skladu, ako najnižšej jednotke MM. Sklad

s číslom skladu je označovaný ako riadený sklad (WM) a systém sleduje jeho internú štruktúru. Ak sklad nemá priradené číslo skladu, nemá ani internú štruktúru a je označovaný ako neriadený (účtový alebo IM) sklad. Viacero skladov môže mať priradené rovnaké skladové číslo. V rámci systému je číslo skladu identifikované trojznakovým reťazcom [Murray, 2011, s. 55].

**Skladový typ** (Storage type) – je konkrétna oblasť definovaná v rámci čísla skladu, rozdelená na menšie časti nazývané skladové miesta. Medzi typické skladové typy patrí miesto príjmu materiálu, miesto výdaja materiálu, skladové police, atď. Identifikátor skladového typu je trojciferný číselný reťazec. V rozsahu 900–999 SAP dodáva preddefinované skladové typy nazývané dočasné. Tie sa využívajú pri skladových pohyboch (výdaj a príjem materiálu, zaznamenanie rozdielov medzi skladmi) [Murray, 2011, s. 56].

**Skladové miesto a Sekcia skladu** (Storage bin, Storage section) – skladové miesto je najnižšia jednotka uskladnenia vo WM. Je možné ho ľahko a dynamicky pozmeniť, podľa potrieb skladového personálu. Skupina podobných skladových miest môže byť združená do skladovej sekcie. Skladové miesto je v systéme maximálne desaťznakový retazec [Murray,  $2011$ , s. 57].

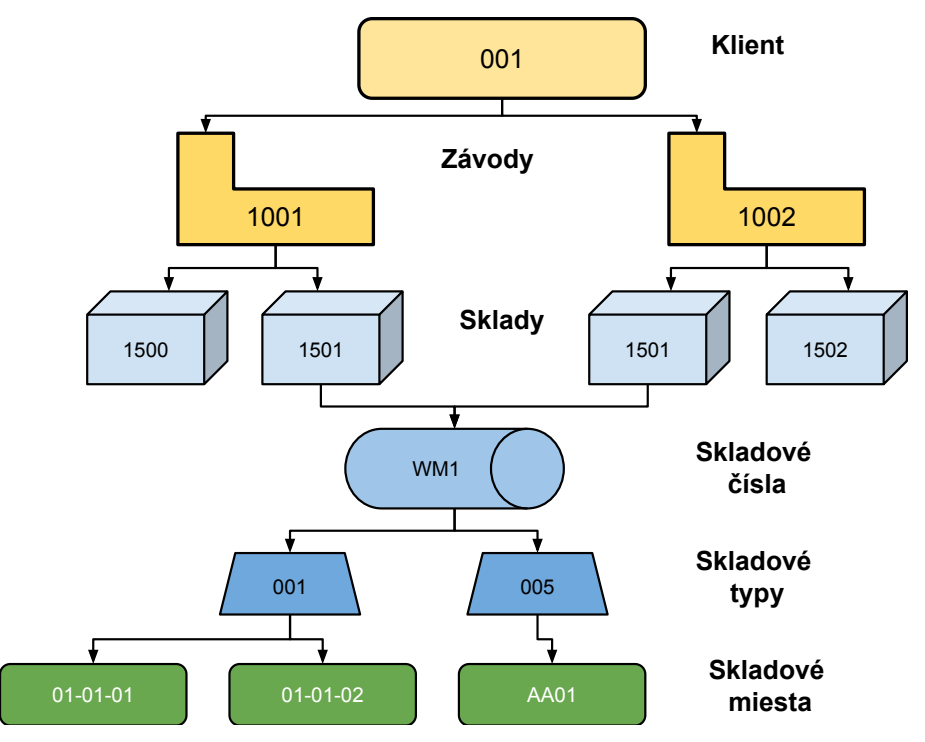

Obr. 7: Príklad organizačnej štruktúry SAP systému s implementovaným rozšírením materiálového manažmentu v podobe skladového manažmentu. Systém obsahuje neriadené sklady 1500, 1502 a riadený sklad 1501. Prevzaté z [SAP Help Portal, Online].

#### 3.3.3 Systém správy zásob

Poskytuje množinu procesov umožňujúcich rôzne typy materiálových pohybov (materiálový tok) v závode. A prináša zefektívnenie podnikových procesov, zníženie nákladov, a zredukovanie zásob. Zásoba v sklade závodu môže byť spravovaná podľa množstva alebo hodnoty. Pohyby zásob sú prevádzané v reálnom čase. Je možný prehľad zásob na úrovni celého podniku, závodu, alebo skladu [Murray, 2011, s. 341].

Materiálový pohyb (Material movement) predstavuje proces správy zásob. Skladové pohyby závodu vytvárajú zmenu v zásobe materiálu medzi skladmi priradenými k tomuto závodu. Pohyby zásob môžu byť [Murray, 2011, s. 342]:

- $\bullet$  prichádzajúce od dodávateľa,
- $\bullet$  odchádzajúce k zákazníkovi,
- prenos zásoby medzi závodmi,
- $\bullet$  interný presun zásoby v závode.

Pre každý typ materiálového pohybu môže systém generovať dva typy dokumentov: materiálový doklad na ktorý je naviazaný účtový doklad. Pohyby na úrovni riadených skladov, pridávajú skladový príkaz a skladovú potrebu [Murray, 2007, s. 129  $a\check{z}$  129.

Materiálový doklad (Material document) je vytvorený pri každom materiálovom pohybe a obsahuje jeho detaily. Pozostáva z :

- $\bullet$  dátum materiáloveho pohybu,
- $\bullet\,$ číslo materiálu,
- množstvo presúvaného materiálu,
- $\bullet$  cieľový sklad,
- typ pohybu.

Po vytvorení materiálový dokument už nemôže byť menený. Ak je vytvorenie spojené s chybou, musí byť vytvorený ďalší materiálový dokument reverzujúci ten chýbný.

**Skladová potreba** (Transfer requirement) predstavuje fázu plánovania presunu materiálu medzi časťami riadeného skladu. Slúži na preklad informácie materiálového pohybu na úrovni neriadeného skladu do pohybu v rámci riadeného skladu. Pri skladových pohyboch sa generuje automaticky, aby mohol byť materiál presúvaný v riadenom sklade. Skladová potreba obsahuje [Murray, 2007, s. 129–143]:

 $\bullet$  materiál presúvaný v riadenom sklade,

- množstvo materiálu,
- dátum kedy má k presunu dôjsť,
- typ ktorý vychádza z typu pohybu (odloženie, výber, prenos),
- príčina pohybu materiálu (naplnenie výrobnej zákazky, atď.).

Skladový príkaz (Transfer order) vykonáva materiálový pohyb v rámci riadeného skladu a je potvrdený po dokončení pohybu. Je možné ho vytvoriť s odkazom na zdrojový dokument pochádzajúci z WM alebo MM. Napríklad skladová potreba alebo materiálový dokument. Skladový príkaz nesie informácie nutné k vykonaniu pohybu materiálu z a do riadeného skladu alebo z jedného skladového miesta na druhé v rámci jedného riadeného skladu. Dalej umožňuje logický pohyb v rámci riadeného skladu, teda z blokovanej zásoby do voľnej alebo z kontroly akosti do blokovanej. Skladový príkaz je tvorený hlavičkou a dynamickým počtom záznamov. V hlavičke je uložená informácia o čísle skladového príkazu, dátume vytvorenia a dátume potvrdenia. Pri existujúcom odkaze na zdrojový dokument, je ten tiež nesený v hlavičke. Počet záznamov v skladovom príkaze je minimálne jeden, ale môže ich byť niekoľko. Každý zo záznamov obsahuje informáciu o individuálnom pohybe konkr´etneho materi´alu v danom mnoˇzstve, zdrojovom mieste a ciel'ovom mieste. [Murray, 2007, s. 144–160]

#### 3.3.4 Typy skladových pohybov

V systéme SAP sú typy skladových pohybov identifikované trojznakovým reťazcom (Príloha D). Vyjadrujú charakter skladového pohybu: príjem, výdaj, presun materiálu | Murray, 2011, s. 342–345.

Rôzne typy skladových pohybov sú kľúčom systému správy zásob, pretože kontrolujú zmenu množstva zásob materiálu a rozhodujú o tom, aké typy hodnôt je potrebné zadať pre jednotlivé pohyby. Existujúce typy môžu byť modifikované za účelom obmedziť alebo povoliť určitú funkcionalitu. Na typy pohybov neriadených skladov sú mapované referenčné pohyby riadených skladov. Referenčný riadený pohyb sa môže mapovať na viacero neriadených typov. [Murray, 2007, s. 115]

**Presun zásob** (Stock transfer) je realizovaný fyzicky, pri presune materiálu medzi skladmi, alebo logicky, zmenou druhu zásoby z kontroly akosti (Quality management  $-$  QM) na voľnú. Existuje na troch rozdielných úrovňach, medzi [Murray, 2011, s. 356  $a\check{z}$  370 $|$ :

• Skladmi – situácie vyplývajúce z každodenných operácií. Materiál je presúvaný kvôli potrebe vo výrobe, reklasifikácií zásoby, atď. Presun materiálu v rámci závodu nevytvára finančný záznam. Je realizovaný dvoma spôsobmi: jednokrovkový presun je priamy fyzický presun zásoby skladovým pohybom 311, dvojkrokový presun sa používa pri tranzitnej zásobe – nie je možné presunúť do príjimaceho skladu priamo, v čase odobratia zo zdorojového. Tranzitná zásoba tak predstavuje miesto dočasného uskladnenia presúvanej zásoby. Skladovým pohybom 313 dôjde k odobratiu zásoby zdrojového skladu a pohybom 315 sa materiál uskladní v cieľovom sklade.

- $Závodmi$  realizuje sa napríklad dopĺňaním zásoby pri dodaní materiálu z produkčného závodu do distribučného závodu. Obdobne ako na úrovni skladov, je presun medzi závodmi jednokrokový (pohyb 301) alebo dvojkrokový proces (pohyby 303 a 305).
- Účtovými okruhmi ekvivalent presunu medzi závodmi, kde navyše závody nie su z rovnakého účtového okruhu. Pri presune dochádza ku generovaniu ďalších  $\tilde{\mathbf{u}}$ čtovacích dokladov v prípade jednokrokového i dvojkrokového presunu.

**Výdaj materiálu** predstavuje redukciu zásoby materiálu sprevádzanú vytvorením finančného záznamu, v prípade [Murray, 2011, s. 361–366]:

- Odobratia zásoby pre výrobnú zákazku výrobná zákazka vyžaduje materiály uvedené v kusovníku produkovaného materiálu (BOM – bill of material), je to zoznam materiálov spolu s potrebnými množstvami, z ktorých je produkovaný materiál tvorený. Proces plánovania materiálových požiadaviek (MRP – Material requirements planning), zabezpečuje rezerváciu a prístupnosť potrebných materiálov. Materiál môže byť vydávaný do výrobnej zákazky aj neplánovane, pokrývajúc okamžitú potrebu. Nie vždy sú materiály v systéme spotrebované v priebehu produkcie, Sú prípady, kedy je potrebné spotrebovať materiál až potom čo je produkcia zaúčtovaná. Proces spätného hlásenia v takom prípade spracuje výrobnú zákazku, zohľadňujúc vyprodukovaný materiál a šrot. Sú spočítané množstvá spotrebovaného materiálu až následne je prevedený výdaj.
- Odobratia vzoriek zo zásoby monitorovanie kvality je postavené na odoberaní vzoriek zo zásoby materiálu. Vo väčšine prípadov je odobraná vzorka aj otestovaná. Príčinou odberu je monitorovanie stavu materiálu v priebehu času. Odber vzorky je možný z voľnej, blokovanej zásoby aj zásoby v kontrole akosti. Na otestovanie vzorky, musí byť táto vzorka odobraná zo zásoby. A preto po odobratí vzorky množstvo materiálu klesne.

Spätný výdaj materiálu sa odohráva po vydaní materiálu do výrobnej zákazky, na základe kusovníka zákazkou produkovaného materiálu. Ak nedošlo v procese výroby k spotrebovaniu celého množstva vydaného materiálu, môže byť po dokončení výrobnej zákazky spätne vydaný do zásoby. Návrat materiálu môže prebehnúť s odkazom na materiálový dokument, vytvorený pri prvotnom výdaji materiálu do výrobnej zákazky alebo referenciou na rezerváciu vytvorenú na blokovanie zásoby pre výrobnú zákazku [Murray, 2011, s. 370].

**Príjem materiálu** umožňuje prijímanie materiálu od dodávateľa alebo z vlastnej produkcie. Navyše umožňuje systém SAP ďalšie typy príjimu, zahŕňajúce vytvorenie počiatočnej skladovej zásoby. Príjem materiálu prestavuje tok materiálu v smere do skladu a tak navýšenie množstva zásoby materiálu spôsobené viacerými procesmi:

- *Príjem na objednávku* definovaný ako formálna akceptácia materiálu dodaného dodávateľom na objednávku. Po skompletizovaní príjmového procesu hodnota materiálu sa zapíše do účtovnej knihy. V výnimočných prípadoch je možný príjem na neznámu objednávku, dochádza k nemu pri dodaní na objednávku, ktorej zavedenie do systému sa oneskorilo alebo k nemu nedošlo následkom chyby. Prijatý materiál je následne držaný v blokovanej zásobe alebo kontrole akosti, pokým sa situácia nevyrieši.
- *Príjem k výrobnej zákazke –* pri výrobnom závode vykonávajúcom výrobné zákazky dochádza k vytváraniu materiálu. Vzniknutý materiál je z výroby prijímaný do zásoby za účelom použitia alebo predaja.

**Rezervácia zásoby** je žiadosť o držanie materálu v závode, príp. sklade pre konkrétny podnikový proces, skôr ako samotný proces začne. Napríklad pri alokácií vstupov výrobnej zákazky. V systéme môže dochádzať k automatickej rezervácií na úrovni projektu alebo výrobnej zákazky. Po vytvorení rezervovaná zásoba nezníži množstvo vo voľnej zásobe materiálu, pretože je stále braná ako súčasť voľnej zásoby. [Murray, 2011, s. 351].

**Fyzická inventúra** je proces, v ktorom sklad zastaví všetky skladové pohyby a následne dochádza k fyzickému prepočtu zásoby materiálu. Inventúra môže byť vyžadovaná z dôvodu požiadavky finančného účtovníctva alebo daňových regulácií na uvedenie presnej hodnoty inventáru [Murray, 2011, s. 345].

#### 3.3.5 Kanban

Je alternatívny systém riadenia a štruktúry skladu k systému správy zásob. Predstavuje príncip zásobovania ťahom, kedy je princíp plánovania, objednávania, výroby a dodávania komponentov riadený obehom tzv. kanbanových kariet. Prodnikový proces pre objednávanie, príjem a vizualizáciu aktuálneho stavu kanbanu je integrovaný do štandardu systému SAP.

Jednotlivé kanbany sú odlíšené v systéme výlučným numerickým identifikátorom, prekračujúcim ich priradenie k riadiacemu cyklu. Nemôžu tak existovať dva kanbany s rovnakým ID v rámci jedného systému, ani v prípade, že budú priradené k iným závodom a fyzicky sa každý nachádzal na opačnej strane sveta. Kanban je v mechanizme zásobovania ťahom elementárnou jednotkou a nesie minimum informácií:

 $\bullet$  identifikátor kanbanu,

- status kanbanu, môže byť:
	- $-$  čaká,
	- $-$  prázdny s doplnením,
	- $-$  spracováva sa,
	- prepravuje sa,
	- $-$  plný,
	- pouˇz´ıva sa,
	- $-$  vadný.
- naviazanie na objednávku,
- požadované množstvo materiálu,
- riadiaci cyklus, ku ktorému je priradený.

**Riadiaci cyklus** združuje viaceré podobné kanbany a definuje ich zdieľané charakteristiky, ktoré kanban sám o sebe neobsahuje:

- $\bullet$  priradenie k závodu,
- $\bullet$  materiál v kanbanoch,
- oblasť zásobovania výroby  $(OZV)$  predstavuje mapovanie na sklad,
- dodávateľ.

Cieľom kanbanu je znižovanie objemu finančných prostriedkov viazaných na zbytočné zásoby, zníženie nárokov na skladovací priestor a zaistenie včasného dodania materiálu. Typy kanbanov [Bulawa, 2014]:

- Dodávateľský kanban je spravovaný spolu s doplňovaním jeho zásob jednotlivými externými dodávateľmi. O plynulé doplňovanie konkrétnej zásoby sa stará zástupca dodávateľskej firmy, ktorý odoberá objednané pripravené a vyprázdnené obaly na stanovenom mieste. Následne dodáva materiál v predom daných obaloch a v dohodnutom termíne. K dodávanému materiálu je prikladaný dodací list, zachytávajúci informácie o materiále, čísle kanbanového boxu a čísle objednávky. Za včasnosť a správnosť zodpovedá dodávateľ.
- Interný kanban je v réžií interného skladového personálu. Zamestnanec sa stará o plynulé doplňovanie zásoby, dodáva v predom dohodnutých dátumoch a termínoch určené množstvo na stanovené kanbanové miesto. Interný kanban sa vyskytuje v dvoch variantoch:
	- $-$  Preskladňovací kanban je variant, kedy je požadovaný materiál doplňovaný zamestnancom riadeného skladu (viď skladový manažment). Na vyhrade-

nom mieste preberá zamestnanec riadeného skladu pripravené vyprázdnené obaly, tie následne naplní a prenechá na rovnakom mieste personálu starajúcemu sa o kanbany. Kanbanový personál ho následne zaskladní na neriadený sklad. Za včasnosť a správnosť zodpovedá zamestnanec riadeného skladu.

 $-$  *Výrobný kanban* je variant interného kanbanu, kde je požadovaný materiál doplňovaný zamestnancom internej výroby. Materiály v predom stanovených obaloch prenecháva zamestnanec internej výroby na dohodnutom mieste, kanbanový personál ho prevezme, zaúčtuje a zaskladní. Za včasnosť a správnosť zodpovedá personál internej výroby.

# 4 Analýza existujúceho riešenia

Kapitola využíva nadobudnuté teoretické vedomosti z predchádzajúcich častí práce. Aplikuje ich pri analýze implementácie systému SAP v reálnej nadnárodnej spoločnosti ABC so zameraním sa na aktuálne riešenie skladového hospodárstva a manažment zmien v systéme.

Jadrom systému je komponent SAP ERP 6.0 EHP 7 – SAP NetWeaver 7.0  $(3.1.1)$ , pokrývajúci časť krajín, v ktorých spoločnosť podniká (Česko, Maď arsko Slovensko, Ukrajina). Komponent má implementovaný skladový a materiálový manažment, ktoré zachytávajú stromovú štruktúru závodov, skladov, čísel skladov spoločnosti (3.3.2). Dvojvrstvová systémová architektúra je aktuálne v procese prechodu na trojvrstvovú  $(3.1.2)$ .

#### 4.1 Manažment zmien

Realizácia zmenového manažmentu (3.2.5) v spoločnosti  $ABC$  je postavená na riešení HP Service Manager ver. 9.33. HPSM sa nevzťahuje výlučne na SAP systém, pokrýva napríklad i IT infraštruktúru a služby s ňou spojené. Aplikácia HPSM obsahuje dve rozhrania pre prístup:

Užívateľ – umožnuje zakladanie žiadostí v podobe tiketov.

IT špecialista – spracovávanie tiketov vykonávaím žiadostí.

Základné typy tiketov v HPSM:

- Standardná zmena často opakujúca sa elementárna úloha údržby systému, musí byť vykonaná vo vopred danom čase (vysoká priepustnosť).
- Incident predstavuje defekt vo funkčnosti aplikácie, má vysokú prioritu riešenia.
- Zmena zmena pod 50 hodín práce, priorita riadená manažmentom vydaní.
- Projektová implementácia zmeny presahujúce 50 hodín práce, projektový manažment.

Manažment vydaní (Release management) je mechanizmus selekcie dôležitosti jednotlivých užívateľských žiadostí o zmenu. Požiadavky sú analyzované a na základe priority priradenej podnikom, konfrontované s kapacitou vývojového tímu, následne radené do vydaní zmien (release).

### 4.2 Mobilné skladové hospodárstvo

Systém prenáša najčastejšie operácie skladníka z desktopovej klientskej aplikácie (SAP GUI) do mobilného zariadenia. Je postavený na riešení využívajúcom čiarové kódy a mobilné terminály, ktoré tieto čiarové kódy snímajú. Vyžaduje pokrytie Wi-Fi signálom pre všetky priestory, v ktorých mobilné terminály operujú. Implementácia mobilného skladového hospodárstva (skrátene MSH):

- Zaisťuje okamžitú propagáciu zmeny zásoby materiálu v systéme.
- Zefektívňuje spracovanie zásob skladovaných materiálov, inventúru, atď.
- Minimalizuje chyby v evidencii.
- Zrýchľuje prácu skladového personálu.

Konkrétne riešenie MSH v spoločnosti  $ABC$  nie je štandardnou súčasťou systému SAP, ale je implementované externou firmou. Na pripojenie tohto riešenia k systému je potrebný externý server, ktorý výpočtovo zastrešuje a vykonáva aplikácie zobrazované v termináloch. Interakcia externého serveru so systémom SAP je zabezpečená pomocou volaní špeciálneho SAP API, nazvaného BAPI (Business Application Programming Interface). Koncept trojvrstvovej klient-server architektúry (spomínaný v 3.2.2), má v tomto prípade vlastnú logickú (externý server) a prezentačnú (mobilné terminály) vrstvu (Obr. 8).

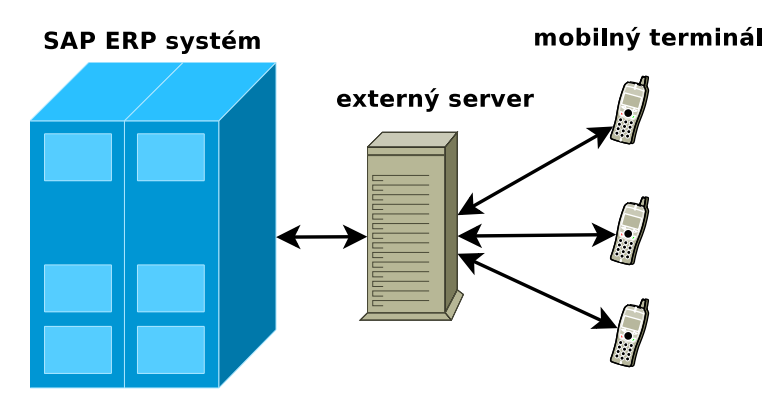

Obr. 8: Schéma pripojenia mobilného skladového hospodárstva, za pomoci externého serveru.

Analyzované riešenie MSH je charakteristické niekoľkými vlastnosťami:

- 1. Vlastná správa užívateľov je nutná pretože termináloví užívatelia neodpovedajú užívateľom zo systému. SAP vidí všetky interakcie mobilných užívateľov so systémom ako aktivitu jediného referenčného SAP užívateľa. Toto môže predstavovať problém z pohľadu systémového auditu, kedy nie je možné spätne nájsť presného pôvodcu zmeny. Vlastná užívateľská správa prináša nutnosť implementovať mechanizmy užívateľskej autentifikácie a autorizácie, pretože nie je možné použite štandardných možností systému.
- 2. Problematické testovanie vzniká pri oprave alebo implementácií zmien v aplikáciach MSH. Na testovanie zmeny implementovanej vo vývojovom systéme priamo v termináli je nutný vlastný externý server. Znamená to potrebu externého serveru pre každú vrstvu systémovej architektúry, kde potrebujeme

komunikovať s mobilným zariadením. Čiastočným riešením je testovanie v SAP GUI, bez externého serveru, kam ale nemá všetok skladový personál prístup a aplikácie preň neboli navrhnuté.

- 3. Zložitá propagácia zmien pri úprave implementácie MSH. Zmeny sú po ´uspeˇsnom otestovan´ı zan´aˇsan´e do produkˇcn´eho syst´emu (3.2.5). Pri rozsiahlejších zmenách, ktoré zásadnejšie menia systém je nutný reštart externého serveru. Narozdiel od štandardného riešenia, kde dôjde k aktualizácií dát za behu, je reštart potrebný na propagáciu zmien do serveru. Nadväzujúci problém spočíva v terminálových užívateľoch aktívnych v dobe reštartu. Pri reštarte s prihlásenými užívateľmi môže dôjsť k poškodeniu dát externého serveru a jeho užívateľov. To vyúsťuje do nefunkčnosti celého riešenia MSH. V takom prípade je nutný servisný zásah od dodávateľa. Tieto obmedzenia robia propagáciu zmien obtiažnou, v porovnaní s bežným vývojom v systéme.
- 4. Aktuálnosť a forma riešenia sa odvíja od prístupu vo vývoji. Aplikácie z MSH, vykonávané na externom serveri, sú implementované vo verzii jazyka ABAP/4, čo pri existencii objektovo-orientovaného ABAP predstavuje staršie riešenie. Napriek faktu, že externé riešenie nie je priamo integrované do systému SAP je implementácia v jazyku ABAP/4 výhodou. Umožňuje ´upravy v nat´ıvnom programovacom jazyku SAP syst´emu, ˇco eliminuje nutnost' ovládania ďalších jazykov pri údržbe MSH.

#### 4.2.1 Mobilné terminály

Mobilné terminály využívané v skladovom hospodárstve sú pevné zariadenia, odolné voči nárazom, poskytujúce dlhú výdrž batérie (Príloha B). Terminály bežia na softvérovej platforme Windows Mobile. Tento mobilný operačný systém je charakteristický komponentovou stavbou [Windows Embedded Blog, Online]<sup>9</sup> podobne ako systém SAP. Dodávateľ môže zariadenie rozšíriť a konfigurovať možnosti jadra systému pomocou 700 komponentov. Najpodstatnejšou časťou terminálu je Wi-Fi modul a webový prehliadač, pomocou ktorého sa pripája na server komunikujúci so systémom SAP.

Spúšťanie a kontrola aplikácií skladového hospodárstva vyžaduje vybudovanú sieťovú infraštruktúru nad skladmi poskytujúcu bezdrôtové pripojenie terminálov do lokálnej siete.

#### 4.2.2 Čiarové kódy

Terminály so schopnosťou čítať čiarové kódy predstavujú relatívne cenovo prístupne a extrémne presne riešenie v porovnaní s ručným zadávaním hodnôt. Súčasťou mobilných terminálov je modul umožňujúci čítať čiarové kódy. Aktuálne riešenie MSH

 $9$ Analógia so SAP systémom.

využíva lineárne čiarové kódy (1D). Charakteristika použitých kódov [Linear Bar Code Symbologies, Online]:

- Kód 39 označovaný aj  $3 \times 9$ . Je kód variabilnej dĺžky (do 20 znakov). Je schopný kódovania 43 znakov z intervalov:  $[A - Z]$ ,  $[0 - 9]$ ,  $[-.8/ + \%]$ . Šírka tlačového pomeru (medzi širokou a úzkou časťou) je  $1:2-1:3$ . Kód podporuje načítanie z väčšej vzdialenosti  $(1 \, m \langle \cdot \rangle)$ . Autokontrola robí kód bezpečným.
- Kód 128 je jeden z najrozšírenejších typov čiarového kódu. Rovnako ako predchádzajúci je bez pevne danej dĺžky kódovaného reťazca. Je charakteristický vysokou hustotou zápisu. Podporuje kódovanie 3 rôznych množín znakov:
	- 1. veľké písmená + kontrolné znaky z ASCII
	- 2. veľké a malé písmená
	- 3. numerické znaky so zdvojenou hustotou zápis dva znaky kódované jedným kódom

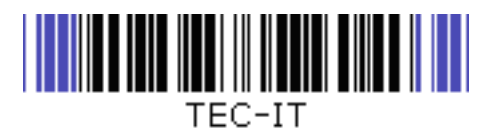

Obr. 9: Ukážka čiarového kódu typ 39. Štartovací/koncový znak sú modré. Čierna časť predstavuje vlastné dáta. Neobsahuje kontrolný znak. Prevzaté z [Linear Bar Code Symbologies, Online].

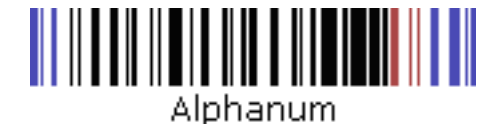

Obr. 10: Ukážka čiarového kódu typ 128. Modrý je štartovací/koncový znak. Čierná časť sú vlastné data. Červený je kontrolný znak. Prevzané z [Linear Bar Code Symbologies, Online].

# 5 Návrh riešenia

Spoločnosť ABC bola motivovaná, dať podnet na vznik práce myšlienkou, upustiť od riešenia mobilného skladového hospodárstva externej firmy a vytvoriť MSH viac integrované do systému SAP. Na jeho realizáciu bola vybraná technológia ABAP Web Dynpro. Využitie WD umožní z aktuálnej klient-server architektúry medzi systémom SAP a mobilným zariadením odstrániť externý server. Eliminovaním serveru odpadávajú licenčné poplatky za jeho prevádzku. Mobilné zariadenia tak prestanú byť len terminálmi zobrazujúcimi prepočítané dáta, ale preberú časť výpočtových procesov v komunikácii so serverom $^{10}$  (Obr. 11).

WD umožní lepšiu rozšíriteľnosť implementácie a propagáciu zmien medzi systémami a tým efektnejší vývoj. Užívatelia MSH budú priamo užívatelia systému SAP, čo odstráni nutnosť implementácie vlastného autentizačného mechanizmu. Zmeny v systéme tak budú viazané na konkrétneho užívateľa.

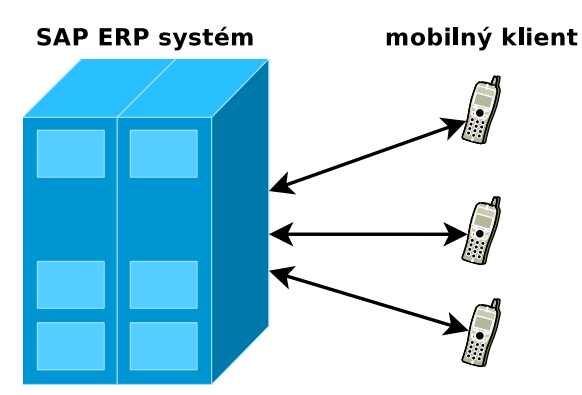

Obr. 11: Schéma navrhovaného mobilného skladového hospodárstva. Mobilní klienti priamo komunikujú s produkčným systémom.

#### 5.1 Návrh všeobecných konceptov

Pri návrhu je nutné vytvoriť koncepty budúceho riešenia splňajúce základné požiadavky v prostredí spoločnosti ABC. Výsledné riešenie bude:

- Mobilné umožní prístup a riadenie z mobilných zariadení. Splnené webovým charakterom technológie Web Dynprom.
- Autentifikovateľné poskytne overenie identity a zabezpečenie dát. Splnené prihlasovacími mechanizmami z Web Dynpro technológie.
- Autorizovateľné umožní vymedzenie objektov systému, ku ktorým má užívateľ prístup pri zobrazení alebo vykonávaní zmien.
- Spravovateľné správa riešenia bude štandardizovateľná za pomoci HP service manager.

<sup>&</sup>lt;sup>10</sup>Analógia s prechodom medzi R/2 a R/3 z kapitoly 3.2.

- Prenositeľné umožní kópiu celého riešenia do ďalších produkčných systémov v rámci spoločnosti.
- Preložiteľné poskytne podporu viacerých jazykov.
- Rozšíriteľné tvorba rozšírení a zmien v riešení bude čo najjednoduchšie.

#### 5.1.1 Štruktúra aplikácie

Komponentový prístup, poskytovaný Web Dynpro frameworkom, odporúča dekompozíciu problému do elementárnych komponent. Z toho vychádza návrh novej aplikácie pre mobilné skladové hospodárstvo.

Aplikácia bude mať charakter menu s jednou úrovňou vnorenia. a bude sa vyznačovať dynamickou výstavbou užívateľského rozhrania na základe skladových aplikácii, ku ktorým má užívateľ udelený prístup.

Jednotlivé skladové aplikácie budú implementované samostatnými WD komponentmi, ku ktorým nebude existovať priamy prístup (vlastná webová aplikácia nad komponentom). Prístup bude možný a spravovaný výlučne Menu komponentom (Obr. 5.1.1). Skladová aplikácia funkčnosťou odpovedá celej alebo časti transakcie z klientskej aplikácie systému SAP, SAP GUI. Transakčný charakter (všetko alebo nič) ostáva u skladových aplikácií zachovaný.

Rozšíriteľnosť riešenia spočíva vo vzájomnej nezávislosti jednotlivých komponentov. Vývoj nových skladových aplikácií do riešenia bude prebiehať nezávisle, po dokončení bude nová súčasť jednoducho integrovaná do Menu komponentu.

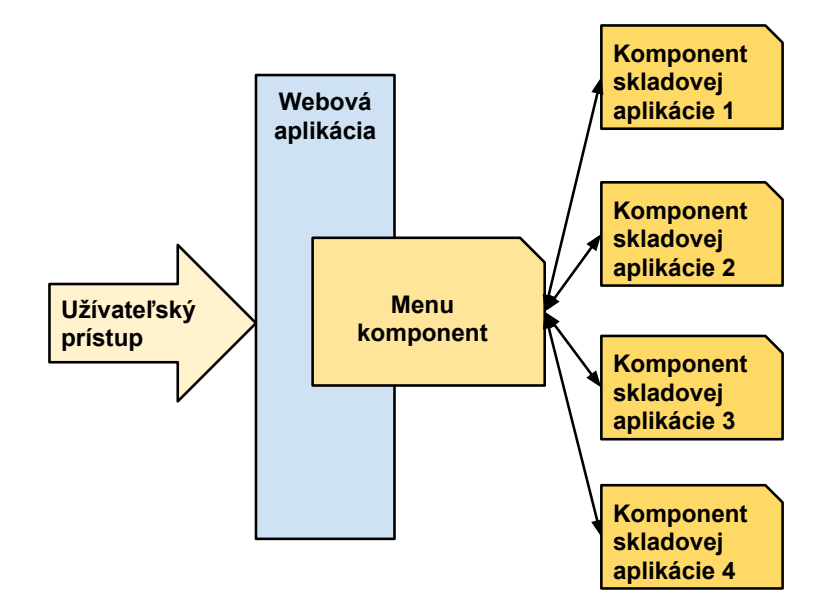

Obr. 12: Návrh aplikácie pre mobilné skladové hospodárstvo.

#### 5.1.2 Autorizovateľnosť riešenia

Užívatelia budú mať v systéme univerzálne role  $^{11}$  poskytujúce prístup ku všetkým objektom systému skladového hospodárstva (sklady, závody, atď.). To predchádza nutnosti upravovania rolí po každej zmene, či rozšírení objektov (napr. vytvorenie nového skladu v závode).

Nad touto vrstvou budú vedené záznamy pre každého užívateľa obmedzujúce množinu objektov systému, ku ktorým má prístup. Z nich budú vychádzať autorizačné mechanizmy, ktoré budú konfrontovať systémové objekty požadované užívateľom s tými, ku ktorým má udelený prístup.

K autorizácii bude dochádzať aj na úrovni skladových aplikácií mobilného skladového hospodárstva. Užívateľ bude môcť pristupovať len k aplikáciam, na ktoré má udelený prístup.

#### 5.1.3 Prenositeľnosť a preložiteľnosť riešenia

Potreba prenositeľnosti je daná možnou neskoršou potrebou prenosu celého riešenia do iných SAP ERP systémov. Prenositeľnosť vyžaduje minimálnu mieru úprav pre beh na d'alšom systéme. Bude dosiahnutá zapúzdrením celého riešenia do jediného vývojového balíčka (podkapitola 3.2.4).

Preložiteľnosť riešenia súvisí s prenositeľnosťou a minimalizáciou úprav na cieľovom systéme. Časti riešenia, pre ktoré má preklad význam, budú vyvíjané pomocou prostriedkov systému poskytujúcich podporu viacerých jazykových verzií  $($ popisky formulárov, názvy aplikácií, atd'.).

#### 5.1.4 Spravovateľnosť riešenia

Riešenie poskytne možnosť rutinnej údržby, ktorá bude delegovaná na podporný tím. A spravovaná pomocou štandardných zmien v aplikácií HP service manager (podkapitola 4.1). Napríklad, keď vedúci skladu požiada o pridanie užívateľského prístupu ku konkrétnym skladovým aplikáciam, spolu s konkrétnymi skladmi a závodmi pre svojho podriadeného.

Údržba nebude od podporného personálu vyžadovať podrobné technické znalosti celého riešenia. Potrebná bude len znalosť správy autorizačných záznamov. Každá takáto štandardná zmena bude mať priradený transportný požiadavok do produkčného systému a bude ľahko dohľadateľná (podkapitola 3.2.5).

#### 5.2 Skladové aplikácie

Vytvárané skladové aplikácie budú funkčnými ekvivalentmi existujúcich. Návrh skladových aplikácií si dáva za predlohu aktuálne riešenie mobilného skladového hospodárstva. Jednotlivé existujúce skladové aplikácie sú analyzované a nový návrh

 $11$ Rola je štandardný autorizačný mechanizmus SAP systému, poskytujúci autorizáciu objektov a činností v systéme.

sa ich snaží vizuálne a funkčne aproximovať, s ohľadom na možnosti odlišnej technológie vývoja (Web Dynpro). V niekoľkých prípadoch, po konzultácií s užívateľmi, bude zapracované odstránenie nedostatkov existujúcich aplikácií do nového návrhu. Prípadne dôjde k vytvoreniu novej skladovej aplikácie pri zmene podnikového procesu. Za týmto prístupom je snaha o to, aby nové riešenie neprinášalo nutnosť kompletného preškolenia skladového personálu. Návrh procesu fungovania jednotlivých skladových aplikácií je realizovaný za pomoci diagramov aktivít z UML.

Skladové aplikácie budú orientované na rýchle a efektívne zadávanie hodnôt. Hodnoty vstupného formuláru aplikácie s malou frekvenciou zmeny, napr. sklad a závod, budú predvyplnené z užívateľského autorizačného záznamu. Polia vstupného formuláru s často menenými hodnotami, napr. materiál a množstvo, tak budú prístupnejšími pre zrýchlenie vstupu.

Pri čiastočne automatizovanom zadávaní hodnôt s prítomnosťou skenovania čiarových kódov, je nutné vytvoriť proces vstupu dát tak, aby maximálne eliminoval tvorbu chýb (Obr. 13). V prvom kroku užívateľ skenovaním alebo ručne, vyplní príslušné polia vstupného formuláru aplikácie a v druhom kroku potvrdí zadanie. Pri probléme vo vstupných dátach bude upozornený chybovou správou a presunom kurzoru na príslušné pole.

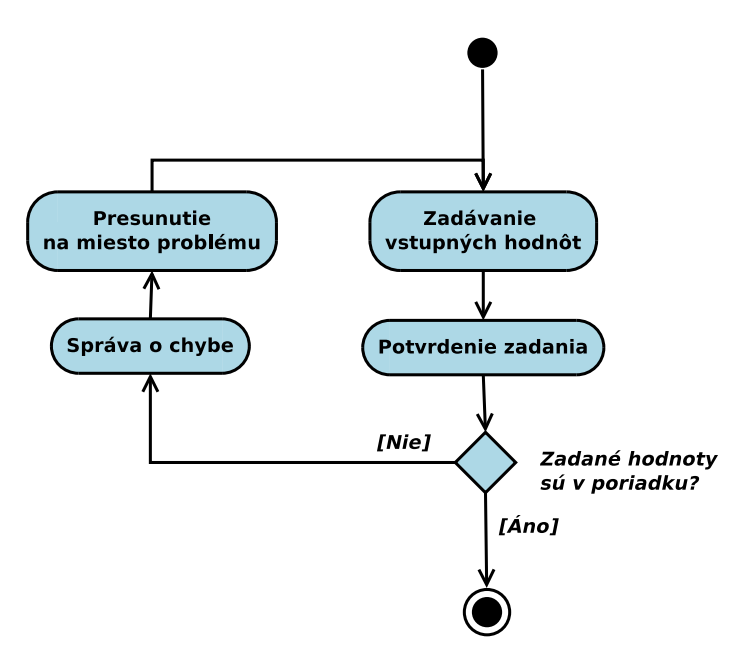

Obr. 13: Diagram aktivít všeobecného zadávania hodnôt. Tento koncept bude prítomný pri každom zadávaní hodnôt v skladových aplikáciach. Diagramy aktivít konkrétnych skladových aplikácií sú o tento koncept zjednodušené kvôli lepšej prehľadnosti.

Navrhované skladové aplikácie sa dajú na základe funkcionality klasifikovať do niekoľkých kategórii:
### 5.2.1 Príjmové aplikácie

Skupina aplikácií bude využívaná na prijímanie materiálu, respektíve fyzický pohyb materiálu smerom do skladu, počas vykonávania rôznych podnikových procesov. Funkcionalitou budú odpovedať príjmovým častiam transakcie MIGO zo SAP GUI.

**Príjem materiálu od externého dodávateľa** bude aplikácia vytváraná bez existujúcej predlohy, pre pracovisko príjmu materiálu. Bude prijímať materiál od externých dodávateľov na základe dodacieho listu. Dodací list je zoznam aktuálne dodaného tovaru, obsahujúci položky, ktoré predstavujú konkrétny materiál a jeho dodávané množstvo. Podmienkou pre položky dodacieho listu prijímaného touto aplikáciou je zakódovanie informácie každej položky do čiarového kódu v predom dohodnutom formáte (Obr. 14):

- znak oddeľujúci hodnoty dvojbodka ":",
- číslo objednávky dĺžka 10 znakov,
- položka objednávky dĺžka 5 znakov,
- množstvo prijímaného materiálu:
	- $-10$  znakov na celočí selnú časť,
	- $-3$  znaky pre desatinnú časť.

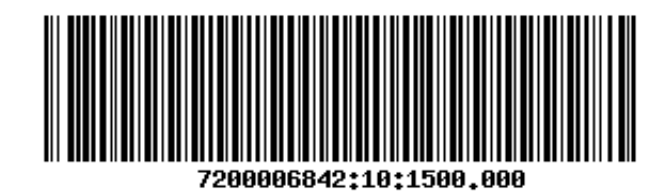

Obr. 14: Ukážka čiarového kódu položky dodacieho listu, pre Príjem materiálu od externého dodávateľa. Obsahuje informáciu o položke 10, z objednávky číslo 7200006842 pozostávajúcej z 1500 kusov dodávaného materiálu.

Aplikácia bude fungovať následovne (Obr. 15):

- 1. Na začiatku užívateľ zadá *identifikátor dodávky* a závod.
- 2. Následne pre vybranú položku naskenuje čiarový kód z dodacieho listu. Okamžite po načítaní sa informácie v ňom obsiahnuté načítajú do aplikácie. Na základe objednávky sa v systéme automaticky dohľadná číslo materiálu,  $materialová šarža - ak sa jedná o šaržovaný material a *sklad*.$
- 3. Užívateľ má v tejto časti procesu načítania položky z dodacieho listu možnosť korigovať niektoré z automaticky vyplnených informácií:
	- $\bullet$  šarža materiálu,
- $\bullet$  množstvo,
- sklad na ktorý sa bude prijímať.
- 4. Po prípadnej korekcii užívateľ zadanie potvrdí. V prípade, že chce pokračovať v spracovávaní záznamov dodacieho listu, pokračuje krokom 2.
- 5. Po dokončení načítavania užívateľ načítané záznamy uloží. Dôjde k vygenerovaniu súhrnného materiálového dokladu so skladovým pohybom 101. Pri príjme na riadený sklad je navyše generovaný skladový príkaz na skladové miesto, ktoré je vyhradené pre príjem  $(001.PRIJEM)$ .

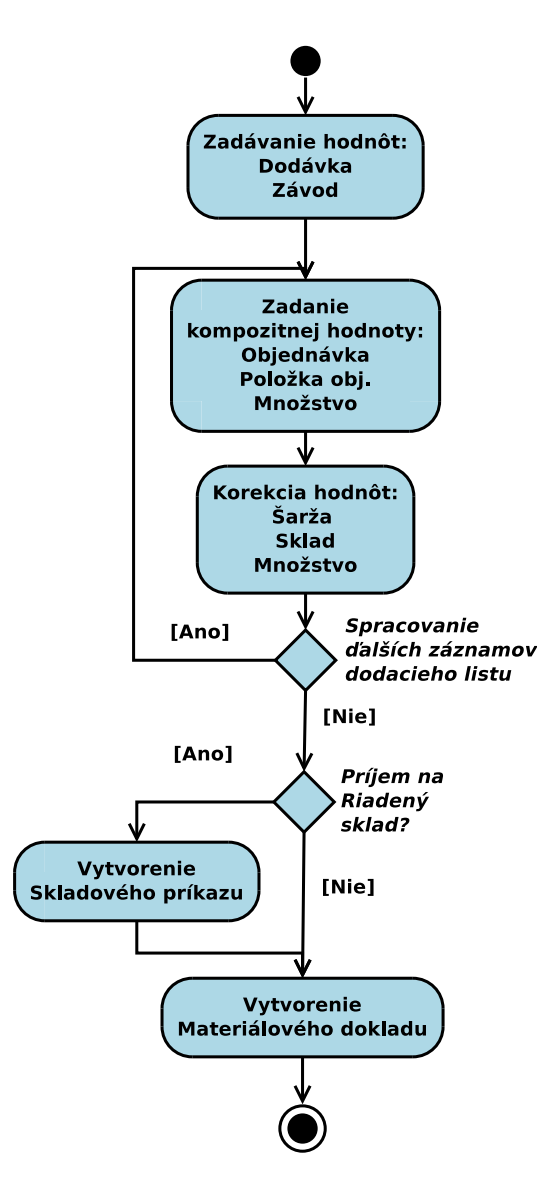

Obr. 15: Diagram aktivít pre Príjem materiálu od externého dodavateľa.

**Príjem materiálu k výrobnej zákazke** bude na sklad prijímať materiál vytvorený vo výrobnom procese. Oproti existujúcej verzii bude rozšírená a umožní príjem súčasne až na dva sklady. Bude možné kombinovať sklady rôznych typov. Podporované kombinácie skladových typov, na ktoré bude možné aplikáciou prijímať sú:

- $\bullet$  neriadený sklad,
- riadený sklad,
- $\bullet$  riadený a neriadený sklad,
- oba sklady neriadené.

Aplikácia bude prebiehať následovne (Obr. 16):

- 1. Inicializačným krokom bude zadanie *čísla výrobnej zákazky*.
- 2. Po zobrazení informácií načítaných zo systému k zadanej výrobnej zákazke:
	- výrobný závod,
	- vyprodukovaný materiál,
	- množstvo materiálu možné prijať,

užívateľ zadá sklad a množstvo, ktoré na tento sklad bude prijaté. Prípadne dva sklady, kde súčet uskladňovaného množstva nesmie presiahnuť množstvo, ktoré je možné prijať. Platnou situáciou naopak bude príjem len časti z celého množstva vyprodukovaného materiálu.

- 3. V prípade príjmu na riadený sklad, bude užívateľ musieť zadať pre množstvo materiálu v predchádzajúcom kroku priradené riadenému skladu, skladové miesto alebo miesta, kam dôjde k uloženiu.
- 4. Vygeneruje sa materiálový doklad pre príjem k výrobnej zákazke so skladovým pohybom 101. Ak bude materiál uskladňovaný na riadený sklad, tak sa vygeneruje aj skladový príkaz.

### 5.2.2 Preskladňovacie aplikácie

Aplikácie budú využívané na presun materiálových zásob z jedného skladu do d'alšieho skladu.

Preskladnenie materiálu z neriadeného skladu bude preskladňovať zásobu materiálu z príjmového skladu, prijatého k objednávke, do riadeného alebo neriadeného skladu. Pri riadenom sklade umožní uloženie uskladňovaného materiálu aj na viacero skladových miest.

Aplikácia bude fungovať následovne (Obr. 17):

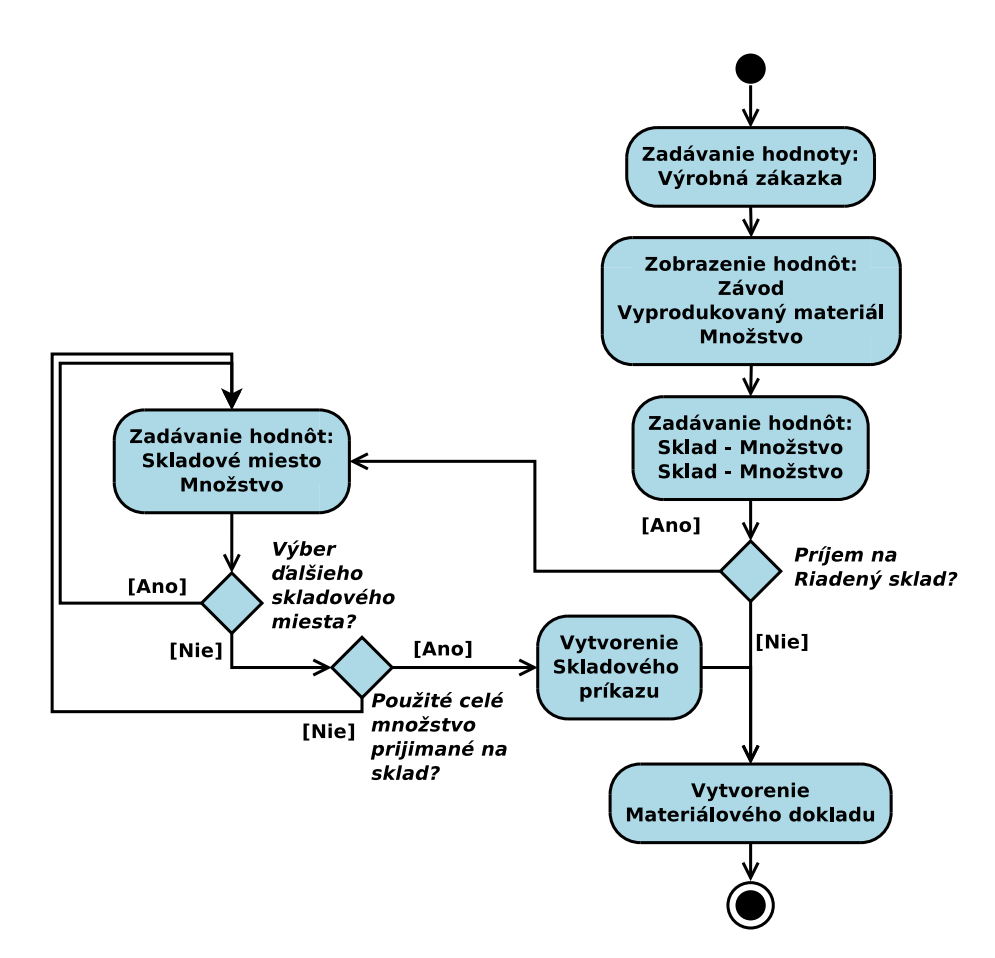

Obr. 16: Diagram aktivít pre Príjem materiálu k výrobnej zákazke.

- 1. Užívateľ zadá základné informácie o preskladňovaní: *závod, zdrojový* a *cieľový* sklad, číslo materiálu, šaržu materiálu, identifikátor zvláštnej zásoby a druh  $zásoby$ . Tri posledné informácie sú nepovinné položky charakterizujúce materiál.
- 2. Ak je materiál na príjmovom sklade vedený v zásobe kontroly akosti  $(QM)$  i vo voľnej zásobe, aplikácia užívateľovi umožní vybrať si medzi zásobami. V prípade materiálu v jedinom druhu zásoby aplikácia nebude dávať na výber.
- 3. Inicializačným krokom bude zadanie zdrojového a cieľového skladu spolu so závodom.
- 4. Ak cieľový sklad predstavuje riadený sklad, užívateľ má možnosť špecifikovať skladové miesto alebo miesta a im priradené množstvo materiálu na presunutie.
- 5. Aplikácia bude prevádzať jednokrokový presun zásoby skladovým pohybom 311.

Preskladnenie materiálov bude na pomery mobilného skladového hospodárstva rozsiahla aplikácia, ktorá preskladní medzi dvoma skladmi ľubovoľného typu,

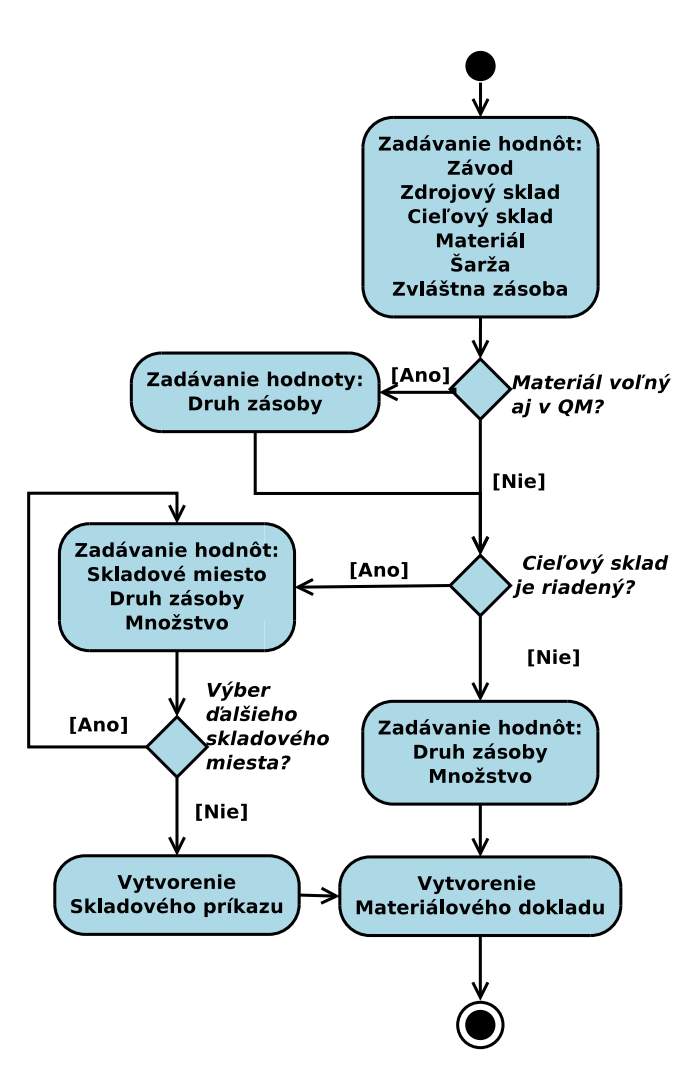

Obr. 17: Diagram aktivít pre Preskladnenie materiálu z neriadeného skladu.

ľubovoľný počet materiálov v ľubovoľnom množstve. Obmedzením bude druh zásoby, aplikácia umožní preskladňovať len materiál vo voľnej zásobe, tzn. neumožní preskladňovať materiál v blokovanej zásobe, ani v kontrole akosti (QM). Bude ale možné zadať zvláštnu zásobu pre projekt (Q) alebo zákazku (E). Proces fungovania aplikácie bude nasledovný (Obr. 18):

- 1. Na začiatku užívateľ zadá základné informácie o preskladňovaní: závod, zdrojový a cieľový sklad.
- 2. Nasledovať bude vyskladňovanie, kde užívateľ zadá materiál a s ním spojené:
	- množstvo,
	- identifikátor zvláštnej zásoby,
	- $\bullet$  číslo zdrojového skladového miesta.
- 3. Opakovaním vyskladňovania (kroku 2.) bude tvorený dynamický zoznam vyskladňovaných materiálov.
- 4. Po dokončení vyskladňovania, prejde aplikácia do naskladňovacej fázy.
- 5. Užívateľ, obdobne ako pri vyskladňovaní, zadáva materiál spolu s jeho:
	- množstvom,
	- identifikátorom zvláštnej zásoby,
	- $\bullet$  číslom cieľového skladového miesta.

V tomto momente, ale už bude pracovať len s množinou materiálov vyskladnených v predchádzajúcom kroku a ich množstvom. Zadanie iného materiálu,  $\check{\rm c}$ i množstva nebude prípustné.

6. Ak dôjde k vytvoreniu záznamov pre naskladnenie všetkých pôvodne vyskladnených materiálov v ich presnom množstve, bude možné dokončiť generovanie naskladňovacieho zoznamu. Vygeneruje sa súhrnný materiálový dokument uskladnenia s typom skladového pohybu 311.

 $uskladnenie = vyskladnenie + naskladnenie$ 

V prípade riadeného skladu, bude navyše generovaný skladový príkaz s typom pohybu v riadenom sklade 311 alebo 312, pri vyskladňovaní k presunu materiálu zo zadaného skladového miesta na rozhranie skladu (921.UML-ZONE) a pri naskladňovaní k presunu do zadaného skladového miesta z rozhrania skladu  $(921. UML-ZONE)$ .

### 5.2.3 Aplikácie prehľadu zásob

Skupina aplikácií, u ktorých bude absentovať možnosť prevádzať zmeny v systéme. Aplikácie budú mať len informačný charakter a užívateľ nimi bude môcť zisťovať stav dát v systéme. Tento typ aplikácií je požadovaný všetkými pracoviskami, pre ktoré sa budú aplikácie vyvíjať.

**Zobrazenie skladového miesta** umožní užívateľovi zobraziť zásobu materiálov na zadanom skladovom mieste. Zobrazená zásoba bude pozostávať zo zoznamu materiálov a ich množstiev uskladnených v danom mieste. Funkcionalita predstavuje zjednodušenú verziu transakcie LS25 zo SAP GUI. Aplikačný proces bude pozostávať z týchto krokov (Obr. 19, časť A) :

1. Na začiatku bude užívateľ špecifikovať o aký riadený sklad sa jedná. Urobí tak zadaním hodnôt pre závod a sklad. Dalej určí, ktoré skladové miesto sa vyberie.

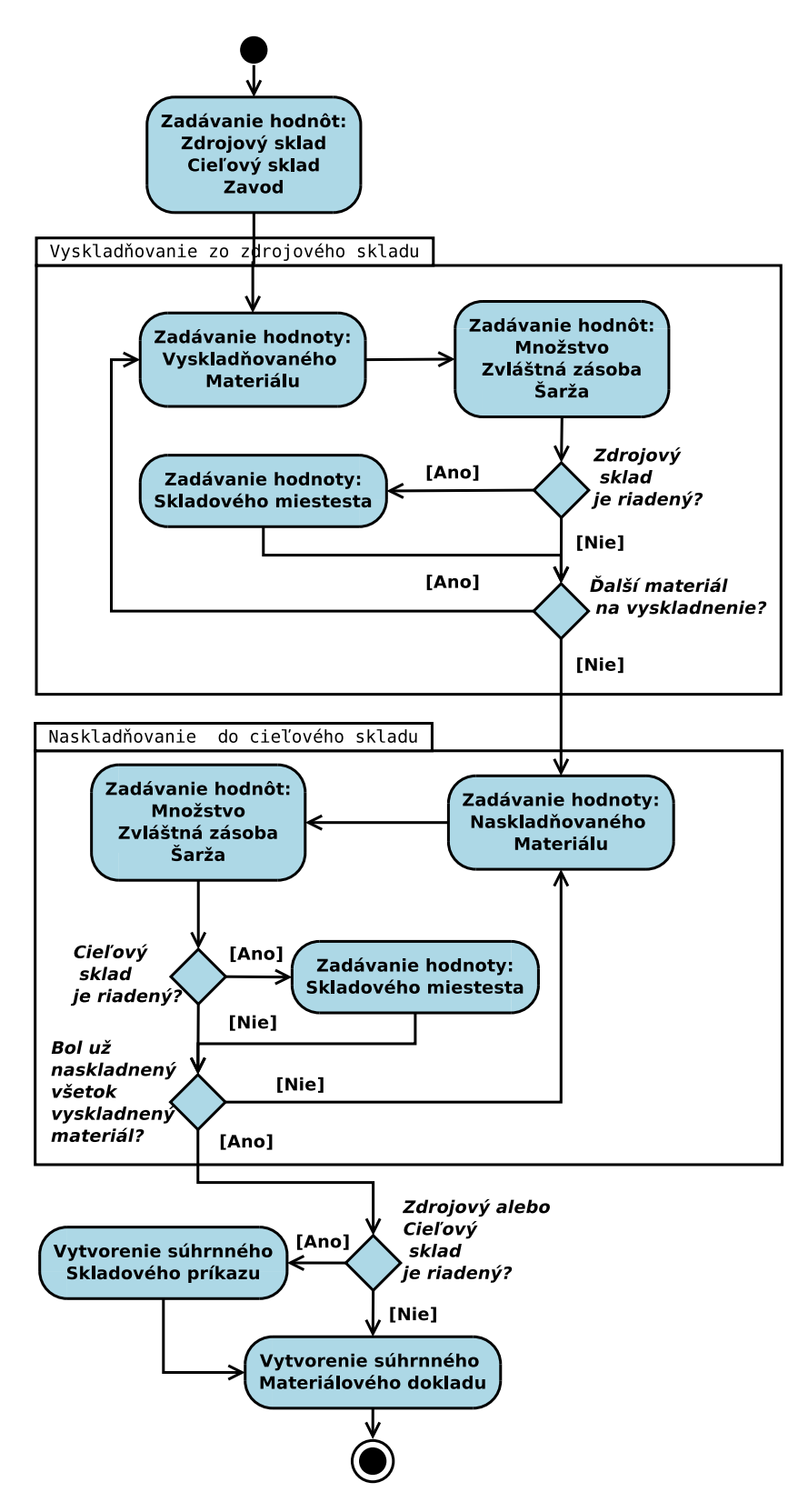

Obr. 18: Diagram aktivít pre Preskladnenie materiálov.

- 2. Následne mu bude sprístupnený zoznam materiálov, ktoré sú fyzicky uložené na zadanom skladovom mieste a ich množstvá. Zoznam uložených materiálov sa nezobrazí celý, ale bude užívateľovi prezentovaný po jednom zázname.
- 3. Užívateľ bude mať možnosť presunu aktuálne zobrazenej položky medzi materiálmi.

Zobrazenie materiálu na skladovom mieste bude konceptuálne podobné zobrazeniu skladového miesta. Na rozdiel od vyššie spomenutej aplikácie, umožní užívateľovi zistiť v akom množstve a na ktorých skladových miestach v riadenom sklade sa nachádza jeden konkrétny materiál. Aplikácia bude odpovedať časti funkcionality  $\text{standardnej transakcie } LS24 \text{ zo } \text{SAP} \text{ GUI}$ . Fungovanie aplikácie (Obr. 19, časť B):

- 1. Užívateľ zadá hodnoty: závod, sklad, materiál a prípadne aj šarža alebo zvláštna zásoba. Vyberie si tak riadený sklad a materiál, ktorý bude v rámci tohoto skladu vyhľadávaný, prípadne obmedzený len na konkrétnu šaržu, či zvláštnu zásobu.
- 2. Následne mu bude sprístupnený zoznam skladových miest, kde je fyzicky uložený zadaný materiál a jeho množstvá na jednotlivých miestach. Zoznam skladových miest sa nezobrazí celý, ale bude užívateľovi prezentovaný po jednom zázname.
- 3. Užívateľ bude mať možnosť presunu aktuálne zobrazenej položky medzi skladovými miestami.

História skladových príkazov bude aplikácia zobrazujúca skladové príkazy nad určitým materiálom v riadenom sklade. Funkčne bude odpovedať zjednodušenej verzii štandardnej transakcie  $LT24$  zo SAP GUI. Narozdiel od zobrazovacích aplikácií, bude žiadané, aby aplikácia zobrazovala naraz viac položiek zoznamu skladových príkazov. Kroky aplikačného procesu budú (Obr 20, časť A):

- 1. Na vstupe užívateľ zadá číslo skladu a materiál.
- 2. Následne mu bude sprístupnený zoznam skladových príkazov nad zadaným materiálom v riadenom sklade. Zoznam bude usporiadaný od najnovších záznamov po najstaršie. Nezobrazí sa celý, ale bude užívateľovi prezentovaný po troch záznamoch.
- 3. Každý záznam ponesie informáciu o konkrétnom skladovom príkaze:
	- $\bullet$  zdrojové skladové miesto,
	- $\bullet$  cieľové skladové miesto,
	- číslo skladového príkazu,
	- položka skladového príkazu (miesto materiálu v SP),

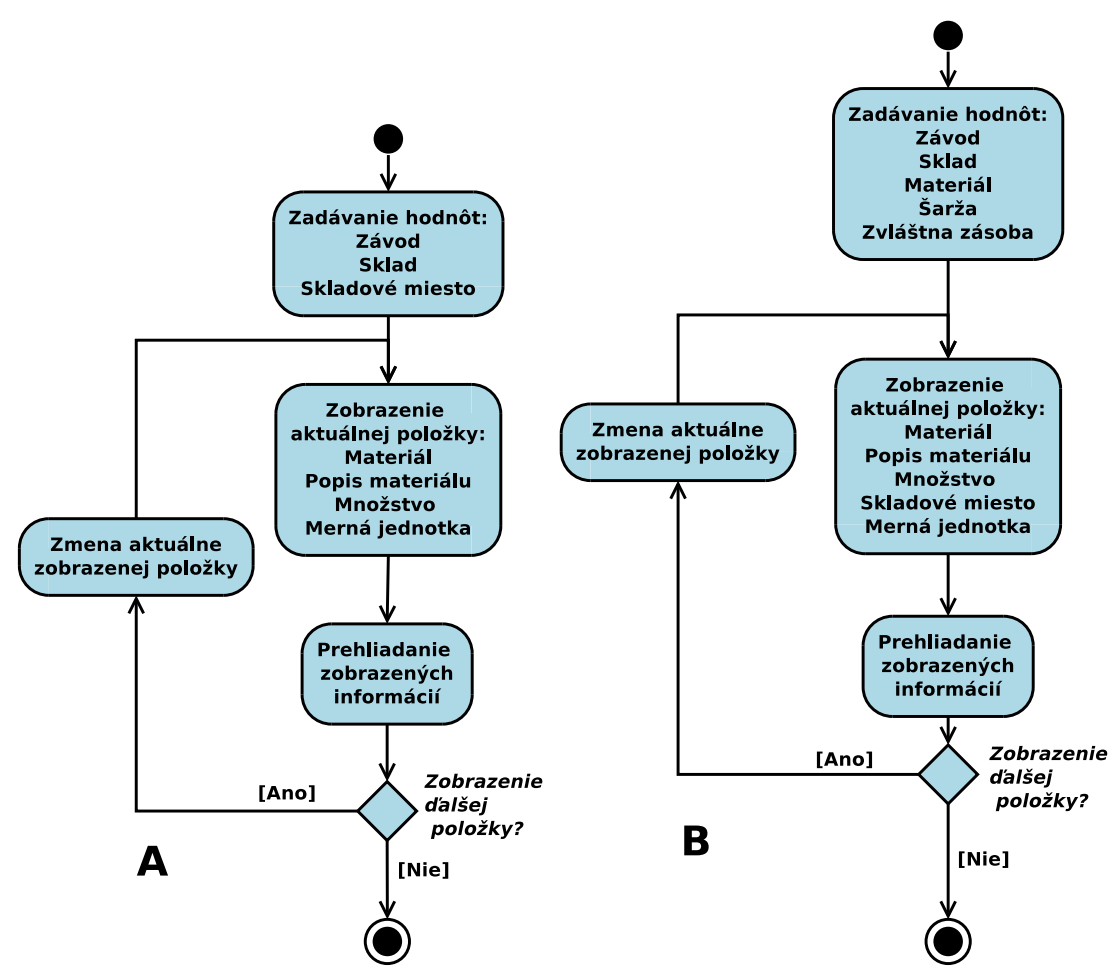

Obr. 19: Diagramy aktivít: A pre Zobrazenie skladového miesta. B pre Zobrazenie materiálu na skladovom mieste.

- šarža materiálu,
- množstvo materiálu,
- merná jednotka materiálu.
- 4. Užívateľ bude mať možnosť presúvať sa medzi zobrazenými trojicami skladových príkazov a meniť tak aktuálne zobrazované položky zoznamu a to smerom k starším alebo novším.

Prehľad skladových miest bude aplikácia funkčne podobná aplikácií na Zobrazenie materiálu na skladovom mieste, pretože bude tiež zobrazovať vybraný materiál v riadenom sklade na všetkých skladových miestach. Užívateľské rozhranie bude ale vyhádzať z Histórie skladových príkazov, pretože bude zobrazovať viac záznamov. Aplikácia bude pozostávať z krokov (Obr 20, časť B):

1. Na vstupe užívateľ zadá číslo skladu a materiál.

- 2. Následne mu bude sprístupnený zoznam skladových miest, kde je materiál v sklade uložený. Zoznam sa nezobrazí celý, ale bude užívateľovi prezentovaný po troch záznamoch.
- 3. Každý záznam ponesie informáciu o konkrétnom skladovom mieste:
	- $\bullet$  skladové miesto,
	- množstvo materiálu,
	- číslo skladového príkazu,
	- položka skladového príkazu (miesto materiálu v SP),
	- šarža materiálu,
	- množstvo materiálu,
	- $\bullet$  merná jednotka materiálu.
- 4. Užívateľ bude mať možnosť presúvať sa medzi trojicami skladových miest a meniť tak aktuálne zobrazované položky zoznamu.

Prehľad zásob materiálu umožní pohľad na zásobu materiálu na úrovni celého závodu. Užívateľovi sa zobrazia sklady priradené závodu, ktoré obsahujú nenulovú voľnú zásobu daného materiálu spolu s konkrétnym množstvom. Fungovanie aplikácie bude nasledovné (Obr 21):

- 1. Na vstupe užívateľ zadá len závod a materiál.
- 2. Následne mu bude zobrazená tabuľka skladov závodu spolu s množstvami, kde je materiál prístupný vo voľnej zásobe. Počet záznamov v tabuľke bude obmedzený na 5.
- 3. V prípade že sa materiál nachádza vo voľnej zásobe viac ako piatich skladov, bude mať užívateľ možnosť presúvať sa medzi zobrazenými záznamami tabuľky.

### 5.2.4 Kanbanové aplikácie

Funkcionalitou budú odpovedať častiam transakcie PK13N zo SAP GUI. Aplikácie sú navrhované pre príjem a objednávanie odlišných druhov kanbanov. Navrhované sú dva základne prístupy v objednávaní: dvojkrokový a trojkrokový.

 $Dvojkrokový proces objednávania je charakteristický prepínaním statusu kanbanu$ z plného na prázdny a naopak. Po fyzickom vyprázdnení materiálu z kanbanu, sa status kanbanu musí prepnúť na prázdny. To spôsobí automatické generovanie individuálnej objednávky pre kanban. Pri naplnení kanbanu sa táto informácia zaznamená do systému zmena statusu kanbanu na plný.

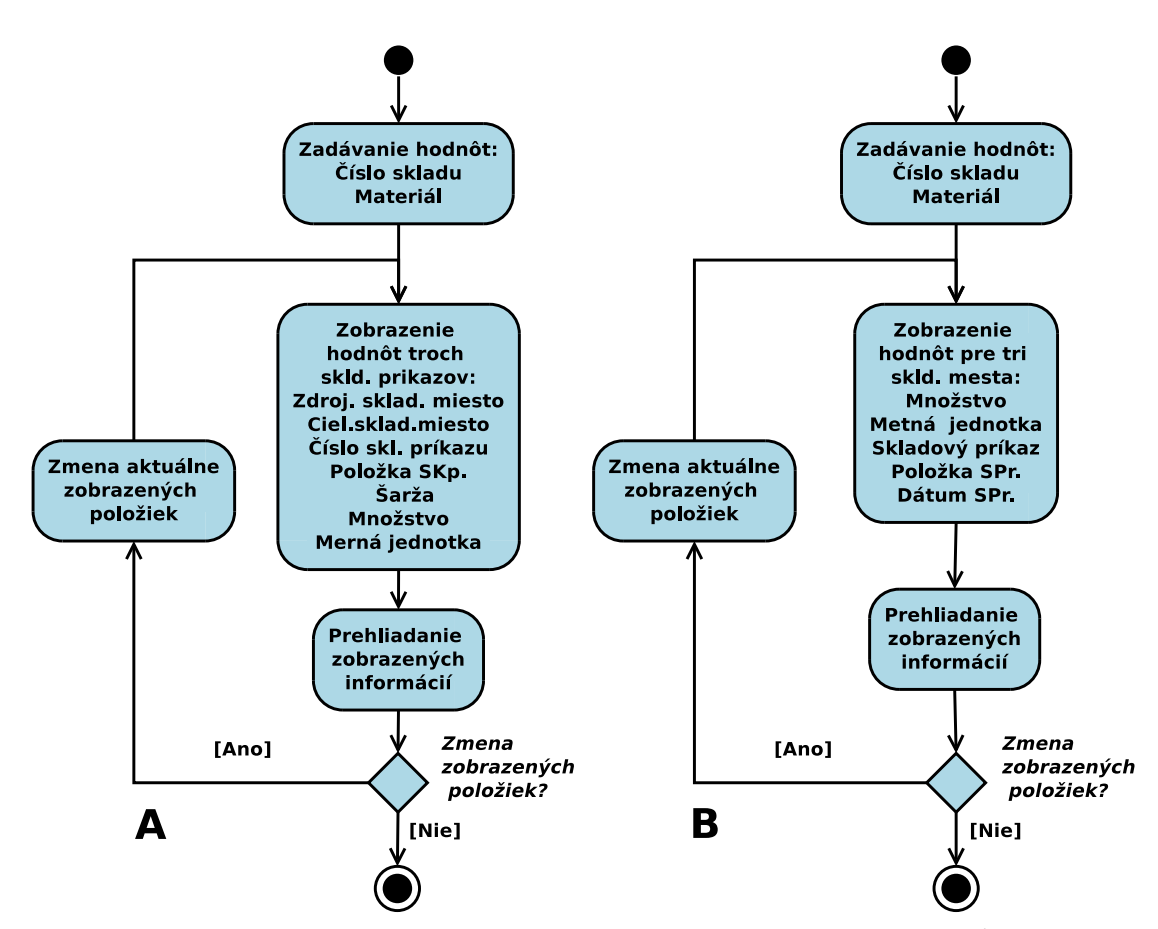

Obr. 20: Diagramy aktivít: A pre Históriu skladových príkazov. B pre Prehľad skladových miest.

Trojkrokový proces objednávania rozširuje dvojkrokový proces o status čaká. Nutnosť trojkrokového procesu je daná tvorbou súhrnnej objednávky nad viacerými kanbanmi. Kanban po fyzickom vyprázdnení obalu nemôže byť priamo nastavený ako prázdny. Je zmenený na čakajúci. Zo statusu *čaká* na prázdny, kanban nastaví až systémová rutina, spúšťaná v pravidelných časových intervaloch. Tá prechádza všetky kanbany v stave čaká a generuje sa spoločná objednávka, kde každý kanban predstavuje jednu položku. Pri naplnení kanbanu sa rovnako ako pri dvojkrokovom zaznamená do systému zmena statusu kanbanu na plný.

Viaceré z vytváraných kanban aplikácií budú funkčne do určitej miery redundantné. Príčinou bude vývoj pre rozdielne pracoviská, ktoré majú kanbanové procesy mierne odlišné a rovnakú funkcionalitu potom preferujú v odlišnom formáte.

KANBAN Výroba bude nová aplikácia pre sklady transformátorov na dvojkrokový proces objednávania nad výrobnými kanbanmi. Aplikácia bude v závislosti na statuse kanbanu pracovať v dvoch režimoch.

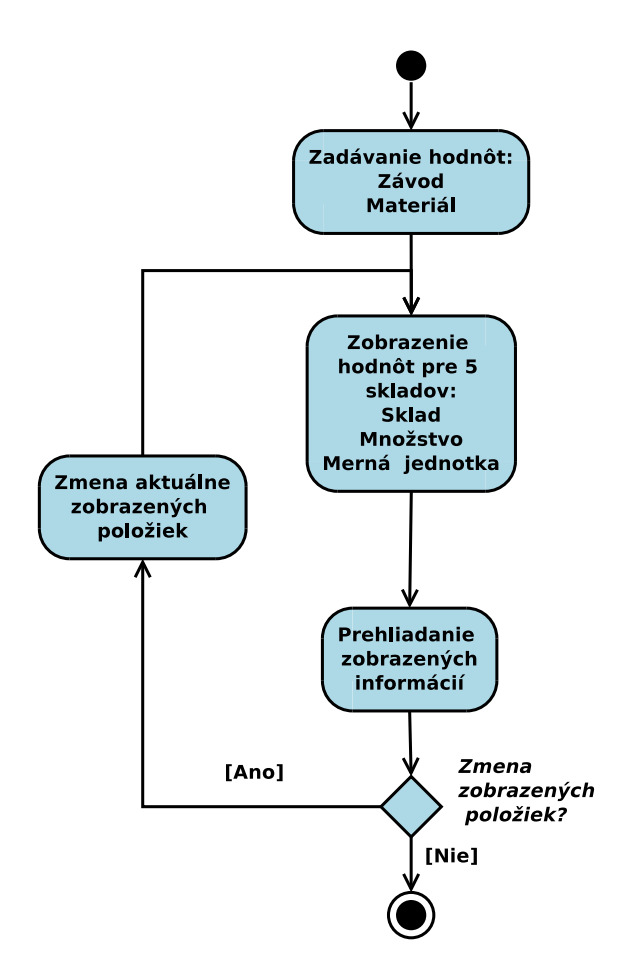

Obr. 21: Diagram aktivít pre Prehľad zásob materiálu.

- Zmena statusu kanbanu z plného na prázdny, spojená s generovaním individuálnej objednávky.
- $\bullet$  Zmena statusu kanbanu z prázdneho na plný.

Sekvencia užívateľských krokov v aplikácii (Obr 22):

- 1. Užívateľ zadá *identifikačné číslo kanbanu*, s ktorým bude chcieť pracovať.
- 2. Zo systému sa načítajú číslo objednávky a aktuálny status ku zadanému kanbanu.
- 3. Na základe zobrazených informácií sa užívateľ rozhodne zmeniť alebo ponechať status kanbanu. Pri inom statuse kanbanu ako plný alebo prázdny aplikácia neumožní vykonanie žiadnej akcie.

Príjem/Objednanie preskladňovacieho kanbanu bude upravená rozšírená verzia aplikácie KANBAN Výroba určená pre pracovisko Logistiky rozvádzačov. Aplikácia poskytne prístup výlučne k skupine preskladňovacích kanbanov v logistike rozvádzačov. Výlučnosť prístupu bude určená na základe hodnoty oblasti zásobovanie výroby v riadiacom cykle kanbanu.

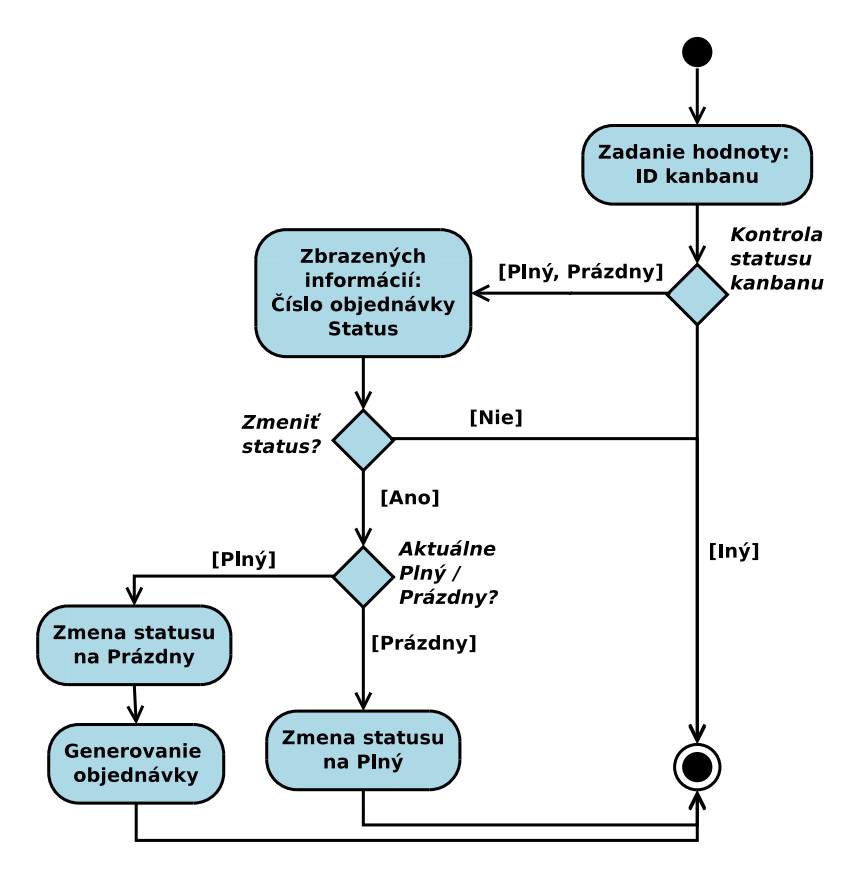

Obr. 22: Diagram aktivít pre KANBAN Výroba a Príjem preskladňovacieho kanbanu.

KANBAN Sklad bude používaná v skladoch transformátorov na trojkrokový proces pri dodávateľskom kanbane. Aplikácia bude v závislosti na statuse kanbanu pracovať v dvoch režimoch.

- Zmena statusu kanbanu z plného na čaká, spojená s neskorším generovaním súhrnnej objednávky.
- $\bullet$  Zmena statusu kanbanu z prázdneho na plný.

Sekvencia užívateľských krokov bude (Obr 22):

- 1. Užívateľ zadá *identifikačné číslo kanbanu*, s ktorým bude chcieť pracovať.
- 2. Zo systému sa načítajú číslo objednávky a aktuálny status ku zadanému kanbanu.
- 3. Na základe zobrazených informácií sa užívateľ rozhodne zmeniť alebo ponechať status kanbanu.

4. V prípade, že sa bude kanban prijímať z prázdneho na plný, je nutné zadať číslo dodacieho listu. Pri inom statuse kanbanu ako plný alebo prázdny aplikácia neumožní vykonanie žiadnej akcie.

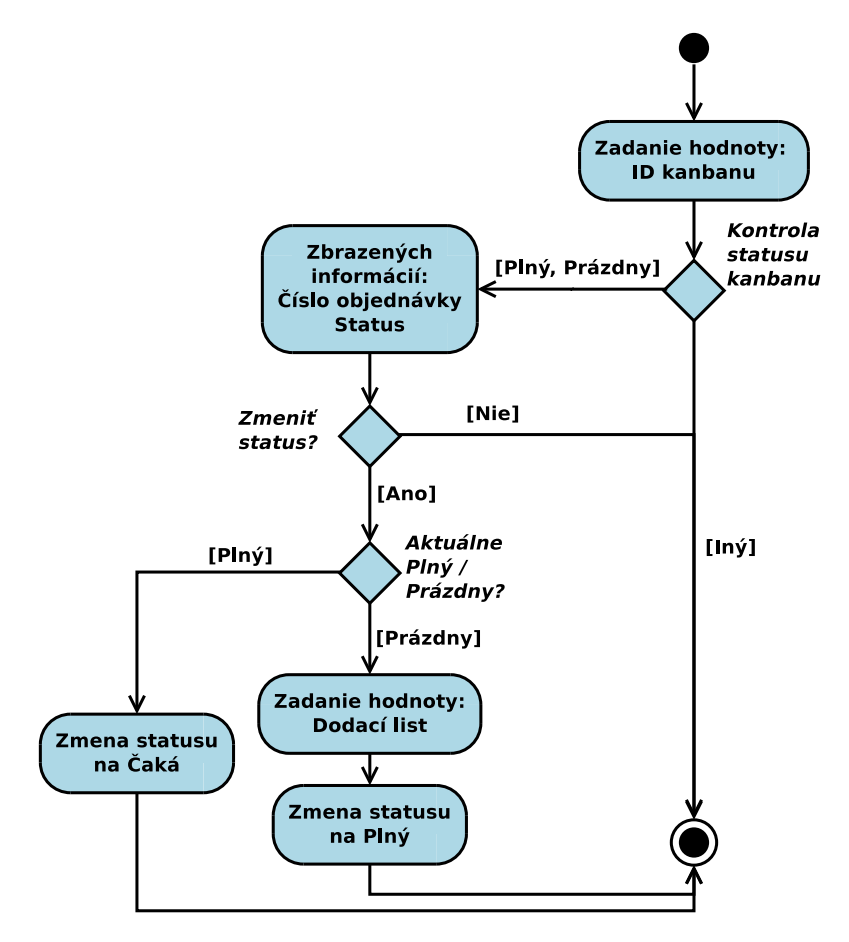

Obr. 23: Diagram aktivít pre KANBAN Sklad.

Objednanie interného kanbanu bude aplikácia s prístupom výlučne k preskladňovacím a výrobným kanbanom v Logistike rozvádzačov. V porovnaní s vyššie zmienenými KANBAN aplikáciami bude fungovať len v jednom režime. Nastaví kanban na prázdny generujúc individuálnu objednávku. Aplikácia bude pozostávať z krokov (Obr 24, časť A):

- 1. Užívateľ zadá *identifikačné číslo prázdneho kanbanu*, s ktorým bude chcieť pracovat'.
- 2. Zo systému sa načítajú a zobrazia informácie ku zadanému kanbanu:
	- status kanbanu,
	- $\bullet$  oblast zásob výroby kanbanu,
- $\bullet$  materiál s popisom,
- množstvo materiálu.
- 3. Na základe zobrazených informácií sa užívateľ rozhodne zmeniť alebo ponechať status kanbanu plný. Pri statuse kanbanu inom ako plný, aplikácia neumožní vykonanie žiadnej akcie.

**Príjem dodávateľského kanbanu** rovnako pre Logistiku rozvádzačov, výlučne na dodávateľské kanbany. Bude pracovať v jednom režime. Pri dodaní plného kanbanu, bude slúžiť na zavedenie tejto informácie do systému. Postup:

- 1. Užívateľ zadá *identifikačné číslo dodaného kanbanu*, s ktorým bude chcieť pracovať. Spolu s *číslom dodacieho listu* a *číslom objednávky*, v rámci ktorej došlo k dodaniu kanbanu.
- 2. Zo systému sa načítajú a zobrazia informácie ku zadanému kanbanu (Obr 24, ˇcast' B):
	- status kanbanu,
	- $\bullet$  oblasť zásob výroby kanbanu,
	- $\bullet$  materiál s popisom,
	- množstvo materiálu.
- 3. Na základe zobrazených informácií sa užívateľ rozhodne zmeniť na plný alebo ponechať status kanbanu prázdny. Pri statuse kanbanu inom ako prázdny, aplikácia neumožní vykonanie žiadnej akcie.

### 5.2.5 Výdajové aplikácie

Budú aplikácie využívané na výdaj materiálu (tovaru), teda fyzický pohyb materiálu smerom zo skladu, počas vykonávania rôznych podnikových procesov. Funkcionalitou budú väčšinou odpovedať výdajovým častiam transakcie  $MIGO$  zo SAP GUI.

Výdaj materiálu do výroby bude aplikácia, ktorá sa dá označiť aj ako výdaj do výrobnej zákazky. Konkrétne materiály v množstvách potrebných pre výrobnú zákazku, sa budú vydávať zo skladu, aby bolo možné realizovať výrobný proces a produkovať výrobky. Sekvencia užívateľských krokov vo výdaji bude (Obr 25):

- 1. Užívateľ zadá *číslo zákazky, sklad* a *závod*, kde sa bude vydávať.
- 2. Následne mu bude sprístupnený zoznam materiálov a ich množstiev, ktoré je potrebné vydať do výroby. Zoznam sa nezobrazí celý, ale bude užívateľovi prezentovaný po jednom materiáli.

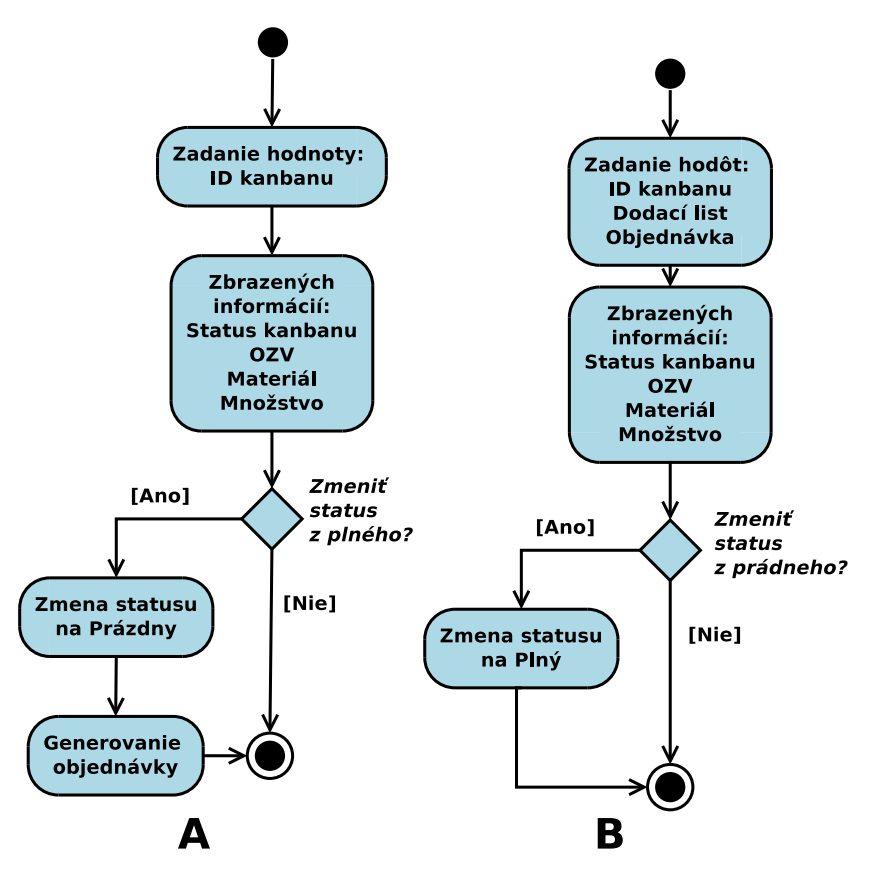

Obr. 24: Diagramy aktivít: A *Objednanie interného kanbanu*. B Prijem dodávateľského kanbanu.

- 3. Užívateľ pre materiálový záznam uvidí množstvo, ktoré je treba vyskladniť a bude mu odporúčané miesto, kde je materiál v sklade uskladnený.
- 4. Bude možné presúvať sa medzi zobrazovanými položkami zoznamu a zvoliť si poradie vyskladňovaných materiálov. Platnou situáciou bude vydanie len časti materiálov v neúplnom množstve.
- 5. Na základe reálneho fyzického výdaja materiálu zo zoznamu užívateľ vyplní hodnoty:
	- skladové miesto,
	- $\bullet$  material,
	- $\bullet$  *šarža*,
	- mnostvo.
- 6. Ak dôjde k vydaniu celého množstva materiálu, dôjde k automatickej zmene zobrazovaného záznamu na ďalší, ešte nevydaný materiál. Užívateľ sa bude

môcť rozhodnúť medzi pokračovaním vo vydávaní (bod 3) alebo potvrdením aktuálne evidovaného výdaja.

7. Po potvrdení dôjde k vygenerovaniu skladového príkazu s typom pohybu 261. Na úrovni riadeného skladu dôjde ku generovaniu skladového príkazu pre presun materiálov zo zdrojových miest, do špeciálneho miesta vo formáte:

921.  $\langle$  cislo zakazky  $\rangle$ .

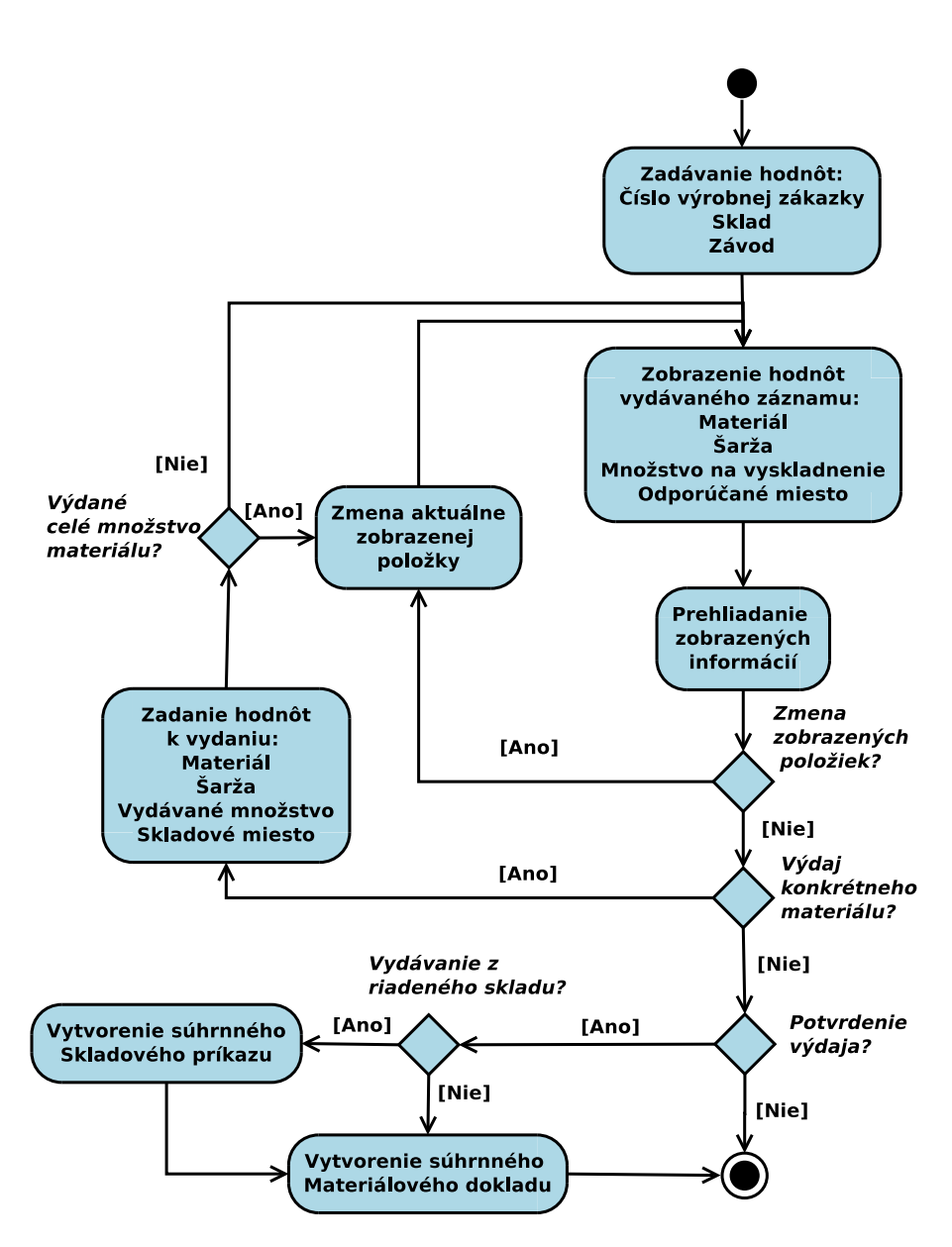

Obr. 25: Diagram aktivít pre Výdaj materiálu do výroby.

Výdaj materiálu do kooperatívy bude nová aplikácia vytváraná pre pracovisko Linka AlZn/Cu. Využije sa počas výrobného procesu súčiastok, kedy časť produkcie je nutné pokovovať, ešte počas neukončeného výrobného procesu. Súčiastky budú vydané za účelom spracovania mimo výrobnú fabriku a po opracovaní sa vrátia. Kroky aplikácie budú (Obr 26):

- 1. Užívateľ zadá hodnoty: (sub)dodavateľ, závod a sklad.
- 2. Následne sa bude tvoriť zoznam vyskladňovaných zásob.
- 3. Užívateľ bude zadávať hodnoty:
	- $\bullet$  materiál,
	- $\bullet$  *šarža*,
	- $\bullet$  zdrojové skladové miesto,
	- $\bullet$  množstvo na výdaj.
- 4. V prípade viacerých vydávaných materiálov alebo vydávania materiálu z viacerých skladových miest, bude užívateľ pokračovať bodom 3.
- 5. Užívateľ potvrdí vytvorený zoznam vydávaných materiálov a dôjde ku vygenerovaniu súhrnného materiálového dokladu s typom pohybu 541. Pri výdaji z riadeného skladu sa bude generovať aj súhrnný skladový príkaz pre vydávané materiály presunu do špeciálneho skladového miesta 912.WA-ZONE.

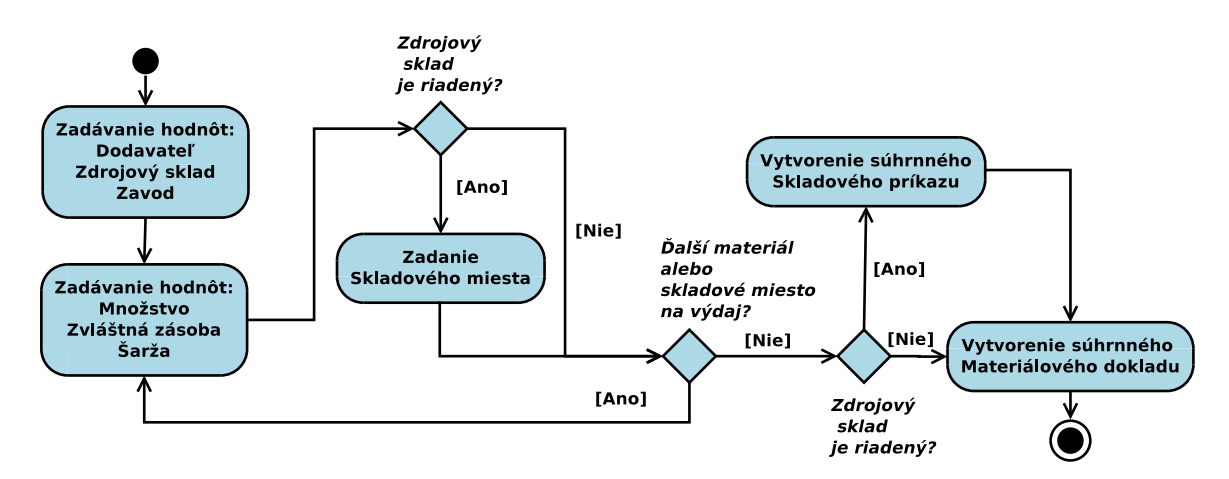

Obr. 26: Diagram aktivít pre Výdaj materiálu do kooperátívy.

**Výdaj materiálu do expedície** bude pre pracovisko Hotové výrobky – transformátory. Aplikácia poslúži pri expedovaní výrobkov z neriadeného skladu. Sekvencia užívateľských krokov bude:

1. Užívateľ zadá *číslo dodávky* a druh balenia.

- 2. Následne mu bude sprístupnený zoznam expedovaných materiálov v zadanej dodávke. Zoznam sa nezobrazí celý, ale bude užívateľovi prezentovaný po jednom materiáli.
- 3. Na základe expedovanie materiálu zo zoznamu užívateľ zadá hodnoty:
	- $\bullet$  materiál,
	- $\bullet$  *šarža*,
	- expedované množstvo,
	- $\bullet$  číslo balenia.

Ak je zadaný materiál v povinnosti sériových čísel, bude musieť užívateľ zadať číslo vybavenia pre každý kus expedovaného materiálu. Číslo vybavenia musí byť vo voľnej zásobe.

- 4. Ak užívateľ pokračuje v zadávaní, vráti sa k bodu 3.
- 5. Po potvrdení vytvoreného zoznamu expedovaného materiálu bude celý zoznam pripravený k odberu do dodávky. Zaznamenajú sa expedované sériové čísla pre materiály evidencie sériových čísel. Zadané balenie bude zaznamenané do objednávky. Nevykoná sa zaúčtovanie materiálu, aby mohli byť zadané balenia ručne doplnené.

### 5.2.6 Špecifické aplikácie

Skupina aplikácií, ktorých účel bude natoľko špecifický, že ich nie je možné klasifikovať do žiadnej z predošlých kategórií.

**Interný presun** bude nová aplikácia umožňujúca presun materiálovej zásoby v rámci skladu. Takáto operácia prichádza do úvahy len pri riadenom sklade. Aplikácia bude veľmi elementárna a čo najefektívnejšia (Obr. 28):

- 1. Užívateľ na vstupe zadá hodnoty :
	- $\bullet$  materiál,
	- $\bullet$  *šarža*,
	- identifikátor zvláštnej zásoby,
	- $\bullet$  množstvo,
	- $\bullet$  zdrojové skladové miesto,
	- $\bullet$  cieľové skladové miesto,
	- $\bullet$  sklad.

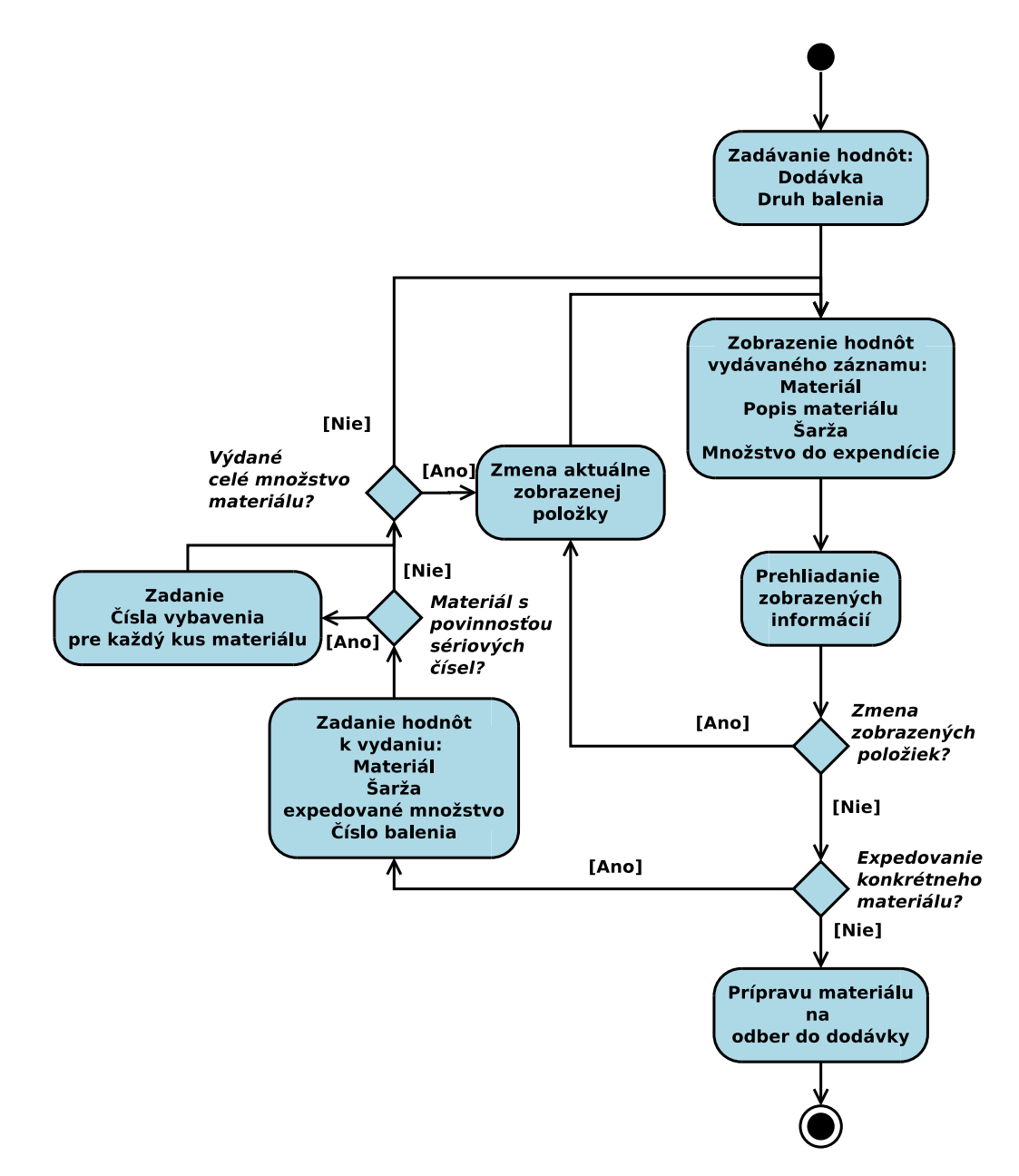

Obr. 27: Diagram aktivít pre Výdaj materiálu do expedície.

2. Po potvrdení zadania dôjde k vytvoreniu skladového príkazu na presun materiálu medzi zadanými miestami. Aplikácia neumožní tvorbu dynamického zoznamu materiálov. Presun materiálu tak bude jedna k jednej, tzn. pre každý presun materiálu bude generovaný vlastný skladový príkaz.

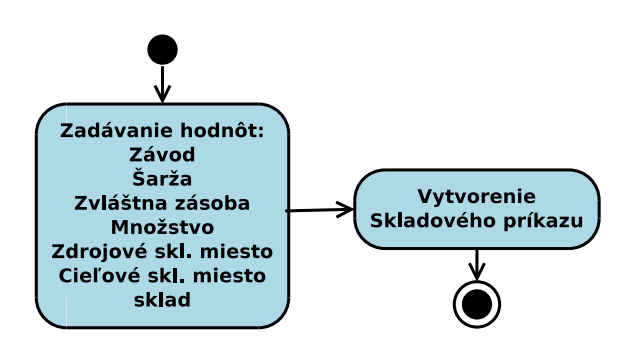

Obr. 28: Diagram aktivít pre Interný presun materiálu.

Inventúra transformátorov v riadenom sklade bude aplikácia pre pracovisko Hotové výrobky – transformátory. Zjednoduší inventúru transformátorov. Každý z nich je v riadenom sklade označený čiarovým kódom s číslom vybavenia. Postup inventúry transfromátorov bude (Obr. 29):

- 1. Užívateľ zadá na vstupe skladové miesto, sklad a závod a vymedzí tak oblasť inventúry.
- 2. Následne bude tvoriť zoznam odpovedajúci skontrolovaným transformátorom z daného skladového miesta.
- 3. Zoznam bude rozširovaný zadávaním hodnoty vybavenia transformátora.
- 4. Ak bude chcieť užívateľ pridávať ďalšie vybavenie pokračuje bodom 3.
- 5. V prípade, že už nebude chcieť pridávať ďalšie čísla vybavenia transformátorov, dôjde k uloženiu inventúrneho sčítania do inventúrneho dokladu.

Potvrdzovanie skladových príkazov vznik aplikácie je motivovaný častým generovaním skladových príkazov na väčšine pracovísk v dôsledku neustálych presunov materiálových zásob v skladoch. Umožní pristupovať ku konkrétnemu skladovému príkazu, prezeranie jeho položiek a potvrdzovanie ešte nepotvrdených. Aplikácia bude pozostávať z krokov (Obr. 30):

- 1. Uživateľ zadá vstupné hodnoty: závod, číslo skladu a číslo skladového príkazu.
- 2. Následne mu bude sprístupnený zoznam položiek zadaného skladového príkazu. Zoznam sa nezobrazí celý, ale bude užívateľovi prezentovaný po jednom zázname. Záznam ponesie informáciu o konkrétnej položke skladového príkazu:

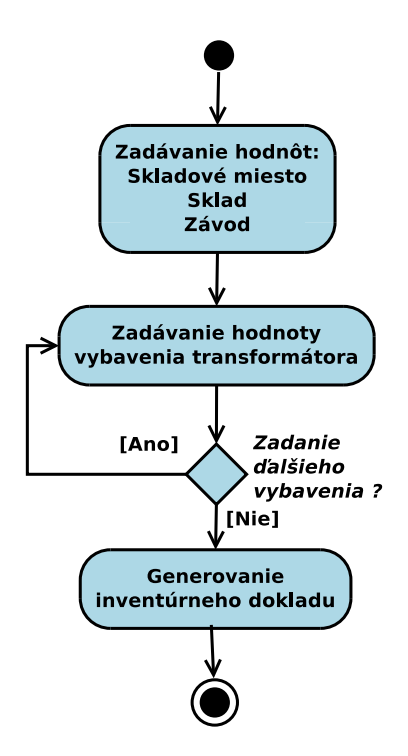

Obr. 29: Diagram aktivít pre *Inventúra transformátorov v riadenom sklade*.

- $\bullet$  poradové číslo položky,
- materiál spolu s popisom,
- šarža, prípadne zvláštna zásoba materiálu,
- množstvo materiálu (zdrojové, cieľové),
- $\bullet$  merná jednotka materiálu,
- zdrojové a cieľové skladové miesto,
- indikátor potvrdenia.
- 3. Užívateľ bude mať možnosť presunu aktuálne zobrazenej položky v zozname.
- 4. Ak je aktuálna položka nepotvrdená, bude môcť položku potvrdiť. Proces bude jednosmerný, aplikácia neumožní zrušenie potvrdenia už potvrdenej položky.

**Spätné hlásenie výroby** bude aplikácia pre pracovisko Linka AlZn / Cu. Aplikácia bude slúžiť na zahlásenie hotových kusov a počet zmätkov k výrobnej zákazke. Väčšinou bude použitá pri ukončení výrobnej zákazky, ale je možné ju používať na čiastočné hlásenie progresu vyrobeného materiálu pri veľkom objeme výroby. Fungovanie aplikácie (Obr. 31):

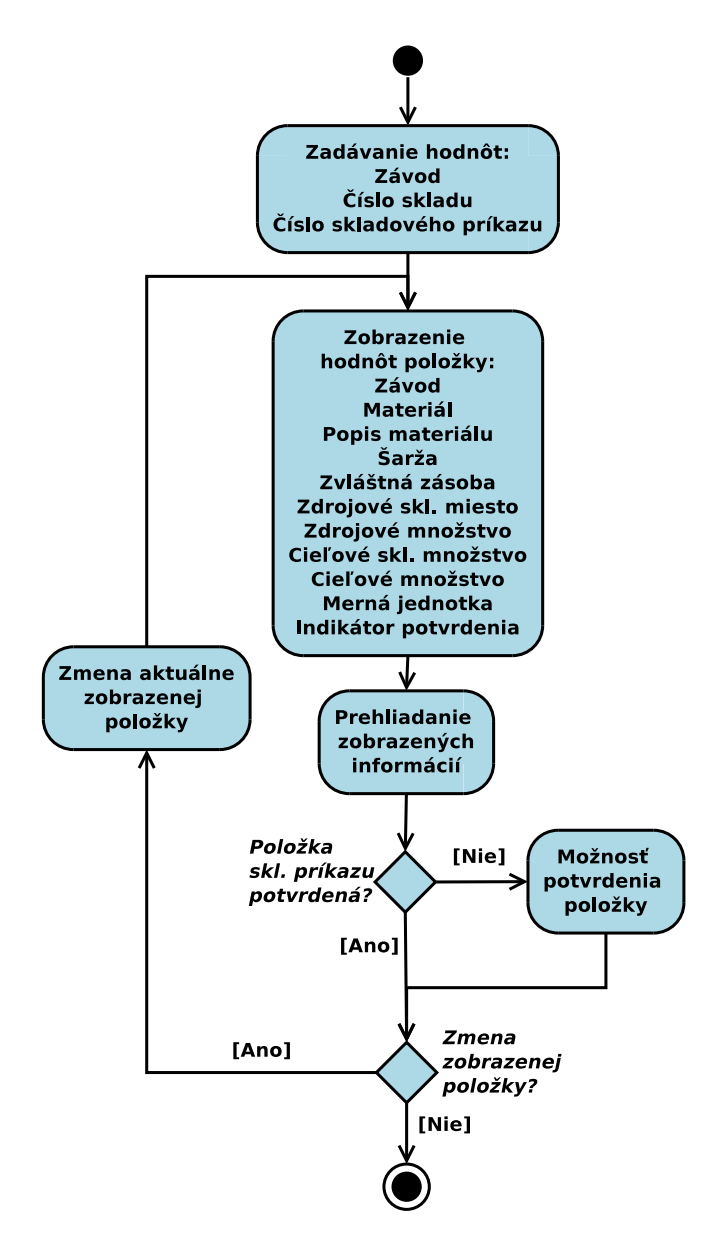

Obr. 30: Diagram aktivít pre Potvrdzovanie skladových príkazov.

- 1. Užívateľ zadá vstupné hodnoty číslo výrobnej zákazky, hlásené množstvo a množstvo zmätkov.
- 2. Zadané množstvo bude účtované na sklad podľa nastavenia v kmeni materiálu. Vygeneruje sa materiálový doklad so skladovým pohybom 101, prípadne aj skladový príkaz pri riadenom sklade.

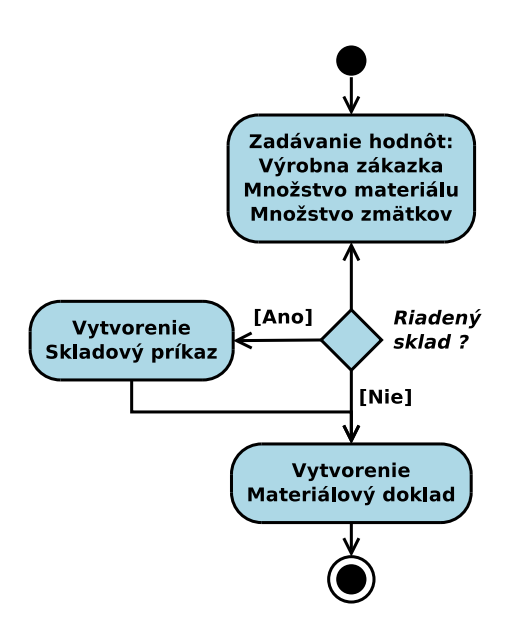

Obr. 31: Diagram aktivít pre Spätné hlásenie výroby.

# 6 Implementácia

Zaužívaná konvencia prikazuje definovať názov objektu vyvíjaného v systéme nevytvoreného priamo vývojármi firmy SAP tak, aby začínal znakmi Y alebo Z. Komponenty Menu a skladových operácii sú preto pomenované s prefixom ZMC\_\*. Rovnako tabuľky, dátové typy a parametre zadefinované pre podporu riešenia budú začínať znakom Z. Všetky tieto objekty sú ukladané do vývojového balíčka (paket) pomenovaného ZRF.

Implementácia komponentov mobilného prístupu do skladového hospodárstva je realizovaná technológiou Web Dynpro (WD4A). Model-view-controller charakter tejto technológie sa zakladá na separácii implementácie do častí:

- užívateľského rozhrania prezentácia dát + spracovanie užívateľskej interakcie,
- riadiacej logiky správa dát aplikácie + prístup k dátam systému.

Na implementáciu Web Dynpro komponentu je tak možné pozerať v týchto rovinách:

### 6.1 Užívateľské rozhranie

Užívateľské rozhranie (UI) nespravuje dáta aplikácie, len pristupuje k hodnotám spravovaným a umiestneným v kontroléri celého komponentu.

UI v komponente pozostáva z pohľadov (views). Tých väčšinou býva viac a tvoria sémanticky nezávisle časti užívateľského rozhrania komponentu. Napríklad formulár pre zadávanie vstupných dát môže byť realizovaný ako samostatný pohľad, rovnako aj pohľad pre zobrazenie a listovanie v zozname hodnôt, atď.

Pre spustenie webovej aplikácie nad komponentom, musí mať definovaný primárne zobrazovaný pohľad. V danom momente je aktívny vždy výlučne jeden pohľad a prepínaním medzi zobrazenými pohľadmi je realizovaná sekvencia krokov aplikácie.

Užívateľské rozhranie komponentov pre jednotlivé skladové aplikácie, je formované mapovaním jedného alebo viacerých funkčných blokov z diagramu aktivít aplikácie (podkapitola 5.2) na funkčne odpovedajúci pohľad.

#### 6.1.1 Pohl'ad komponentu

Je časť komponentu viditeľná vo webovej aplikácií, do ktorej sú vložené grafické elementy frameworku za účelom stavby želaného užívateľského rozhrania. Najpoužívanejšie grafické elementy v implementácii sú:

- 1. Tlačidlo nesie vlastný popis a vyvolá volanie určitej funkcie (potvrdzovanie, prechod medzi pohl'admi atd'.).
- 2. Vstupné pole zachytávajúce užívateľom zadanú hodnotu.
- 3. Stítok párované so vstupnými poliami, nesú ich pomenovanie.
- 4. Titulok popis celej aplikácie.
- 5. Tabuľka zložitejší element pre výstup štruktúrovaný do tabuľky.
- 6. Casovač neviditeľný, dôležitý pri obsluhe udalostí.

Každý pohľad musí mať zadané rozloženie (layout). To definuje priestorové rozvrhnutie grafických elementov vložených do pohľadu. Empirickým prístupom k všetkým podporovaným rozloženiam poskytovaným frameworkom a ich premietnutím do mobilného zariadenia bolo vybraté rozloženie do mriežky s dvoma stlpcami (Obr. 32), pretože efektívne využíva malý priestor poskytnutý obrazovkou zariadenia a zároveň drží grafické elementy usporiadané. Technické riešenia prítomné pri

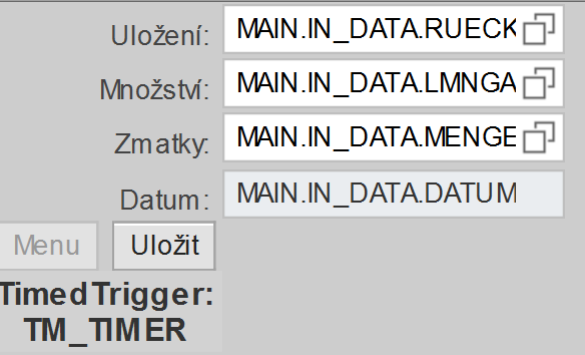

Obr. 32: Zobrazenie pohľadu z komponentu pre Spätné hlásenie do výroby v WYSIWYG editore. Je zrejmé rozloženie grafických elementov do dvoch stĺpcov: V ľavom sú štítky vstupných polí, tlačidlá a časovač. V pravom stĺpci sú vstupné polia.

tvorbe pohl'adov:

- Sablóna je technické riešenie, ktoré je možné tvoriť na úrovni pohľadov. Vývojár môže často používané grafické prvky a ich konfiguráciu vyňať z konkrétneho pohľadu a jednoducho ich použiť v rovnakej forme pri vytváraní d'alšieho. Táto možnosť je využívaná pre konfigurácie navigačných tlačidiel, často sa opakujúcich v pohľadoch jednotlivých komponentov (Obr. 35).
- Dynamický element nie je konkrétny typ grafického elementu. Ide o vlastnosť všetkých elementov využívanú v implementácií. K použitiu dôjde pri častiach užívateľského rozhrania komponentu, ktorých zobrazenie je v aktuálnom kontexte aplikácie zbytočné. Napríklad zadávanie skladových miest pri neriadenom sklade, šarže pri materiáli bez šarže. V týchto prípadoch je zbytočné zobrazovať štítok a vstupné pole. Každý element má vo frameworku atribút viditeľnosti, ktorý je v bežnej konfigurácii nastavený ako pravdivý. Pri dynamickom elemente dôjde k mapovaniu atribútu viditeľnosti na dáta z kontroléru. Zmenou pravdivostnej hodnoty takejto premennej za behu aplikácie dochádza k skrývaniu/zobrazovaniu elementov naviazaných na premennú.

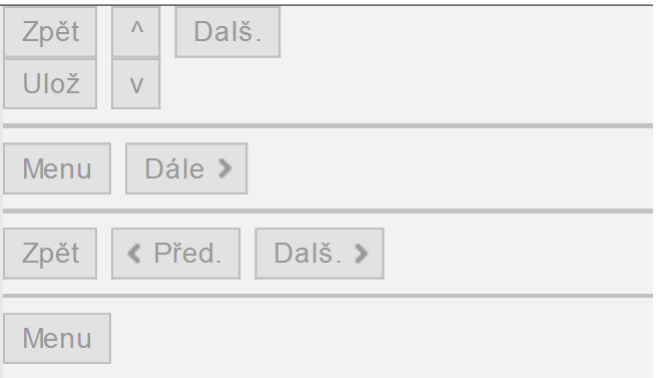

Obr. 33: Ukážka frekventovane používaných šablón z tlačidiel. Najčastejšie funkcie sú návrat do menu, prechádzanie zoznamami a presun na d'alší/predchádzajúci pohľad.

- Systémové texty označované OTR (Online text repository), predstavujú podporu preložiteľnosti užívateľského rozhrania do viacerých jazykov. Tieto objekty sú v systéme uložené nezávisle na Web Dynpro komponentoch. Nad OTR sú dostupn´e mechanizmy prekladu, transakcia SE63 zo SAP GUI. Popisky jednotlivých grafických elementov užívateľského rozhrania je možné mapovať na systémové texty. Potom pri prihlásení do webovej aplikácie v inom jazyku sa jednoducho pristúpi k množine systémových textov pre daný jazyk a rozhranie sa užívateľovi zobrazí preložené. Príklad cesty mapovania textu nad tlačidlom Dalej:  $\overline{50TR}$ :ZRF/NEXT. Pomenovanie objektu NEXT nezačína na Z, čo môže evokovať porušenie konvencie počiatočného znaku  $Z$  pre neštandardný vývoj. Pri OTR textoch ale stačí, ak sa nachádzajú vo vývojovom pakete, ktorý konvenciu spĺňa.
- Casovač predstavuje špeciálny grafický element pohľadu. Vo webovej aplikácií pristupujúcej ku komponentu sa nezobrazí. Jeho funkcia je natoľko dôležitá, že je použitý v každom pohľade, každého komponentu v rámci implementácie. Časovač je definovaný celočíselnou hodnotou. Tá udáva časový interval v sekundách, medzi opakovanými spusteniami jeho obslužnej rutiny v kontroléri. Táto funkcia je rozpracovaná do trojúrovňového časovača. V komponente sú definované tri časové konštanty. V závislosti na vnútornom stave, sa priradzujú časovaču ich hodnoty:
	- SLOW je prim´arne nastaven´a hodnota. Volanie rutiny prebieha kaˇzd´ych 100 sekúnd, predchádza pádu webovej aplikácie po 180 sekundách nečinnosti. Je to dané portálovým charakterom Web Dynpro frameworku, ale nie žiadúce pre potreby mobilného skladového hospodárstva.
	- MEDIUM znamená volanie rutiny každých 10 sekúnd, predstavuje dĺžku trvania pozitívnej správy aplikácie. Napríklad vygenerovanie materiálového dokladu. Po spracovaní sa nastaví späť na SLOW.
- $-$  FAST znamená volanie rutiny každých 5 sekúnd, predstavuje dĺžku trvania negatívnej správy aplikácie, napríklad pri zle zadanom vstupe a pod. Po spracovaní sa nastaví späť SLOW.
- Pohľad Quest je špeciálny pohľad<sup>12</sup>. Využíva sa v komponentoch kde užívateľ generuje dynamické zoznamy alebo inak buduje štruktúrované dáta. Pri neuváženom vrátení do menu alebo prekliknutí sa, tak môže užívateľ aplikácie prísť o dôležité zatiaľ neuložené informácie. Je náhrada za pop-up okno, ktoré by v takej chvíli vyskočilo v bežnom prehliadači, ale jeho implementácia v zariadeniach s Widnows Mobile je problematická. Preto je otázka integrovaná ako d'alší z pohľadov komponentu. Pohľad má oproti ostatným zvýraznené tlačidlá, aby náhla zmena upútala užívateľovu pozornosť.

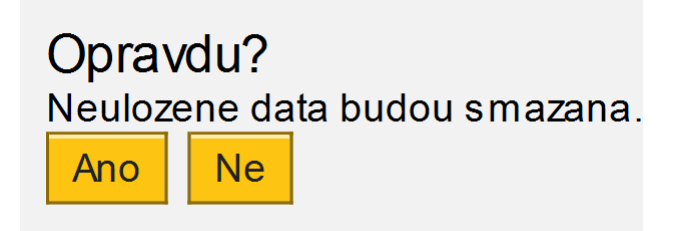

Obr. 34: Ukážka jednej z variant pohľadu Quest, ktorá je použitá v komponente Výdaj do  $v\acute{y}roby.$ 

### 6.1.2 Spájanie pohľadov

Na vytvorenie aplikačného procesu tvoreného prepínaním viacerých pohľadov musia byť medzi nimi definované spojenia. Tie sú realizované mechanizmom párovania zásuviek (plugov) jednotlivých pohľadov. Aby mohlo dochádzať k prechodu medzi dvoma pohľadmi, musia mať vytvorené zásuvky a byť vzájomne prepojené. Existujú dva druhy zásuviek:

- Výstupná zásuvka napojí sa na vstupnú zásuvku iného pohľadu. Je volaná pri prechode do pohľadu, na ktorý sa napája.
- Vstupná zásuvka predstavuje cieľový pohľad, na ktorý sa prejde pri volaní párovanej výstupnej zásuvky iného pohľadu.

## 6.2 Riadiaca logika

Komponentové dáta a metódy, ktoré ich spravujú sú umiestnené v kontroléri komponentu. Ten spravuje aj prístup k systémovým dátam cez volania systémových rutín. Pohľady užívateľského rozhrania síce majú vlastné kontroléry, ale tie sa využívajú

 $12$ Označenie Quest je skratka z question.

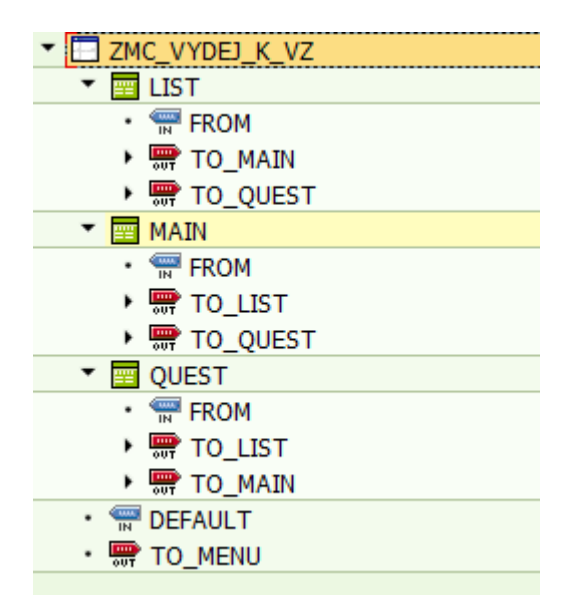

Obr. 35: Ukážka komponentu *Výdaj do výroby* s troma pohľadmi MAIN, LIST a QUEST a ich vstupnými (IN) a výstupnými (OUT) zásuvkami. Každý pohľad môže prejsť do d'alších dvoch a celý komponent môže za pomoci rovnakého mechanizmu prejsť do Menu komponentu, nezávisle na pohľade, v ktorom sa aktuálne nachádza.

len na volanie metód z kontroléra komponentu (napr. generovanie materiálového dokladu po stlačení tlačidla). Porovnanie volania metódy:

 $wd\_this \rightarrow refresh\_page( ) - priamo z kontroléra.$ 

```
wd\_comp\_controller->refresh\_page( ) - metóda kontroléra volaná v pohl'ade.
```
### 6.2.1 Dáta komponentu

Nachádzajú sa v kontexte kontroléra. Kontext predstavuje typickú časť Web Dynpro frameworku. Je tvorený z uzlov (nodes) a každý uzol obsahuje atribúty, ktoré odpovedajú základným dátovým typom systému. Uzly združujú sémanticky blízke dáta do uzavretých jednotiek a sú priamo mapovateľné do užívateľského rozhrania. Uzlom je pri vzniku možné nastavovať kardinalitu:

- Kardinalita uzla rovná  $1 u$ zol je interpretovaný ako štruktúra pozostávajúca z definovaných atribútov. Využíva sa napríklad pri vstupe jednoduchých štruktúrovaných dát alebo pre kontext časovača.
- Kardinalita uzla rovná  $N$  uzol je interpretovaný ako interná tabuľka, kde definované atribúty predstavujú štruktúru jej riadku. Obsahuje dáta zoznamového charakteru, kde každý riadok odpovedá záznamu. Využíva sa pri tvorbe aplikačných záznamov alebo ich prezeraní po častiach, prípadne v tabuľke.

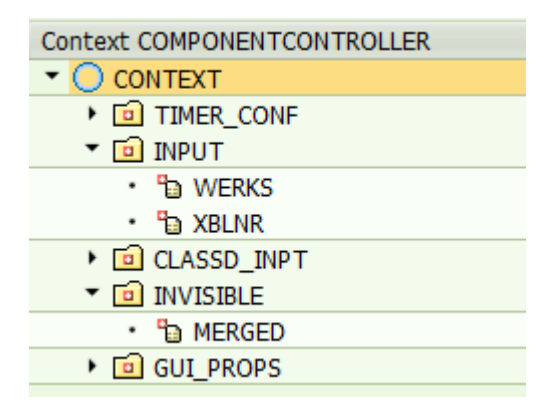

Obr. 36: Príklad kontextu komponentu Príjem materiálu od externého dodávateľa.

### 6.2.2 Metódy komponentu

Spravujú dáta v kontexte komponentu. Izolovanosť Web Dynpro komponentov sa môže prejaviť redundanciou v zdrojovom kóde a v kopírovaní chýb. To by viedlo k zlej programátorskej udržovateľnosti. Predchádzanie týmto javom zabezpečuje zdieľanie opakovane používaných častí zdrojového kódu medzi komponentmi pomocou:

- 1. Asistenčná trieda pomenovaná ZCL\_ZMC\_TERMINAL je perzistentý objekt systému. Na túto triedu sa napája každý implementovaný komponent. Využíva sa na distribúciu zmien globálnych konštánt do komponentov bez nutnosti úpravy samotného komponentu:
	- BARCODE\_SEPARATOR jednoznaková konštanta obsahuje separátor hodnôt v kompozitnom čiarovom kóde, používaný v komponente Príjem materiálu od externého dodávateľa. Aktuálna hodnota je ":".
	- TIMER\_FAST, TIMER\_MEDIUM, TIMER\_SLOW celočíselné hodnoty pre kontext časovača. Množina aktuálnych hodnôt je  $\{5, 10, 100\}$ .
	- APL\_BUTTON\_WIDTH hodnota percentuálnej časti obrazovky, ktorú na šírku zaberajú tlačidlá v Menu komponente, aktuálne 85 %.

Asistenčná trieda ďalej poskytuje i množinu zdielaných metód nad komponentmi a možnosť ukladania prekladateľných textov pre správy.

- 2. **Funkčné moduly** sú spravované vlastnou transakciou v SAP GUI, SE37. V systéme začínajú prefixom ZMC\_\*. Pri volaní zapúzdrujú komunikáciu komponentu so systémom:
	- Verifikovanie vstupných hodnôt.
	- Kontrola oprávnení užívateľa.
	- Generovanie systémových dokumentov.

### 6.2.3 Realizácia autorizácie

Autorizácia je na systémovej úrovni riešená pomocou kolekcie tabuliek previazaných vzájomnými väzbami (Príloha C) a množinou funkčných modulov kontrolujúcich autorizačné záznamy prihláseného užívateľa. K autorizácií dochádza na dvoch úrovniach:

- Prístup ku komponentom skladových aplikácií je vymedzený následovne: Užívateľ má priradené pracovisko, nie priamo komponenty. Až pracovisko je mapované na konkrétne komponenty skladových aplikácií. Tabuľky:
	- Tabul'ka aplik´aci´ı ZAPL obsahuje identifik´atory komponentov, spolu s popisom komponentov zobrazovanom v užívateľskom rozhraní.
	- V tabuľke ZMENUS sú uložené názvy všetkých menu (pracovísk) s kontaktom na zodpovednú osobu.
	- Tabul'ka priradenia komponentov k menu ZRF\_APL\_MENU, obsahuje priradenia komponentov z ZAPL k pracoviskám v ZMENUS. Každý záznam tabuľky ma poradové číslo, čo umožňuje presne definovať poradie komponentov v užívatel'skom rozhraní.
	- $-$  ZRF\_USR\_MENU tabul'ka obsahuje záznamy priradenia systémových užívatel'ov k pracoviskám zo ZMENUS.
- Prístup k objektom skladového hospodárstva je mnohonásobne početnejší, v porovnaní s jednorázovou autorizáciou komponentov. Preto je autorizácia objektov realizovaná nad jedinou tabuľkou. Tabuľka užívateľských parametrov ZRF\_USR\_PRM aktuálne podporuje tri typy autorizačných parametrov:
	- $ZRF\_LGORT$  deklaruje autorizačný záznam skladu.
	- $ZRF_{\text{-}}WERKS$  deklaruje autorizačný záznam závodu.
	- $ZRF_VKORG$  deklaruje autorizačný záznam predajnej organizácie.

Vlastná hodnota každého riadku databáze je interpretovaná na základe typu autorizačného parametru. Implementácia autorizačných rutín nad tabuľkou nepodporuje viac hodnôt v jednom zázname. Napriek tomu umožňuje autorizáciu viacerých objektov jedným záznamom v tabuľke znakom ∗, ktorý je interpretovaný ako ľubovoľný reťazec (Obr. 37).

### 6.2.4 Realizácia predvyplnenia

Principiálne inverzný mechanizmus k autorizácií, ale tiež vychádza z autorizačných záznamov. V komponentoch skladových aplikácií je kontext mapovaný do užívateľského rozhrania. Pred prvým zobrazením prebehne predvyplnenie časti atribútov kontextových uzlov pomocou funkčného modulu. Cieľom je zredukovať

```
CZMICYP ZRF_LGORT 500 <- autorizuje sklad 1500
CZMICYP ZRF_LGORT 5* <- autorizuje sklady zacinajuce na 5
CZMICYP ZRF_LGORT * <- autorizuje vsetky sklady
CZMICYP ZRF_LGORT 500,501,502 <- nepodporovana hodnota
```
Obr. 37: Možné záznamy v ZRF USR PRM autorizujúce užívateľa CZMICYP.

nutnosť vypĺňať hodnoty užívateľského rozhrania aplikácie a tak zvýšiť efektivitu práce. K predvyplneniu dochádza pre atribúty:

- závod priamo z autorizačných záznamov,
- sklad priamo z autorizačných záznamov,
- $\bullet$  číslo skladu nepriamo, dohľadanie pomocou priamych parametrov,
- skladové miesto nepriamo, dohľadanie pomocou priamych parametrov.

Ovládanie predvyplnenia narozdiel od autorizácie má na starosť užívateľ a to nastavením štandardných parametrov v transakcii  $SU3$  v SAP GUI. Užívateľ si vyberie z množiny prístupných objektov tie, ktoré sa mu budú prioritne prednastavovať:

- 1.  $WRK \text{preferovaný závod},$
- 2.  $LGN$  preferované číslo skladu,
- 3.  $LGP$  preferované skladové miesto.

V prípade, že užívateľ nemá nastavené preferované objekty, tie sa nastavia z množiny jeho prístupných objektov, ktoré sú nájdené ako prvé.

## 6.3 Aplikačný cyklus

Predstavuje model fungovania všetkých komponentov skladových aplikácií generujúcich zmenu v systéme. Rozširuje návrh fungovania zmenových komponentov smerom k efektívnejšiemu používaniu implementovanej aplikácie. Pozostáva z troch cyklicky sa opakujúcich krokov (Obr. 38):

- Zadanie hodnôt užívateľ zadá potrebné údaje.
- Generovanie zmeny v systéme prebehne zmena dát systému.
- Vrátenie do inicializačného stavu reštartovanie pre nové zadanie, tzn. premazanie všetkých kontextových uzlov a návrat do primárneho pohľadu komponentu.

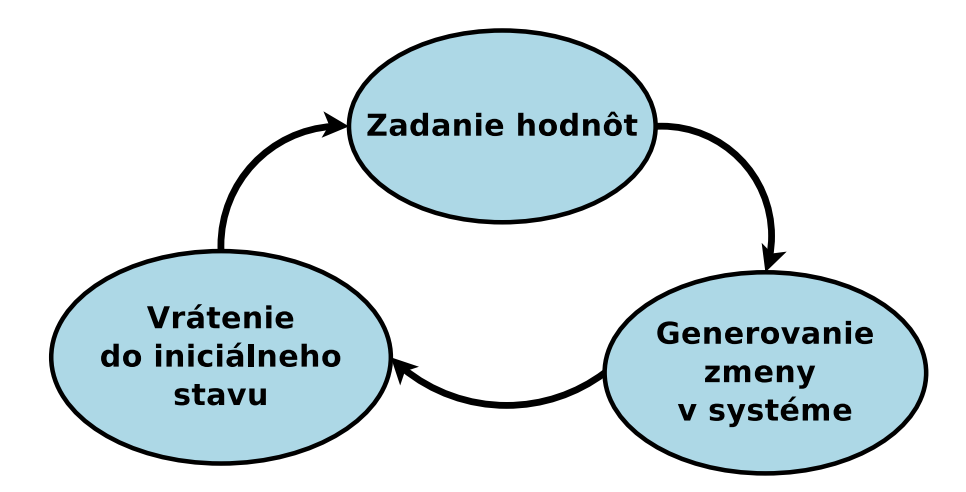

Obr. 38: Implementovaný model správania sa zmenových aplikácií.

### 6.4 Menu komponent

Je hlavný komponent celej implementácie. V produkčnom systéme existuje priamy prístup cez webovú aplikáciu len k nemu. Menu ďalej spravuje prístup ku komponentom skladových aplikácií na základe autorizačných záznamov užívateľa.

Vizuálne je pohľad nad Menu komponentom vertikálne usporiadaný zoznam tlačidiel odpovedajúci autorizovaným skladovým aplikáciam (Obr. 40). Narozdiel od implementácie komponentov skladových aplikácií je dynamický a mení sa v závislosti na užívateľovi, ktorý k nemu pristupuje. Preto nemôže mať definované konštantné užívateľské rozhranie.

Pri inicializácií Menu komponentu sa zistí pracovisko užívateľa, resp. skladové aplikácie, ku ktorým má prístup. Na základe zoznamu príslušných komponentov je generovaný odpovedajúci počet tlačidiel pre tieto aplikácie do pohľadu Menu komponentu. Automaticky sú vytvorené i vstupné a výstupné zásuvky a dochádza k ich napojeniu na komponenty skladových aplikácií. Tak sa dosiahne možnosť prechádzať z menu do komponentu vybranej skladovej aplikácie a späť (Obr. 40).

Pridávanie nových komponentov do menu tak vyžaduje od pridávaného komponentu, nutnosť mať vytvorené dve presne pomenované zásuvky, na ktoré automaticky naviaže Menu komponent:

- 1. TO\_MENU výstupná zásuvka komponentu, jej volaním sa komponent prepne naspäť do Menu.
- 2. DEFAULT vstupná zásuvka komponentu, slúži na prechod z Menu do komponentu.

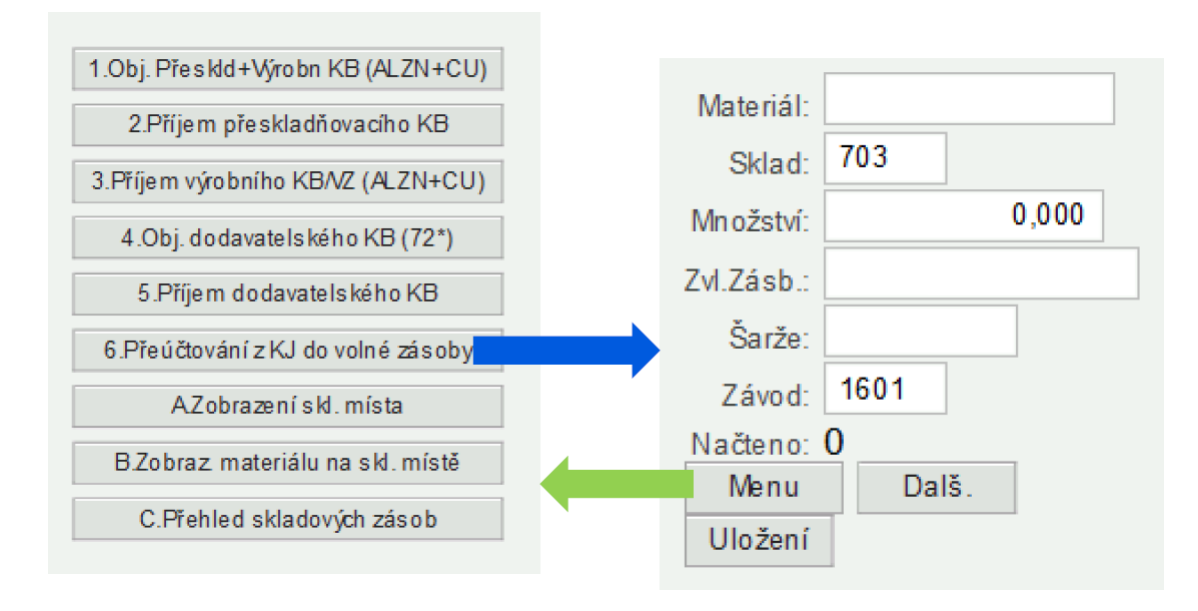

Obr. 39: Menu pre pracovisko Logistika – rozvádzače. S príkladom prepnutia komponentov.

## 6.5 Webová aplikácia

Je spárovaná s Menu komponentom, identifikovaná URL adresou a umožňuje pristupovať ku komponentu pomocou webového rozhrania. Jedná sa o štandardnú technológiu poskytujúcu automatickú autentifikáciu pri otvorení odkazu aplikácie, nad ktorou je možné nastaviť vzhľad prihlasovacej obrazovky (Obr. 40). Pomocou pa-

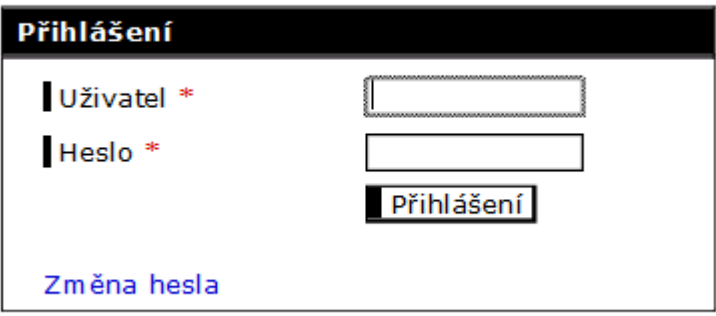

Obr. 40: Prihlasovacia obrazovka webovej aplikácie – kompaktná kontrastná verzia.

rametrov podporovaných frameworkom, je možné konfigurovať charakter webovej aplikácie. Za účelom optimalizácie webu pre prístup z platformy Windows Mobile:

1. Vypnutie pamäte posledných zadaní do vstupných polí v užívateľskom rozhraní.

- 2. Nastavenie staršieho módu vykresľovania stránky.
- 3. Zákaz reakcie stránky pri prechode ponad grafické elementy.

Aplikácia neposkytuje explicitný mechanizmus pre odhlásenie užívateľa. Odhlásenie prebehne po zatvorení prehliadača.

## 6.6 SAP link

Implementácia práce je integrovaná do systému SAP v takej miere, že nie je možné exportovať riešenie iným spôsobom, ako pomocou transportných požiadavkov z interného transportného systému.

Exportovanie zdrojových kódov pre potrebu odovzdania je preto problém. Riešením je open source programové vybavenie SAP link [SAP link, Online], umožňujúce exportovať objekty implementované v systéme: Web Dynpro komponenty, štandardné texty systému, tabuľky, dátové typy do formátu xml. SAP link umožňuje exportované objekty následne importovať do ďalšieho SAP systému, bez použitia interného transportného systému.

# 7 Testovanie

Návrh, implementácia a testovanie skladových aplikácií prebiehali po jednotlivých pracoviskách, ktoré využívajú prístup do mobilného skladového hospodárstva:

- Sklad rozvádzače
- Príjem materiálu
- Logistika rozvádzače
- Sklad transformátory
- Linka AlZn / Cu
- Hotové výrobky transformátory

Tieto časti boli vedené v samostatných projektových tiketoch, napojené na jeden súhrnný projekt. Každý tiket niesol aktuálny stav vývoja konkrétneho pracoviska. Od analýzy zadaných požiadavkov po implementáciu a testovanie. Testovanie prebiehalo buď v spolupráci s vedúcim pracoviska alebo ním určenou osobou.

Správa testovania bola v réžií HPSM. Po implementovaní požadovaných aplikácií, sa posunul stav konkrétneho tiketu do fáze testovania. Zadávateľ tiketu bol o tejto zmene automaticky upovedomen´y. Pri testovan´ı verifikoval splnenie požiadavok na aplikácie. V prípade nájdených defektov bol tiket vrátený naspäť do fáze testovania. Ak implementácia splnila požiadavky došlo k prenosu do produkčného systému, nasledované obdobným testovaním v produkčnom systéme (Obr. 41). V dobe písania práce sa celý projekt blížil v spoločnosti ABC do úspešného

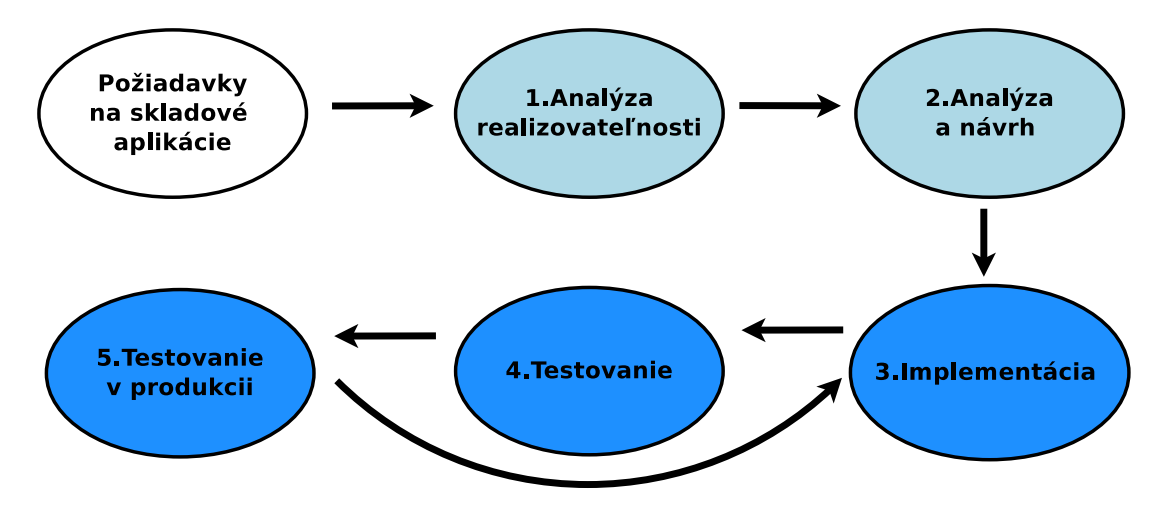

Obr. 41: Fázy vývoja projektového tiketu.

konca. Väčšia časť vývoja už bola otestovaná a prevedená do produkcie. Kde reálne funguje a je využívaná na svoj účel. Zvyšné skladové aplikácie sú práve vo fáze finálneho testovania a v najbližšej dobe budú tiež prenesené do produkcie.
#### 8 Diskusia

Z dôvodu proprietárneho charakteru systému SAP, bolo nutné pred praktickou časťou práce obšírnym spôsobom zanalyzovať jeho východiska, fungovanie, možnosti a spôsoby vývoja. V tomto kroku mi výrazne pomohla spoločnosť ABC, poskytnutím literatúry a zdrojov pre štúdium.

Praktické skúsenosti s vývojom v reálnom SAP systéme som postupne získaval ako vývojár v logistike spoločnosti ABC. Stretával som sa s pôvodným riešením prístupu v mobilnom skladovom hospodárstve, čo mi umožnilo lepšie pochopiť v praxi jeho výhody a nevýhody.

Pri formovaní návrhu aplikácie som vychádzal z:

- $\bullet$  teoretických znalostí,
- $\bullet$  vývojárskych skúseností,
- pomoci SAP konzultantov (spomenutých v pod $i$ akovaní),
- rozhovorov so zamestnancami, pre ktorých bola aplikácia určená.

Návrh predstavoval kompozitnú aplikáciu, vytvorenú z nezávislých častí, odpovedajúcich jednotlivým operáciám v skladovom hospodárstve.

Implementácia návrhu aplikácie predstavovala výzvu. Pretože framework Web Dynpro nie je primárne orientovaný na podporu mobilných zariadení. Jeho výstupom je webová aplikácia, umožňujúca prístup zariadeniu schopnému zobrazovať webové stránky. Preto som využil pokročilé možnosti frameworku (6.5), s cieľom zvýšenia užívateľského komfortu a optimalizácie tvorenej aplikácie pre zariadenia na platforme Windows Mobile, charakteristické menším hardvérovým výkonom. Pri implementácii som možnosti frameworku aj rozšíril v oblasti podpory týchto mobilných zariadení  $(6.4 \text{ a } 6.3)$ .

Vytvorená aplikácia a jej súčasti bola testovaná skladovým personálom. V porovnaní s predchádzajúcim riešením: eliminuje požiadavku na externý server, umožňuje nájsť pôvodcu zmien, je ľahšie testovateľná a rozšíriteľná. Jej spúšťanie v porovnaní s existujúcim riešením trvá dlhšie, rádovo o jednotky sekúnd, z dôvodu inicializácie menu a rozloženia výpočtu z externého serveru medzi SAP systémom a mobilným zariadením. Neovplyvňuje to ale samotné fungovanie a nebráni používaniu. Aplikácia splnila aj rozširujúce body zadania, definované v metodike návrhu:

- Rozšíriteľnosť charakter aplikácie umožňuje rozširovať funkcionalitu pridávaním nových komponent.
- Správu správa autorizačných záznamov štandardnými mechanizmami systému SAP (transporty zmien v tabuľkách).
- Autentifikáciu pomocou mechanizmov frameworku Web Dynpro.
- $\bullet$  Autorizáciu postavená na vytvorených autorizačných záznamoch (kolekcia vytvorených tabuliek).
- Prenositeľnosť implementované objekty sú v systéme združene v jednom pa- $\operatorname{kete}$  a transportované ako celok.
- Preložiteľnosť splnená len čiastočne, jediná úplná jazyková verzia je česká.

Všetky stanovené ciele práce tak boli splnené.

### 9 Záver

Táto diplomová práca sa zaoberala návrhom a implementáciou aplikácie, umožňujúcej prístup do skladového hospodárstva podnikového systému SAP, zo zariadení na platforme Windows Mobile, ktoré skenujú čiarové kódy. Práca bola realizovaná v medzinárodnej spoločnosti so sieťou výrobných závodov a skladov, ktorá využíva systém SAP na riadenie zdrojov.

Práca začala vytvorením teoretického základu, poskytujúceho nutnú vedomosť pre vývoj v systéme SAP. Nasledoval pohľad na fungovanie podnikových procesov v logistike a na mapovanie týchto procesov do systému SAP. Práca pokračovala analýzou existujúceho riešenia prístupu mobilných zariadení do skladového hospodárstva, ktorá dala podnet pre vznik novej aplikácie, viac integrovanej do systému SAP a eliminujúcej nedostatky aktuálneho riešenia.

Implementovaná aplikácia bola určená pre viaceré pracoviská spoločnosti pracujúce s mobilnými zariadeniami a čiarovými kódmi. Znamenalo to nutnosť pokryť aplikačnou funkcionalitou veľké množstvo operácií zo skladového hospodárstva.

Výsledná aplikácia predstavuje kompozitné riešenie, vyvinuté technológiou ABAP Web Dynpro, s dynamickým užívateľským rozhraním, ktoré sa mení na základe pracoviska ku ktorému je užívateľ priradený. Umožňuje prístup len k operáciám skladového hospodárstva, ku ktorým má užívateľ pristupovať.

Využiteľnosť aplikácie je v praxi demonštrovaná reálnym využívaním v skladoch spoločnosti. Do budúcna vývoj aplikácie poskytuje flexibilitu v prispôsobivosti na meniace sa podnikové procesy, pretože bola navrhnutá s ohľadom na jednoduchú rozšíriteľnosť. Ciele práce boli teda splnené.

#### 10 Literatúra

- ANDERSON, G. W. Sams Teach Yourself SAP in 24 Hours. 4. vyd. Indianapolis: SAMS, 2011. 411 s. ISBN 06-723-3542-5.
- HERNANDEZ, J. A., KEOGH, J., MARTINEZ, F. SAP R/3 handbook. 3. vyd. New York: McGraw Hill/Osborne, 2006. 606 s. ISBN 00-722-5716-4.
- WEIKUM, G. Transactional information systems: theory, algorithms, and the practice of concurrency control and recovery. San Francisco: Morgan Kaufmann, 2002. 852 s. ISBN 15-586-0508-8. .
- RIEDEL, M. Managing SAP®ERP 6.0 Upgrade Projects. 1. vyd. Bonn: Galileo Press, 2009. 357 s. ISBN 978-159-2292-684.
- KELLER, H. *The Official ABAP Reference*. 3. vyd. Boston: Galileo Press, 2011. 1677 s. ISBN 978-1-59229-376-6.
- KELLER, H., KRÜGER, S. ABAP Objects: An Introduction to Programming SAP Applications. 2. vyd. Boston: Galileo Press, 2007. 1059 s. ISBN 978-1- 59229-848-8.
- FARBER, G., KIRCHNER, J. *ABAP Basics*. 2 vyd. Boston: Galileo Press, 2011. 508 s. ISBN 15-922-9369-7.
- HOFFMAN, U. Web Dynpro for ABAP 1. vyd. Boston (Mass.): Galileo Press, 2006. 359 s. ISBN 978-1-59229-078-9.
- GULSEN, A. 100 things you should know about ABAP Workbench 1. vyd. Boston (Mass.): Galileo Press, 2012. 341 s. ISBN 15-922-9427-8.
- AGRAWAL, A. Customizing materials management processes in SAP ERP operations. 1. vyd. Boston, Mass: Galileo Press, 2010. 395 s. ISBN 978-159-2292-806.
- MURRAY, M. Materials management with SAP ERP: functionality and technical configuration. 3. vyd. Boston: Galileo Press, 2011. 666 s. ISBN 15-922-9358-1.
- SAP HELP PORTAL Storage Location, Warehouse Number, Storage Type [online], [cit. 2014-12-31] Dostupné na https://help.sap.com/saphelp\_46c/ helpdata/en/ff/515a5c49d811d182b80000e829fbfe/content.htm.
- MURRAY, M. SAP warehouse management: functionality and technical configuration. 1. vyd. Boston: Galileo Press, 2007. 504 s. ISBN 15-922-9358-1.
- BULAWA, L. Kanban proces: Integrovaný systém řízení, rev. A. Brno, 2014. Interná smernica spoločnosti ABC. čd. 1VLD140001.
- SCHRECKENBACH, S. SAP administration: practical guide 1. vyd. Boston (Mass.): Galileo Press, 2011. 883 s. ISBN 15-922-9383-2.
- Motorola MC3100 / MC3190 [online], [cit. 2014-12-31] Dostupné na http://www. kodys.cz/produkty/mobilni-terminaly/rucni-prumyslove-terminaly/ motorola-mc3100---mc3190.html.
- HALL, M. Windows Mobile and Windows Embedded CE what's the difference ? [online],  $[cit. 2014-12-31]$  http: //blogs.msdn.com/b/mikehall/archive/2007/01/17/ windows-mobile-and-windows-embedded-ce-what-s-the-difference. aspx.
- Linear Bar Code Symbologies [online], [cit. 2014-12-31] http://www.tec-it.com/ en/support/knowbase/barcode-overview/linear/Default.aspx.
- WOLF, G. SAPlink [online], [cit. 2014-12-31] https://www.assembla.com/ spaces/saplink/wiki.

Prílohy

### A Obsah priloženého DVD

Priečinky:

- SRC
	- Implementácia práce, v jazyku ABAP, Web Dynpro.
	- Exportovan´e do .xml dokumentov (SAP link).
- Manuál
	- $-$  Užívateľská príručka pre vytvorené skladové aplikácie.
- DP
	- Teoretická časť DP práce.
	- Zdrojové kódy teoretickej časti, jazyk LATEX.
- $\bullet$  Prezentácia
	- $-$  Prezentácia k práci.

## B Technické špecifikácie mobilného terminálu

Tabuľka 1: Technické údaje mobilného terminálu  $Motorola$   $MC3190$ - $G$  Prevzaté z [KO-DYS, Online]

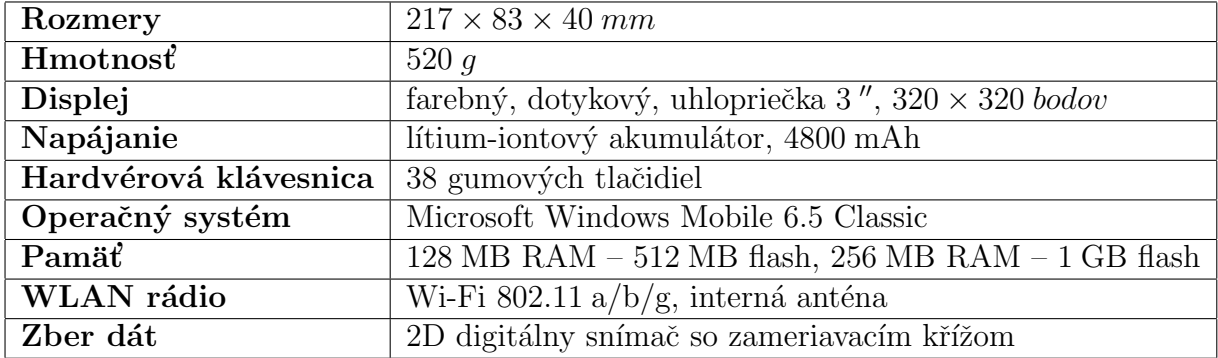

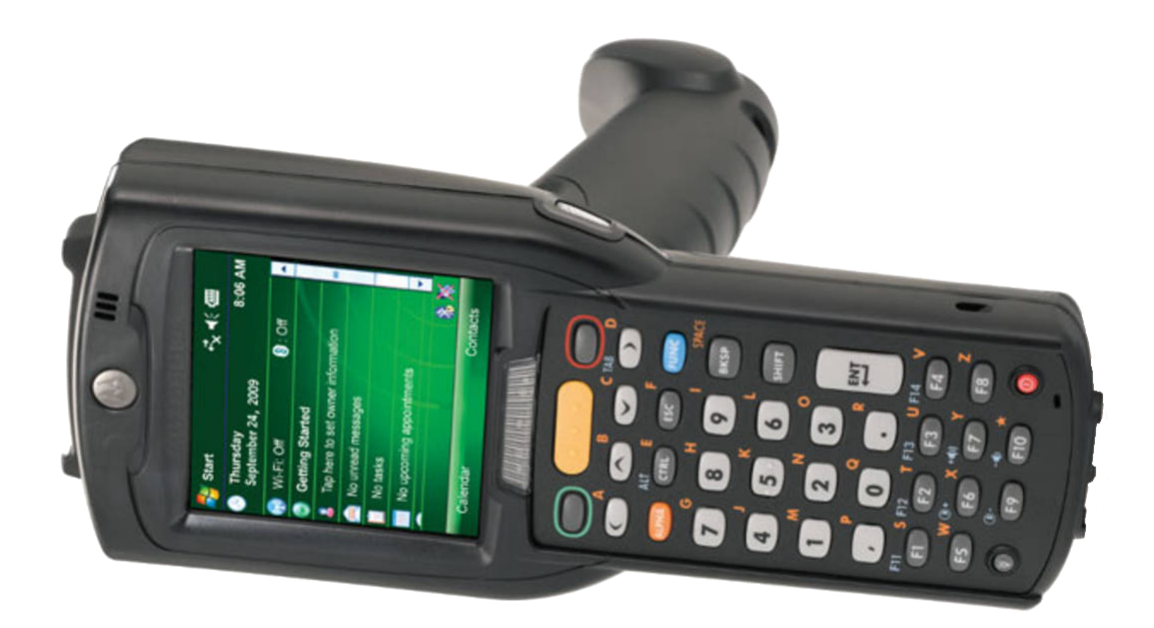

Obr. 42: Mobilný terminál,  $\emph{Motorola MC3190-G},$ využívaný v skladovom hospodárstve.

# C Štruktúry vytvorených tabuliek

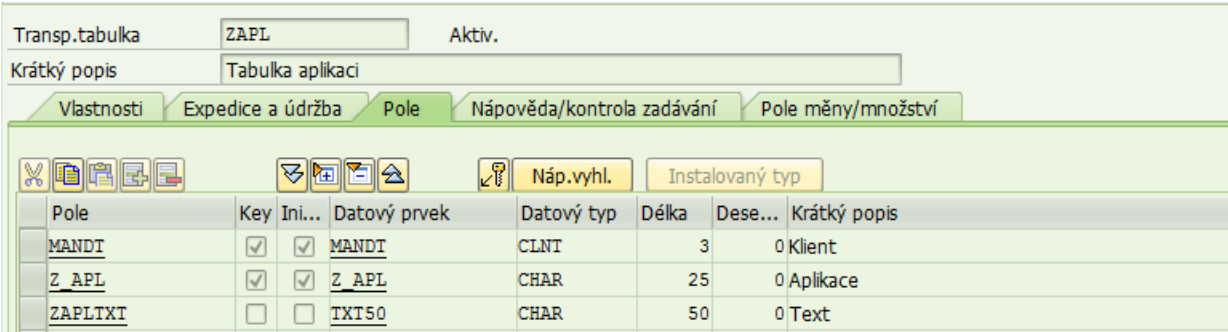

Obr. 43: Tabuľka aplikácií – ZAPL.

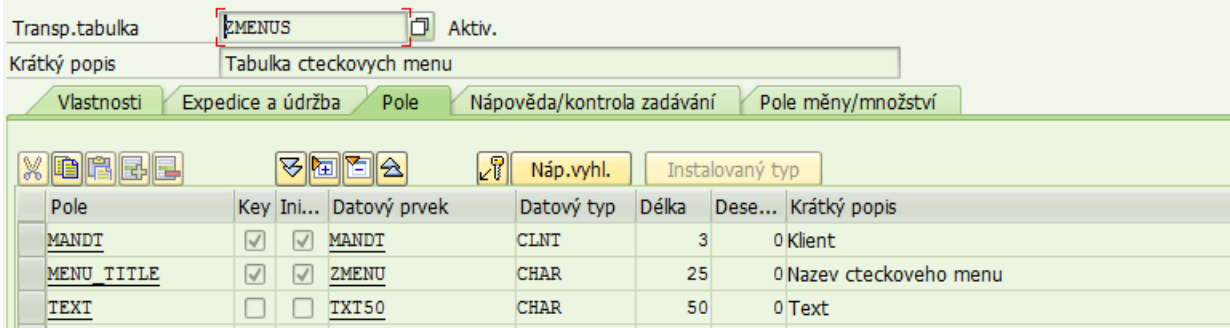

Obr. 44: Tabuľka čítačkových menu – ZMENUS.

| <b>۱</b><br>ZRF_APL_MENU<br>Aktiv.<br>Transp.tabulka<br>Tabulka cteckovych aplikaci priradenych k menu<br>Krátký popis |           |              |                      |  |             |       |  |                          |  |  |
|----------------------------------------------------------------------------------------------------|-----------|--------------|----------------------|--|-------------|-------|--|--------------------------|--|--|
|                                                                                                    |           |              |                      |  |             |       |  |                          |  |  |
| Nápověda/kontrola zadávání<br>Pole měny/množství<br>Expedice a údržba<br>Vlastnosti<br>Pole                            |           |              |                      |  |             |       |  |                          |  |  |
| $\sqrt{3}$<br><b>BEE</b><br><u>anisk</u><br>Náp.vyhl.<br>Instalovaný typ                                               |           |              |                      |  |             |       |  |                          |  |  |
| Pole                                                                                                    |           |              | Key Ini Datový prvek |  | Datový typ  | Délka |  | Dese Krátký popis        |  |  |
| <b>MANDT</b>                                                                                                    | $\sqrt{}$ | $\checkmark$ | <b>MANDT</b>         |  | <b>CLNT</b> | 3     |  | 0 Klient                 |  |  |
| <b>TITLE</b>                                                                                                    | $\sqrt{}$ | V            | ZMENU                |  | <b>CHAR</b> | 25    |  | 0 Nazev cteckoveho menu  |  |  |
| <b>ORDER NUM</b>                                                                                                    | $\vee$    | $\checkmark$ | Z ORDER NUM          |  | INT1        | 3     |  | 0 Poradi aplikace v menu |  |  |
| Z_APL                                                                                                    | $\prec$   | $\vee$       | Z APL                |  | <b>CHAR</b> | 25    |  | 0 Aplikace               |  |  |
| PREFIX                                                                                                    |           |              | Z PREFIX             |  | <b>CHAR</b> | 10    |  | 0 Prefix popisu v menu   |  |  |
| SUFIX                                                                                                    |           |              | Z SUFIX              |  | <b>CHAR</b> | 10    |  | 0 Sufix popisu v menu    |  |  |

Obr. 45: Tabuľka komponentov skladových aplikácií priradených k menu $-$ ZRF APL MENU.

|                                                                                              | ZRF USR MENU<br>Transp.tabulka<br>Aktiv.                                                    |                      |           |                      |             |       |  |                                   |  |  |
|----------------------------------------------------------------------------------------------|---------------------------------------------------------------------------------------------|----------------------|-----------|----------------------|-------------|-------|--|-----------------------------------|--|--|
|                                                                                              | Tabulka cteckovych uzivatelu priradenych k menu<br>Krátký popis                             |                      |           |                      |             |       |  |                                   |  |  |
|                                                                                              | Pole měny/množství<br>Nápověda/kontrola zadávání<br>Expedice a údržba<br>Vlastnosti<br>Pole |                      |           |                      |             |       |  |                                   |  |  |
| 71<br>$\blacksquare$ $\blacksquare$<br>ਦ<br>IF K<br>X<br>⊪ਸ਼<br>Náp.vyhl.<br>Instalovaný typ |                                                                                             |                      |           |                      |             |       |  |                                   |  |  |
|                                                                                              | Pole                                                                                        |                      |           | Key Ini Datový prvek | Datový typ  | Délka |  | Dese Krátký popis                 |  |  |
|                                                                                              | <b>MANDT</b>                                                                                | $\sqrt{}$            | $\sqrt{}$ | MANDT                | <b>CLNT</b> | 3     |  | 0 Klient                          |  |  |
|                                                                                              | <b>BNAME</b>                                                                                | $\blacktriangledown$ | M         | XUBNAME              | <b>CHAR</b> | 12    |  | 0 Uživatel v km souboru uživatelů |  |  |
|                                                                                              | TITLE                                                                                       |                      | V         | ZMENU                | <b>CHAR</b> | 25    |  | 0 Nazev cteckoveho menu           |  |  |
|                                                                                              |                                                                                             |                      |           |                      |             |       |  |                                   |  |  |

Obr. 46: Tabuľka priradenia systémových užívateľov k pracoviskám – ZRF\_USR\_MENU.

| 'n<br>ZRF PRM UZIV<br>Aktiv.<br>Transp.tabulka                                   |                                                                                             |           |         |                |             |       |  |                                   |  |
|----------------------------------------------------------------------------------|---------------------------------------------------------------------------------------------|-----------|---------|----------------|-------------|-------|--|-----------------------------------|--|
|                                                                                  | Tabulka prirazeni parametru uzivateli<br>Krátký popis                                       |           |         |                |             |       |  |                                   |  |
|                                                                                  | Nápověda/kontrola zadávání<br>Pole měny/množství<br>Expedice a údržba<br>Pole<br>Vlastnosti |           |         |                |             |       |  |                                   |  |
|                                                                                  |                                                                                             |           |         |                |             |       |  |                                   |  |
| $\mathbb{Z}^{\mathbb{F}}$<br>XDCEE<br>公園<br>IE A<br>Náp.vyhl.<br>Instalovaný typ |                                                                                             |           |         |                |             |       |  |                                   |  |
|                                                                                  | Pole                                                                                        |           | Key Ini | Datový prvek   | Datový typ  | Délka |  | Dese Krátký popis                 |  |
|                                                                                  | <b>MANDT</b>                                                                                | $\sqrt{}$ | V       | <b>MANDT</b>   | <b>CLNT</b> | 3     |  | 0 Klient                          |  |
|                                                                                  | <b>BNAME</b>                                                                                | $\vee$    | V       | <b>XUBNAME</b> | <b>CHAR</b> | 12    |  | 0 Uživatel v km souboru uživatelů |  |
|                                                                                  | PARID                                                                                       | $\vee$    | V       | MEMORYID       | <b>CHAR</b> | 20    |  | 0 Id.parametru SET/GET            |  |
|                                                                                  | <b>PARVA</b>                                                                                | $\sqrt{}$ | $\vee$  | <b>XUVALUE</b> | <b>CHAR</b> | 40    |  | 0 Hodnota parametru               |  |
|                                                                                  |                                                                                             |           |         |                |             |       |  |                                   |  |

Obr. 47: Tabuľka užívateľských parametrov – ZRF\_PRM\_UZIV.

# D Typy skladových pohybov

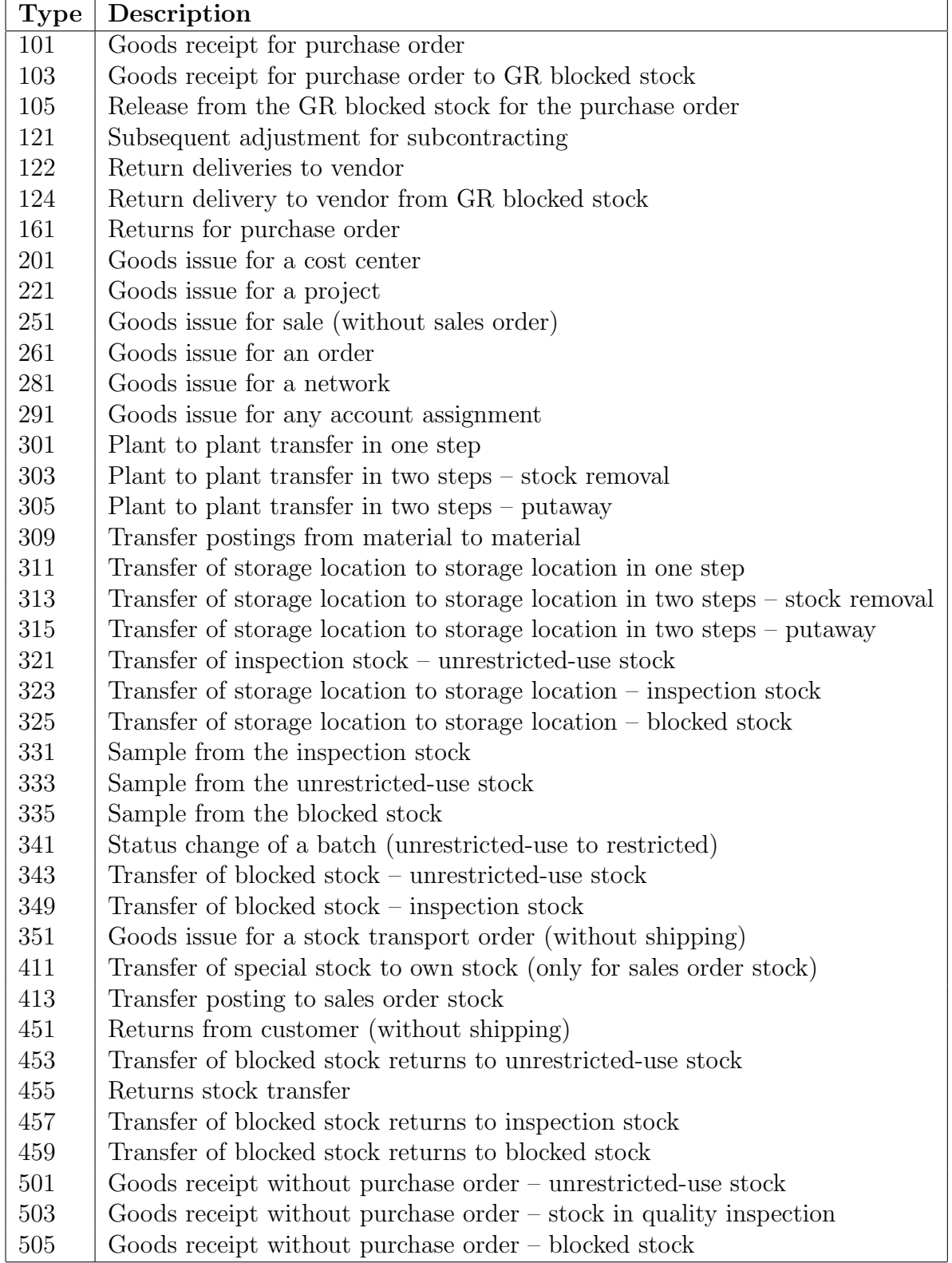

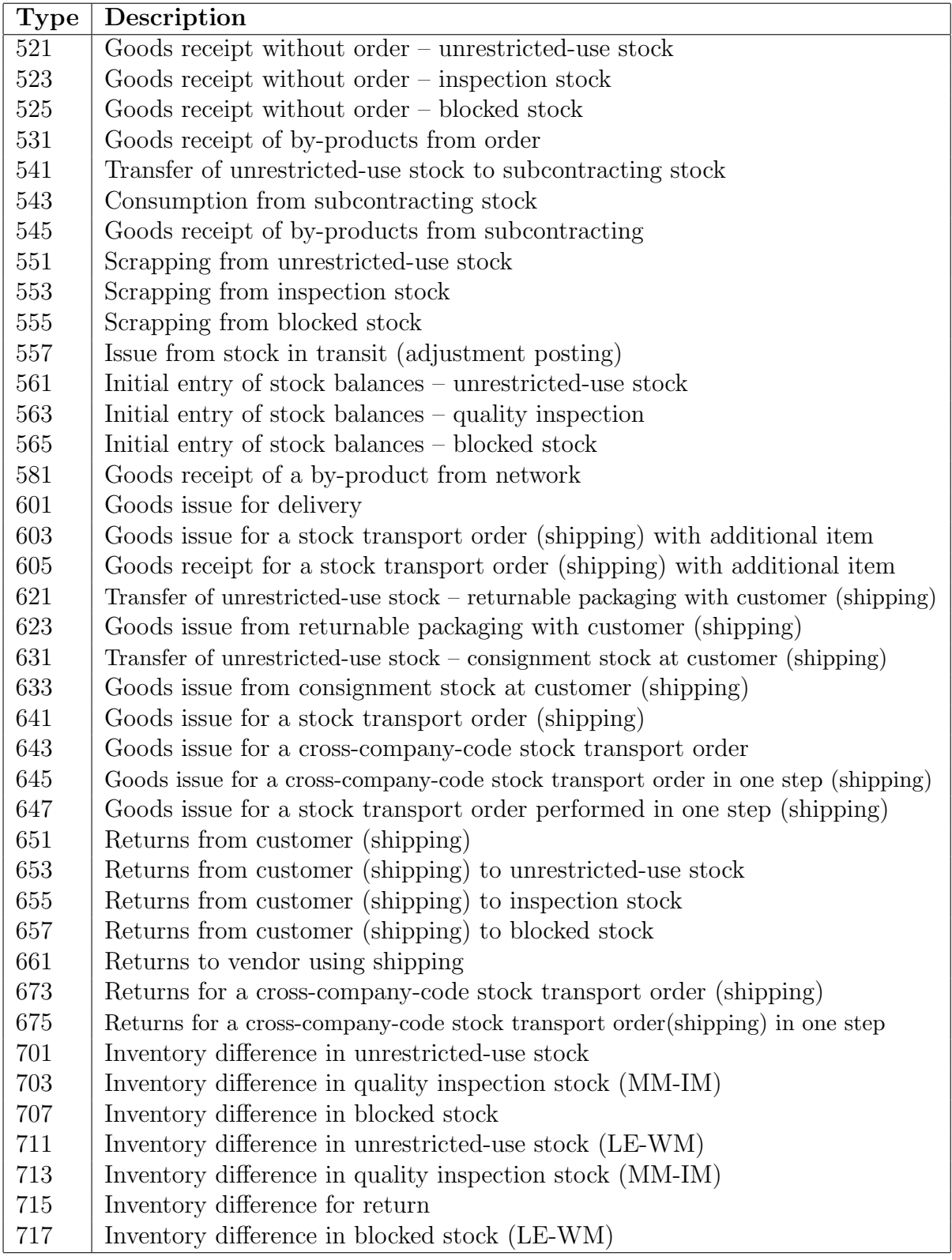